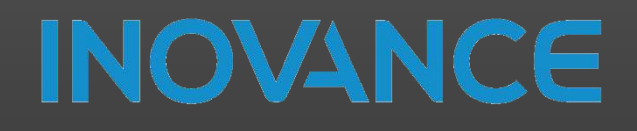

#### 2023

# User manual RTU-ECT & GL20

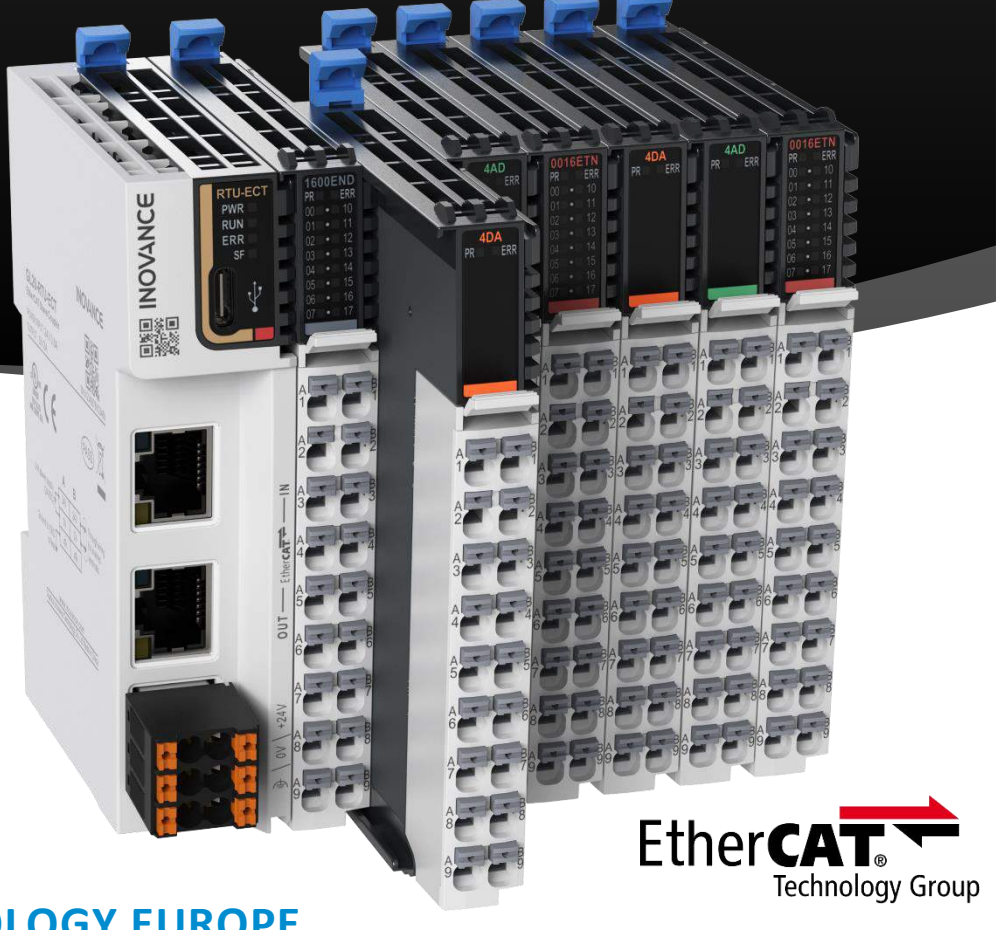

### **INOVANCE TECHNOLOGY EUROPE**

### **TABLE OF CONTENTS**

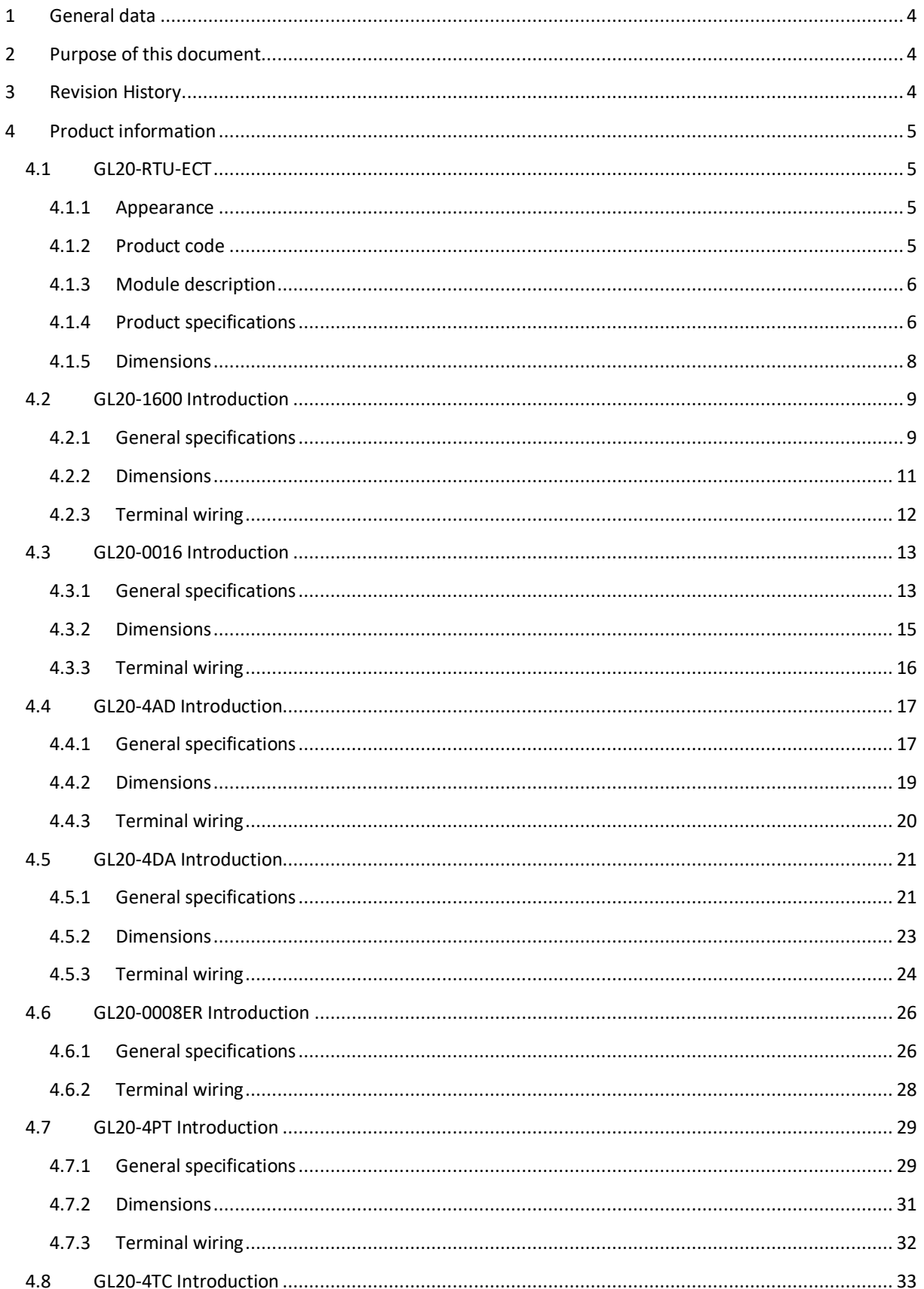

 $\mathbf{1}$ 

 $\frac{1}{\sqrt{2}}$ 

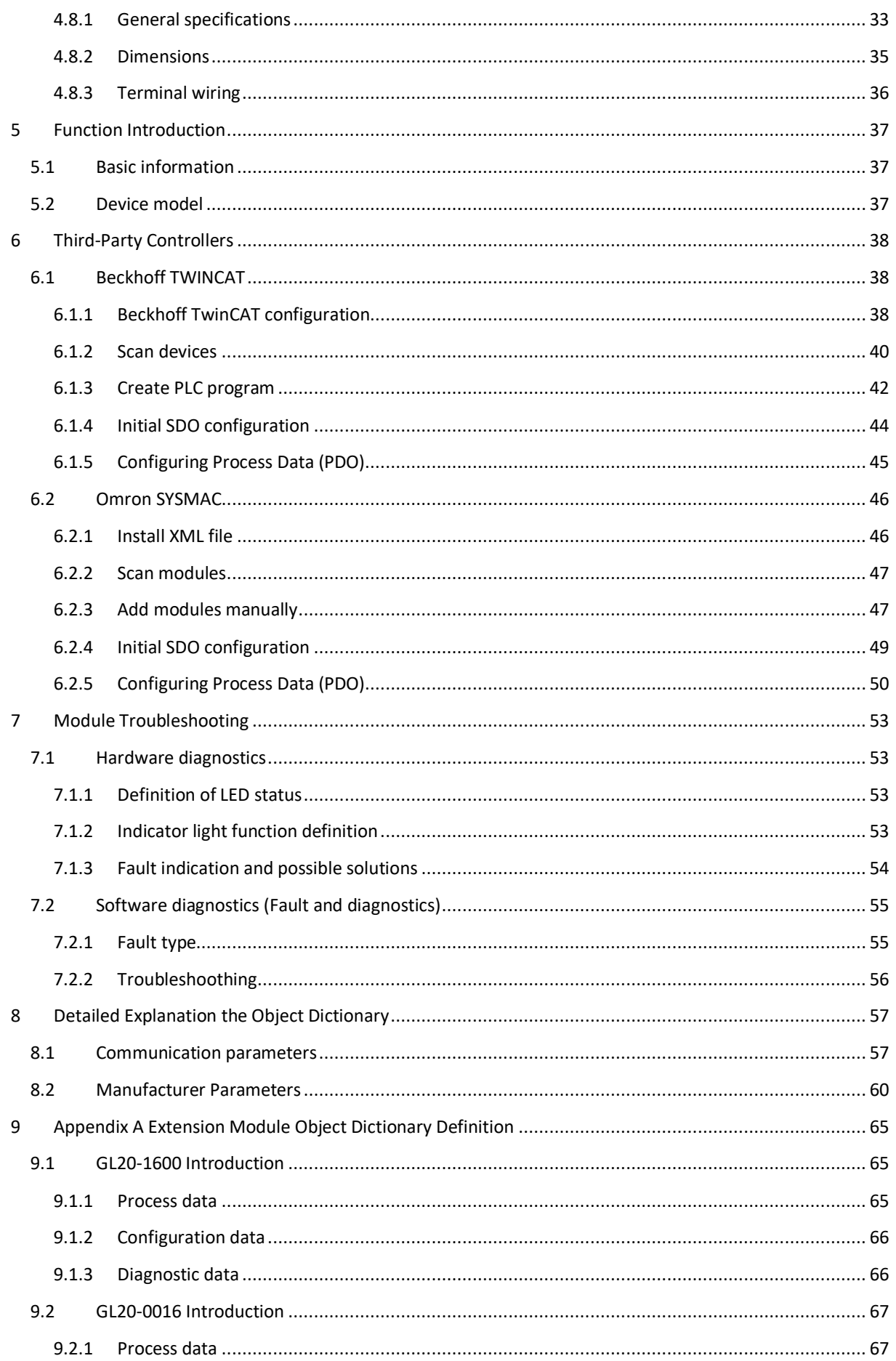

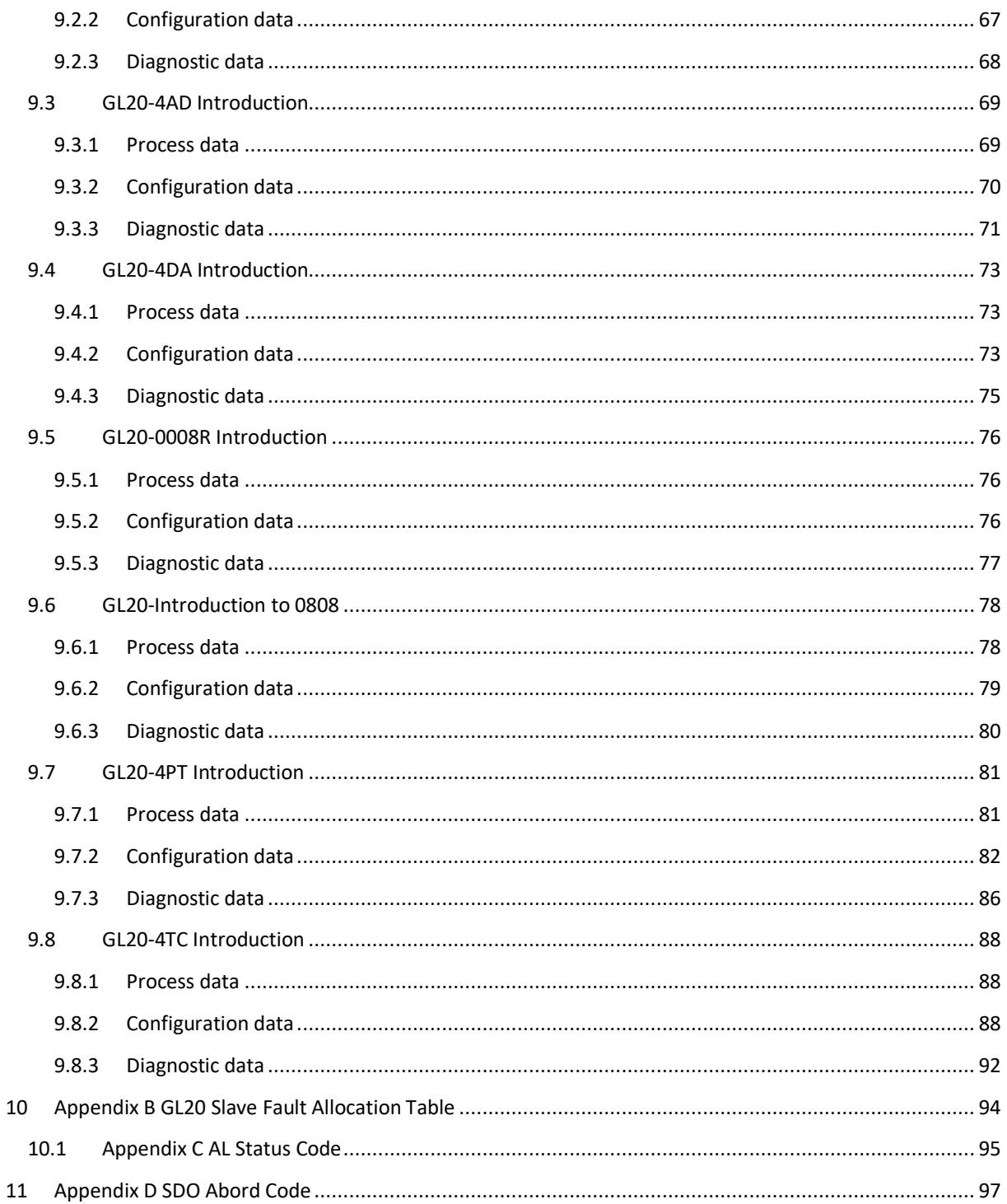

 $\overline{\mathbf{3}}$ 

 $\frac{1}{\sqrt{2}}$ 

#### <span id="page-4-0"></span>1 GENERAL DATA

Date: 28.03.2023

Hardware: RTU-ECT & GL20 modules

Software:

Info: RTU-ECT & GL20 user guide

#### <span id="page-4-1"></span>2 PURPOSE OF THIS DOCUMENT

The purpose of this document is to facilitate the start-up and programming of the **GL20-RTU-ECT** EtherCAT bus coupler & GL20 I/O modules.

These modules allow to extend an EtherCAT network with digital and analog I/O, and temperature devices. It consists of an EtherCAT bus coupler where **up to 16 optional** modules can be added.

If a PLC that is not from INOVANCE is used, it is necessary to install the descriptive XML files of these modules.

#### <span id="page-4-2"></span>3 REVISION HISTORY

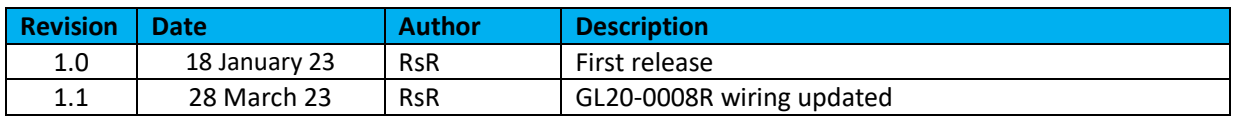

#### <span id="page-5-0"></span>4 PRODUCT INFORMATION

#### <span id="page-5-1"></span>4.1 GL20-RTU-ECT

The GL20-RTU-ECT module is a EtherCAT bus IO coupler module with automatic scan function. Up to 16 expansion modules can be connected to the RTU-ECT module.

#### <span id="page-5-2"></span>4.1.1 APPEARANCE

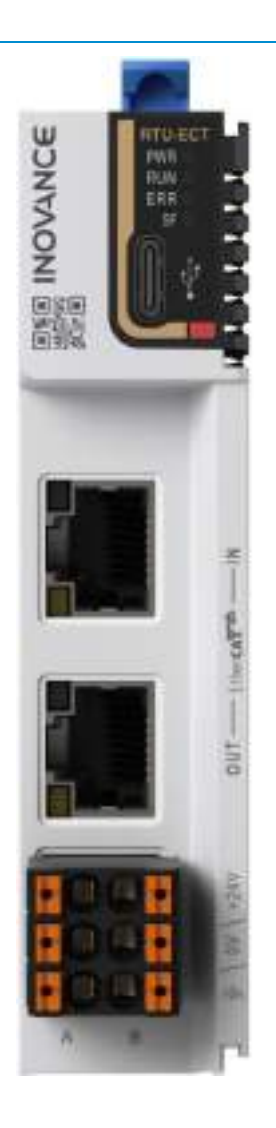

#### <span id="page-5-3"></span>4.1.2 PRODUCT CODE

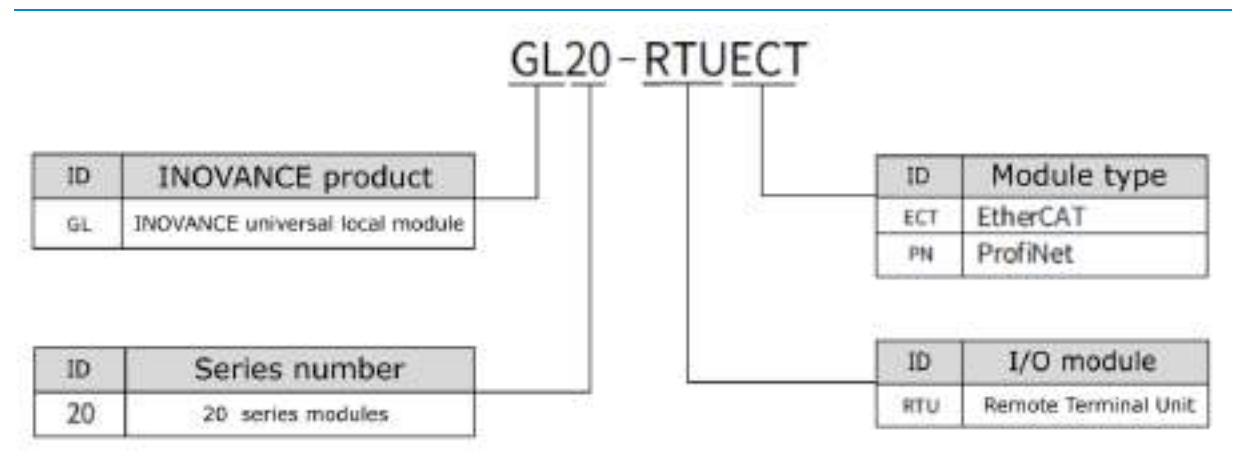

5

 $_{\text{source}}$   $\approx$ 

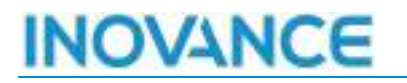

#### <span id="page-6-0"></span>4.1.3 MODULE DESCRIPTION

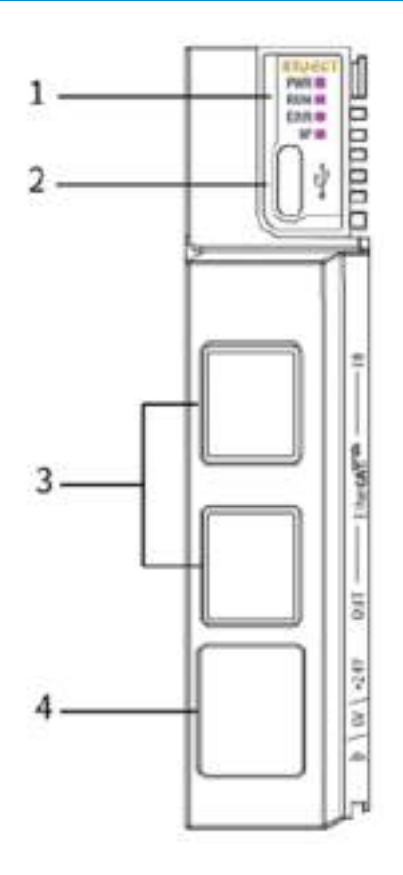

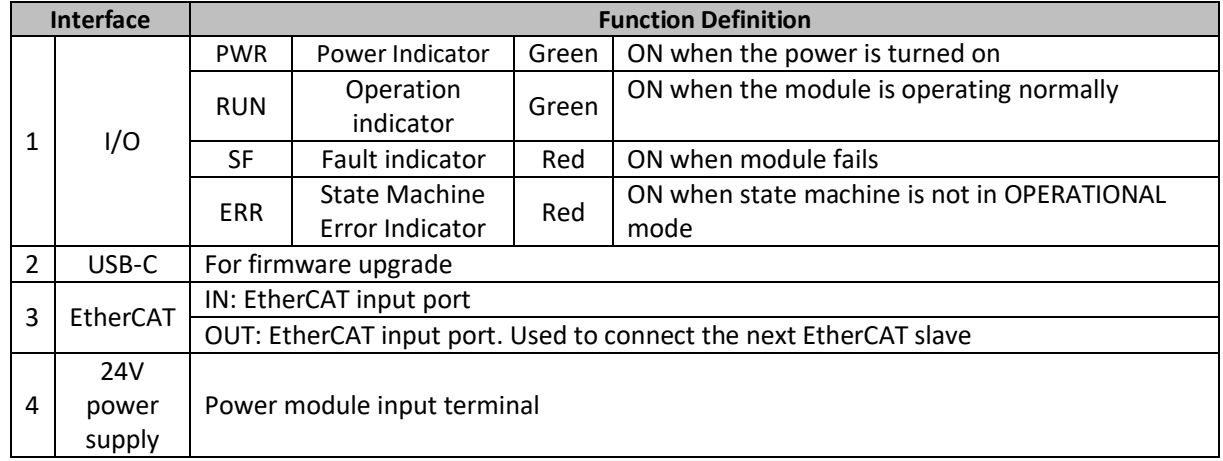

#### <span id="page-6-1"></span>4.1.4 PRODUCT SPECIFICATIONS

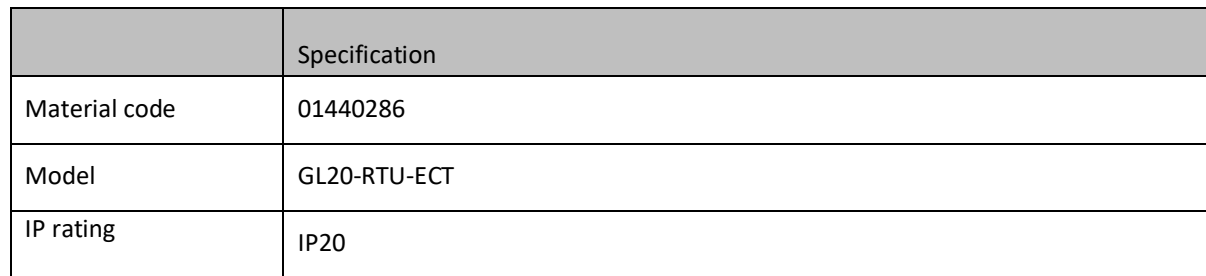

6

owce.<sup>25</sup>

î Î

INOVANCE TECHNOLOGY EUROPE GmbH RTU-ECT & GL20 EtherCAT modules User Manual\_EN\_v1.1\_20230328.docx 启

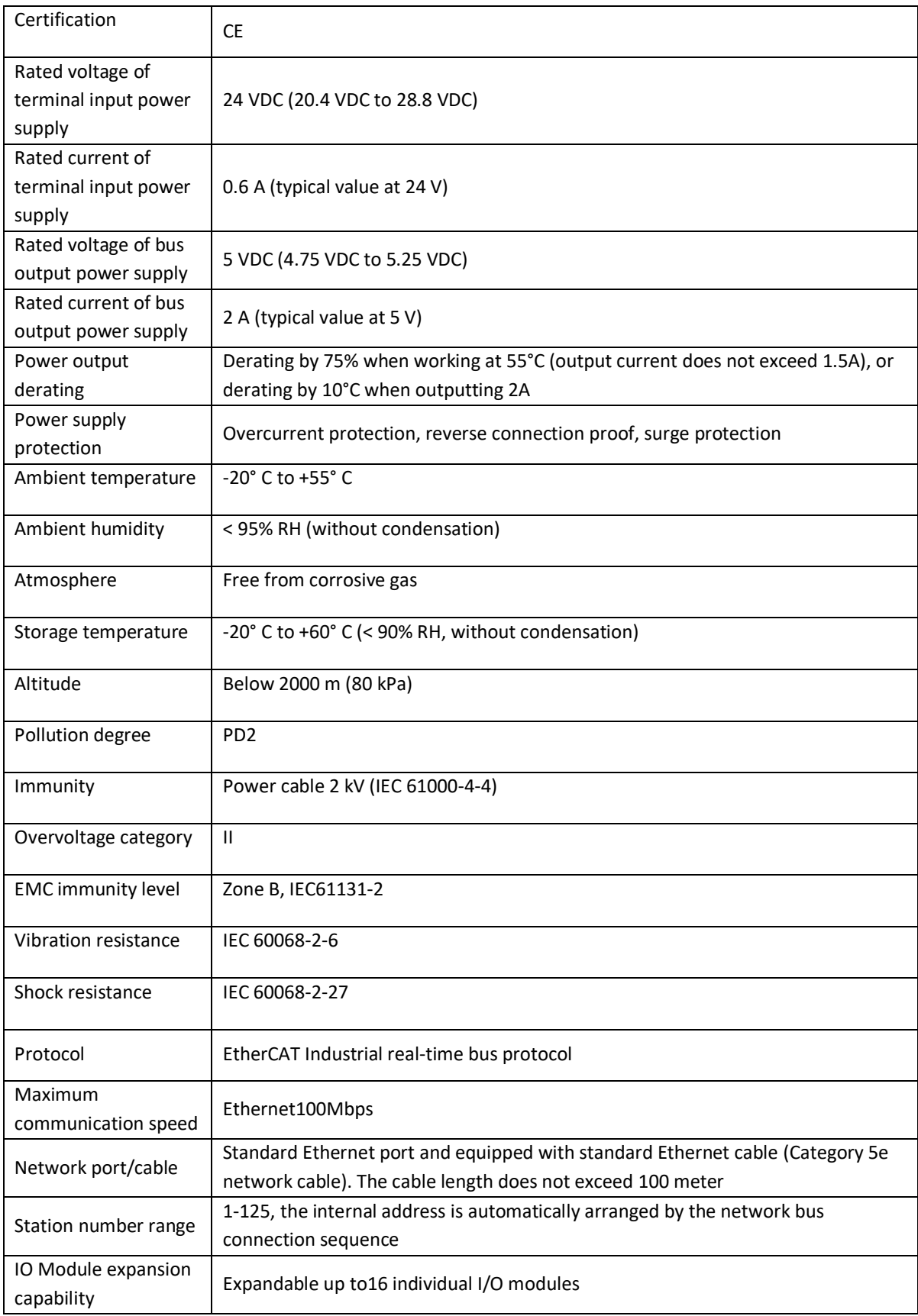

#### <span id="page-8-0"></span>4.1.5 DIMENSIONS

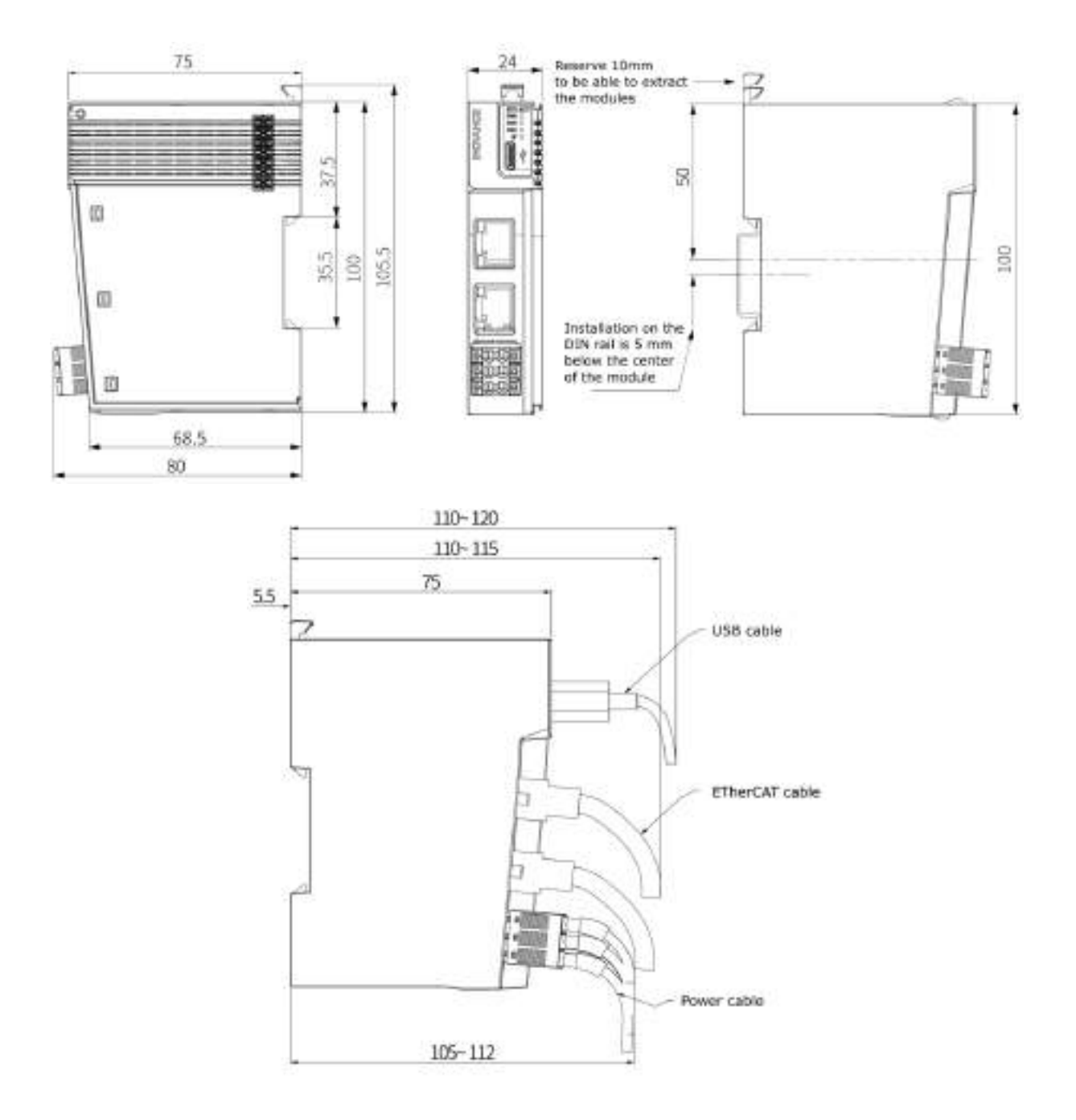

#### <span id="page-9-0"></span>4.2 GL20-1600 INTRODUCTION

**Name**: DI16 Module

**Module category**: Digital Input

**Module ID**: 0x10F41010

The GL20 modules of the 1600xxx series are 16 digital inputs

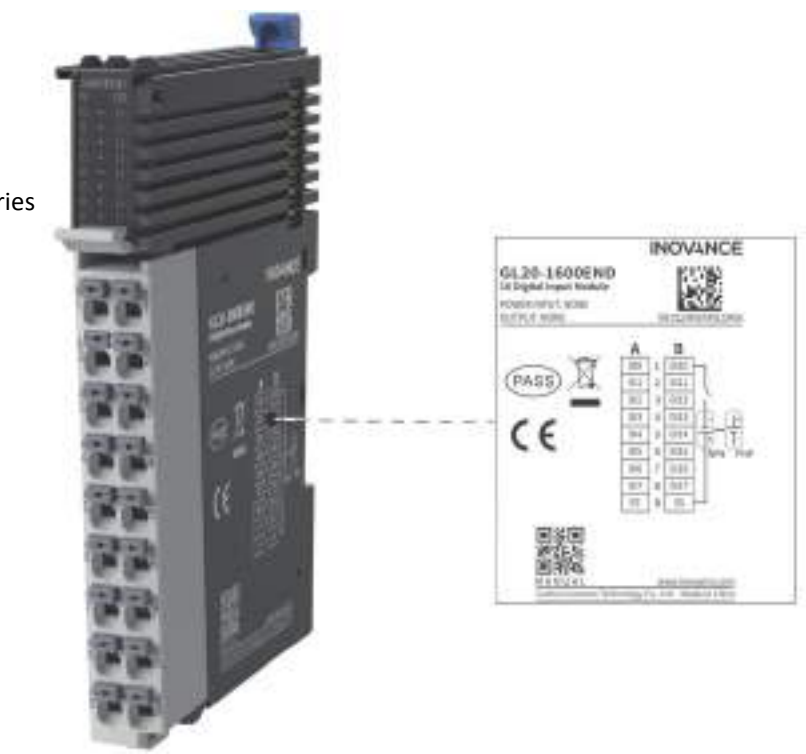

#### <span id="page-9-1"></span>4.2.1 GENERAL SPECIFICATIONS

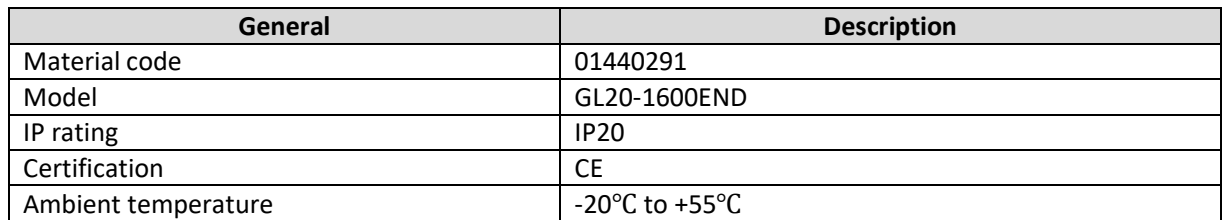

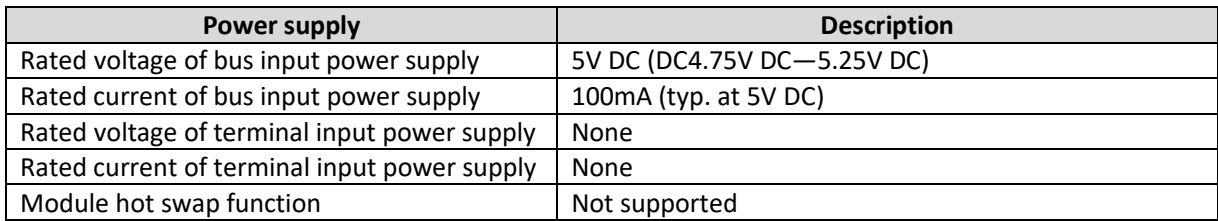

#### 4.2.1.1 SOFTWARE SPECIFICATIONS

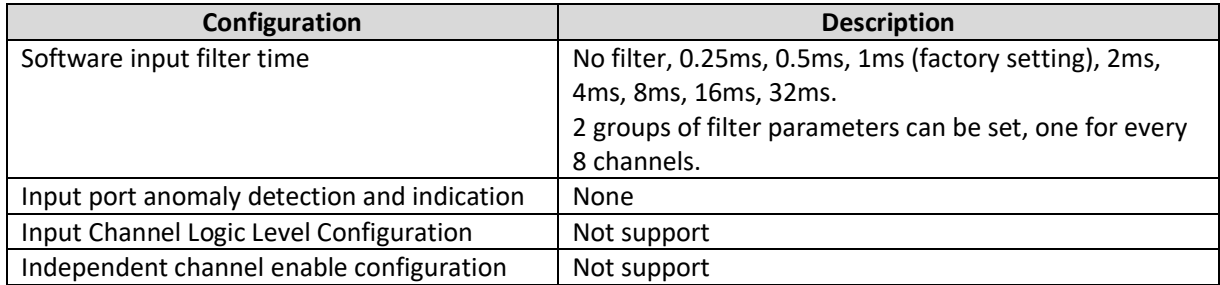

9

**HOLLYC** 

14

пĺ

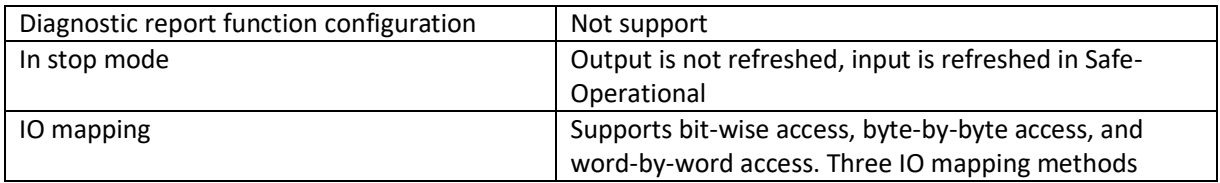

#### 4.2.1.2 INPUT SPECIFICATIONS

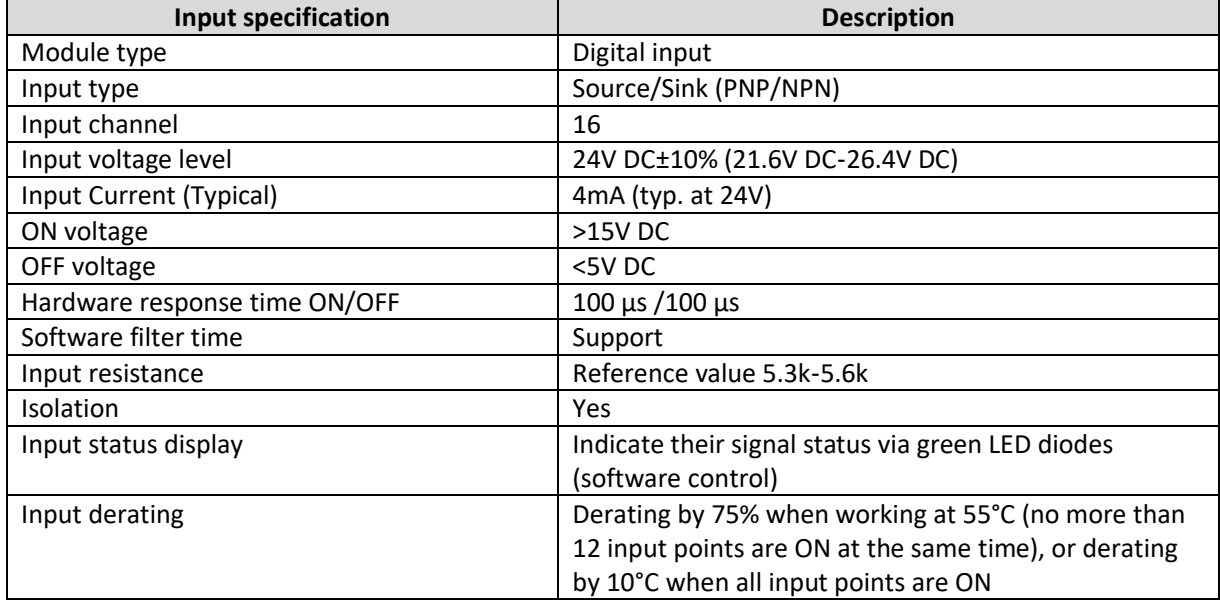

#### <span id="page-11-0"></span>4.2.2 DIMENSIONS

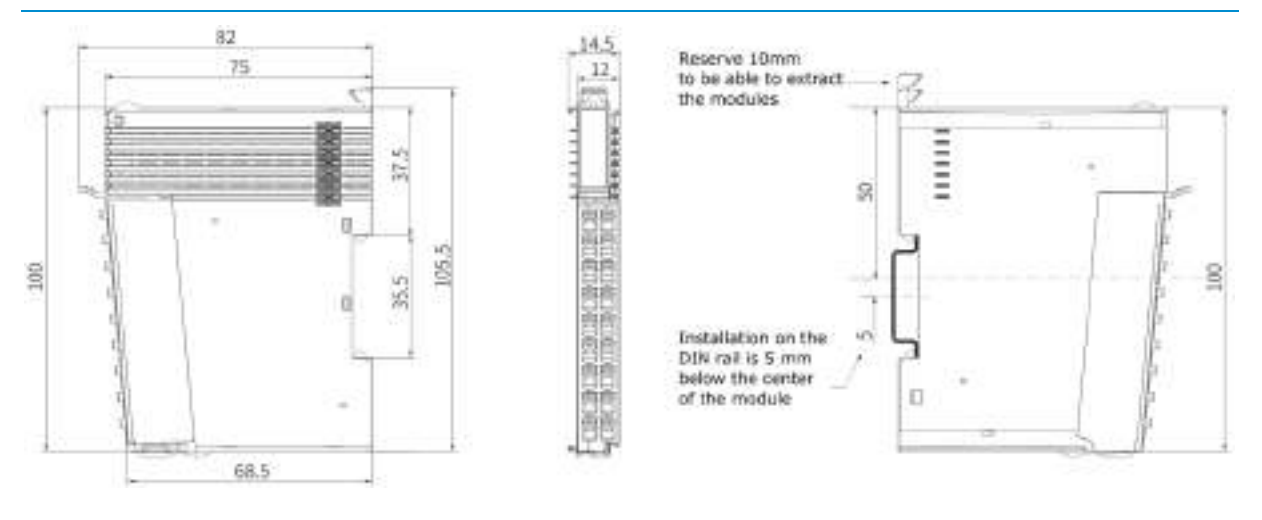

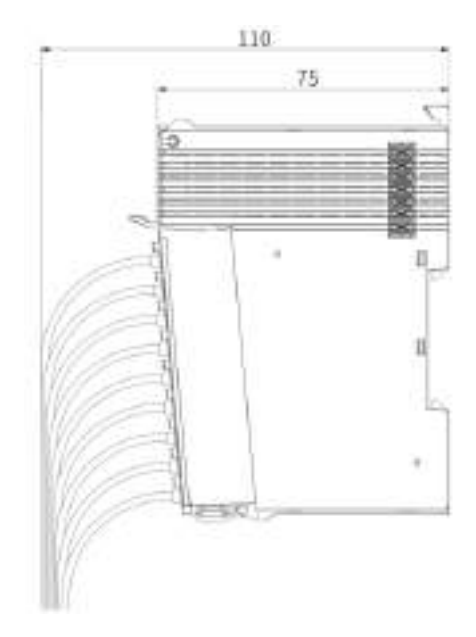

#### <span id="page-12-0"></span>4.2.3 TERMINAL WIRING

#### **External wiring**

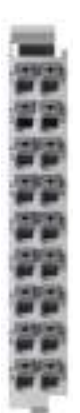

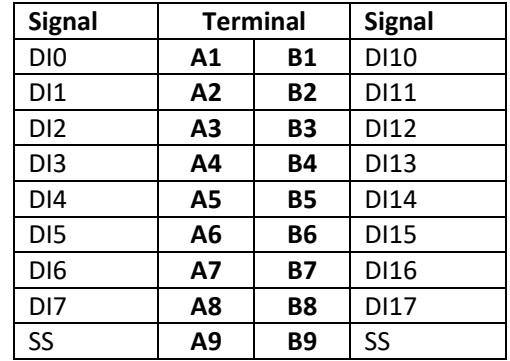

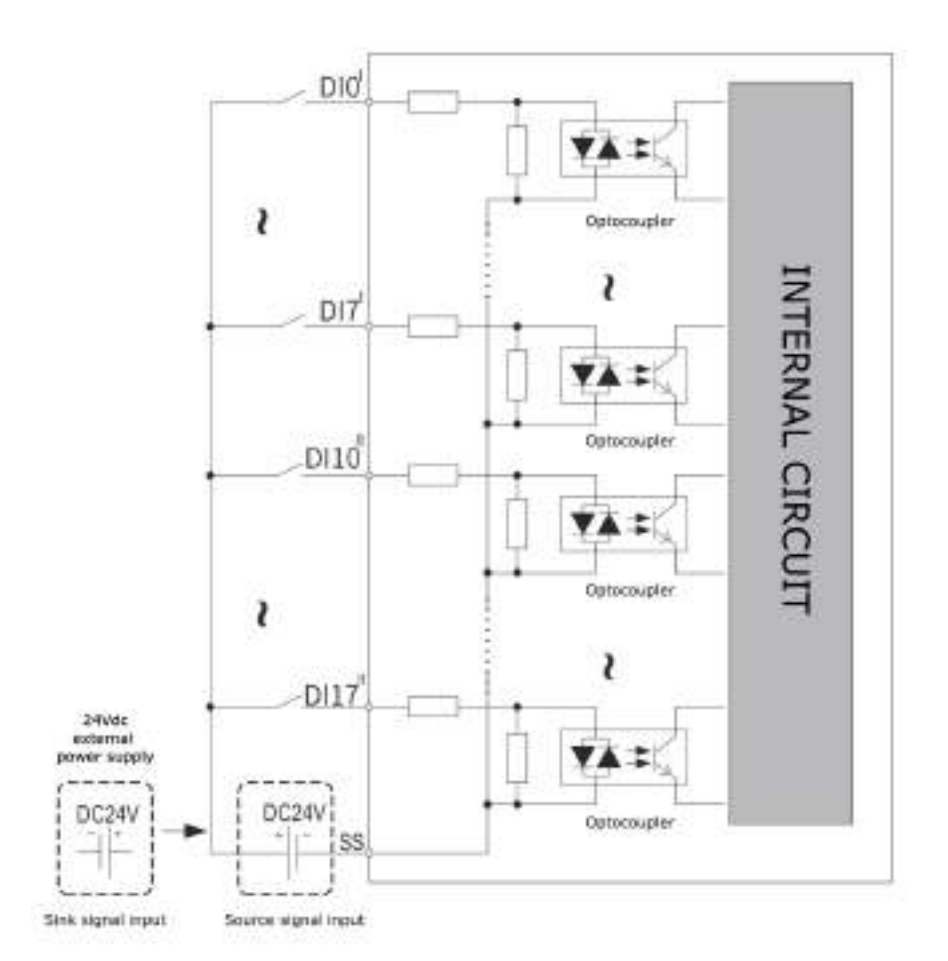

#### <span id="page-13-0"></span>4.3 GL20-0016 INTRODUCTION

**Name**: DO16 Module

**Module category**: Digital Output

**Module ID**: 0x10F41020

The modules GL20-0016xxx series are 16 digital outputs.

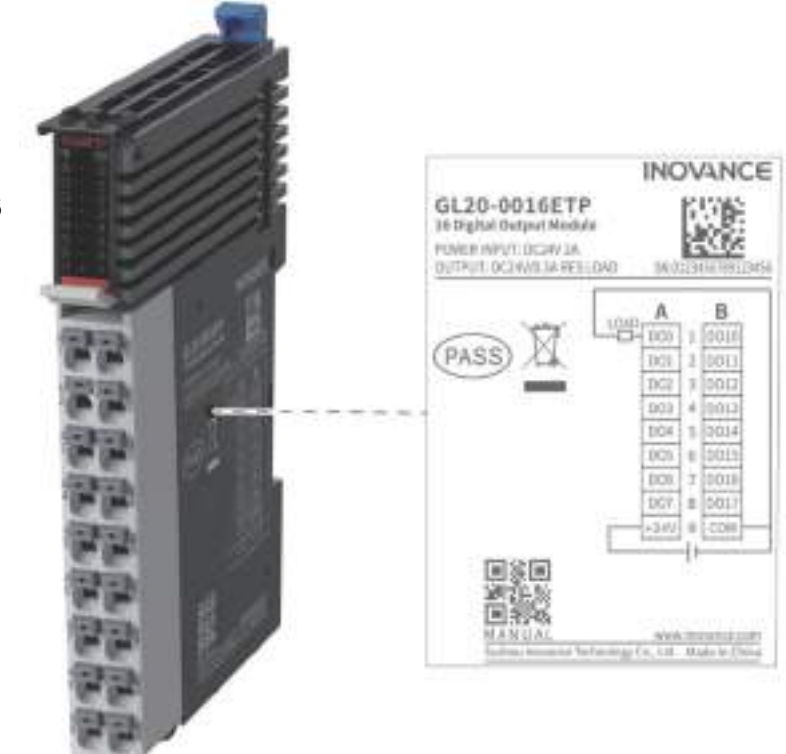

#### <span id="page-13-1"></span>4.3.1 GENERAL SPECIFICATIONS

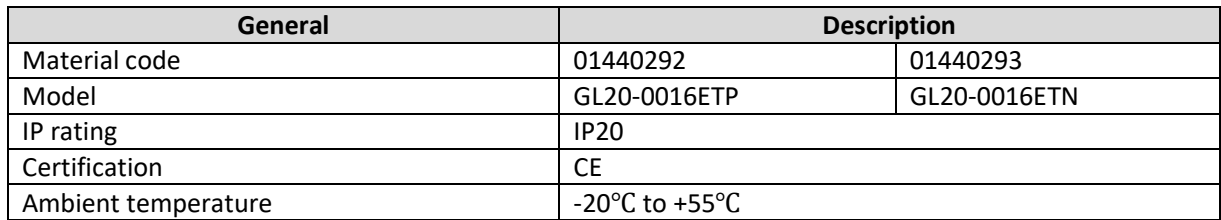

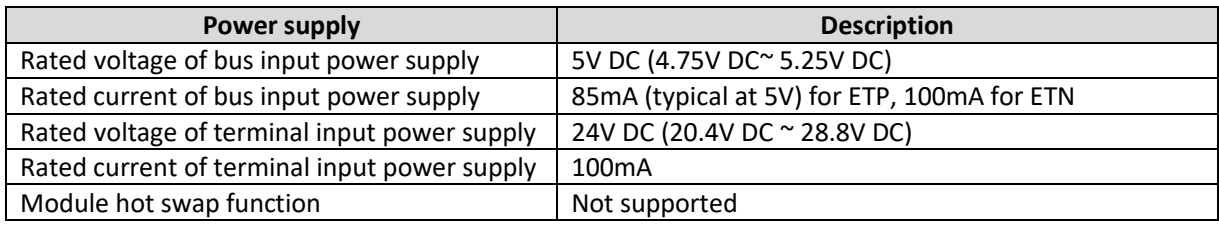

#### 4.3.1.1 SOFTWARE SPECIFICATIONS

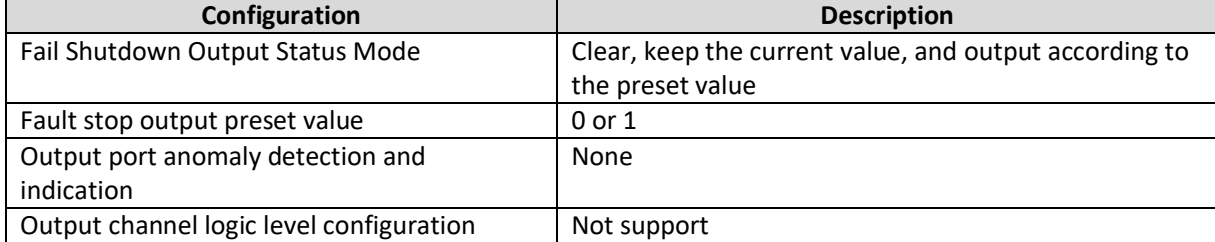

75 енисе.

 $\mathbb{L}$ 

启

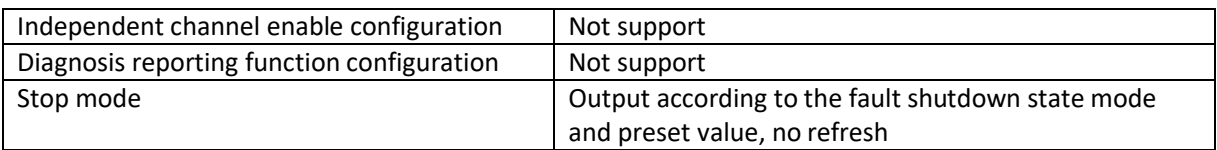

#### 4.3.1.2 OUTPUT SPECIFICATIONS

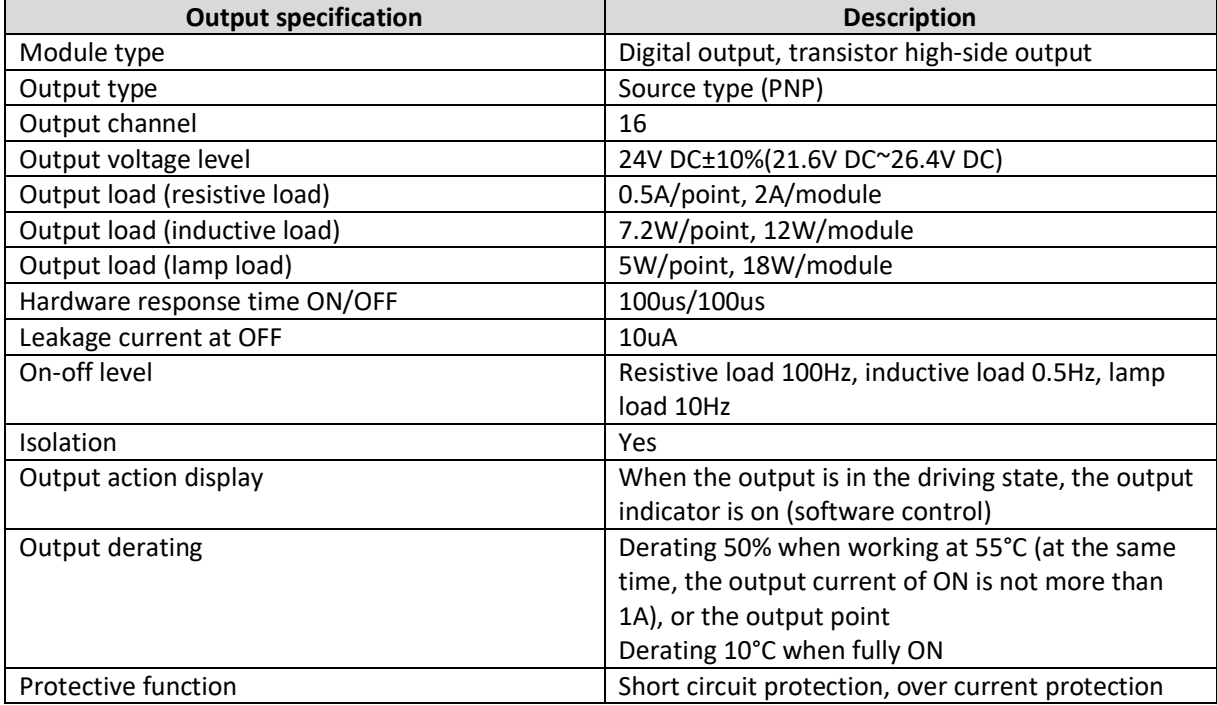

#### <span id="page-15-0"></span>4.3.2 DIMENSIONS

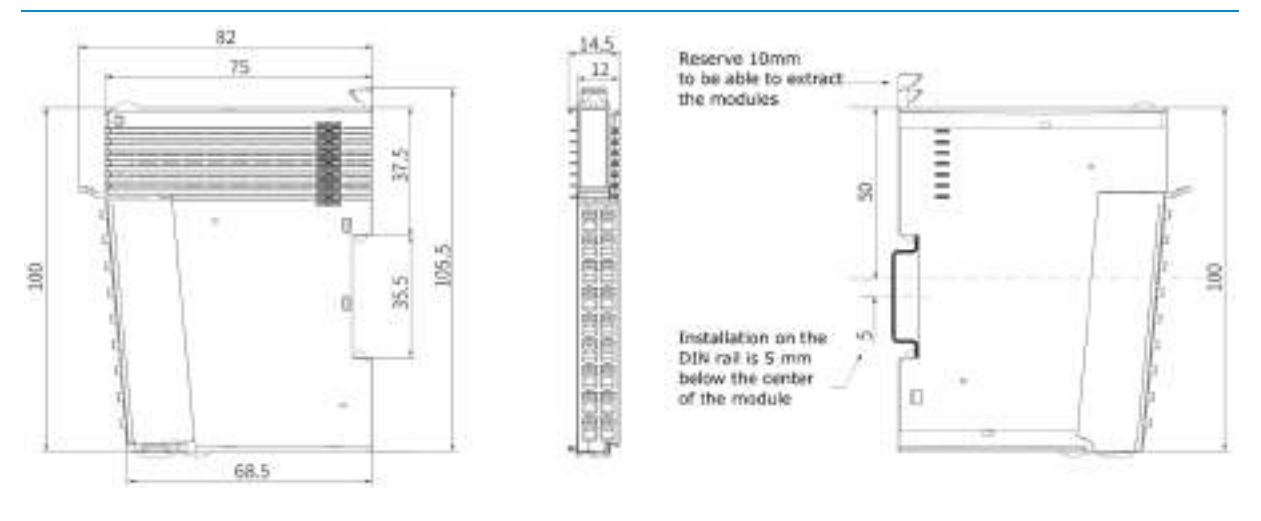

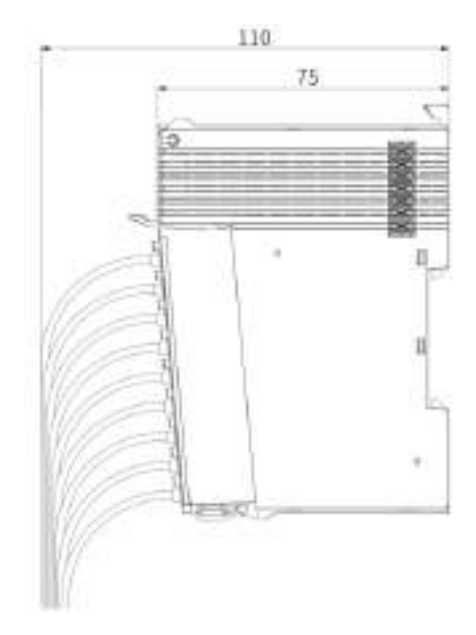

#### <span id="page-16-0"></span>4.3.3 TERMINAL WIRING

#### **External wiring**

EN MANAGEMENT<br>Sin der Kanada (1918), Sin der Kanada (1918)<br>Sin der Kanada (1918), Sin der Kanada (1918)

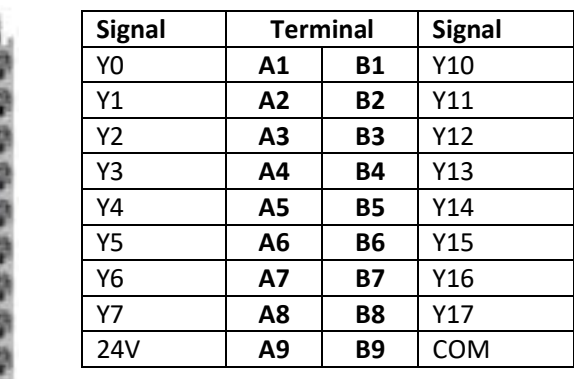

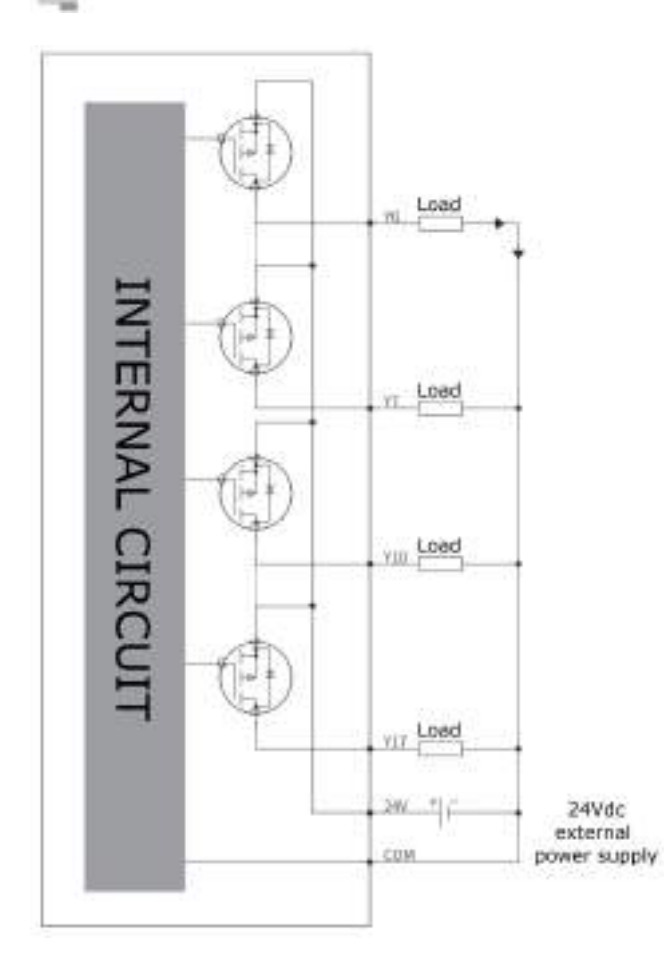

#### <span id="page-17-0"></span>4.4 GL20-4AD INTRODUCTION

**Name**: 4AD Module

**Module category**: Analog Input

**Module ID**: 0x10F41030

GL20-4AD module is 4 channel analog input remote module. Use external 24VDC power supply, support voltage, current input mode, resolution up to 16 bits. Also input range level is optional.

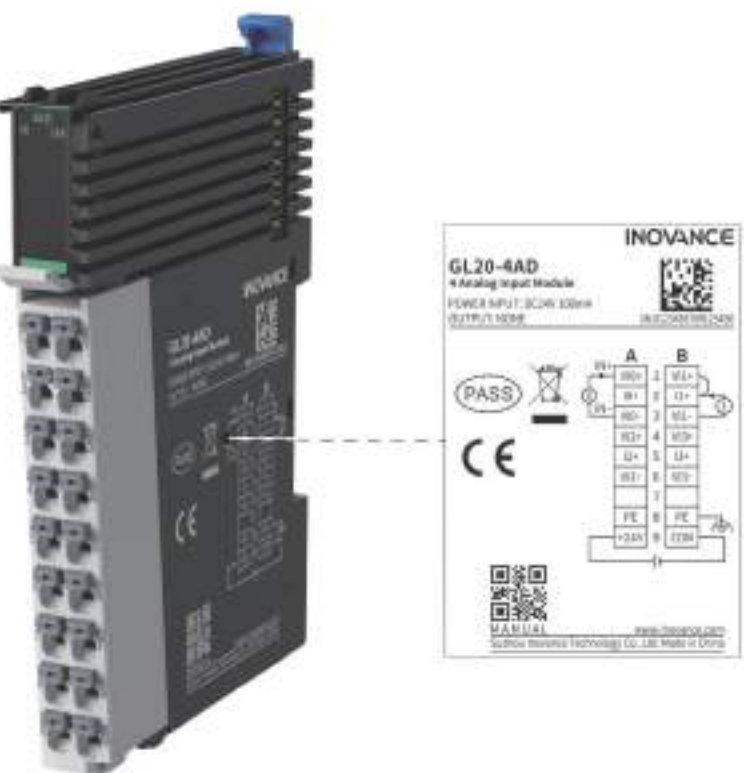

#### <span id="page-17-1"></span>4.4.1 GENERAL SPECIFICATIONS

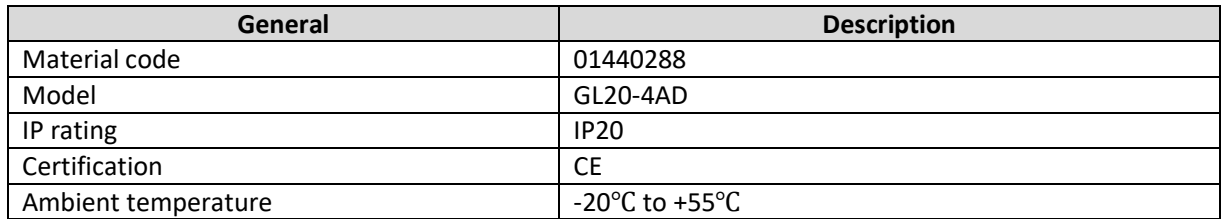

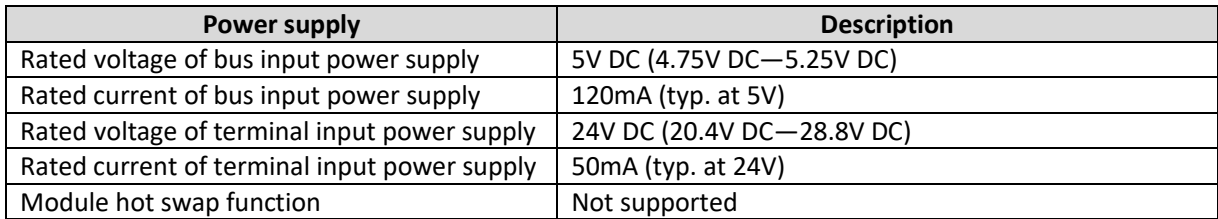

#### 4.4.1.1 SOFTWARE SPECIFICATIONS

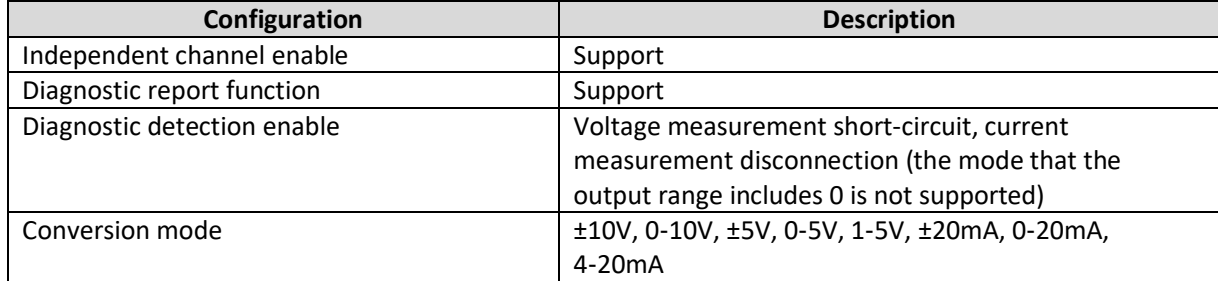

**MACK** 

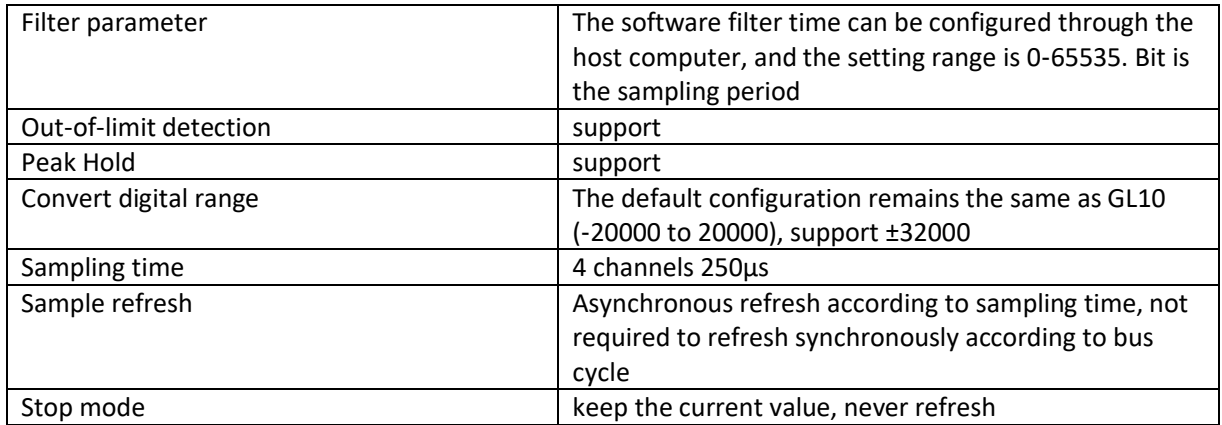

#### 4.4.1.2 INPUT SPECIFICATIONS

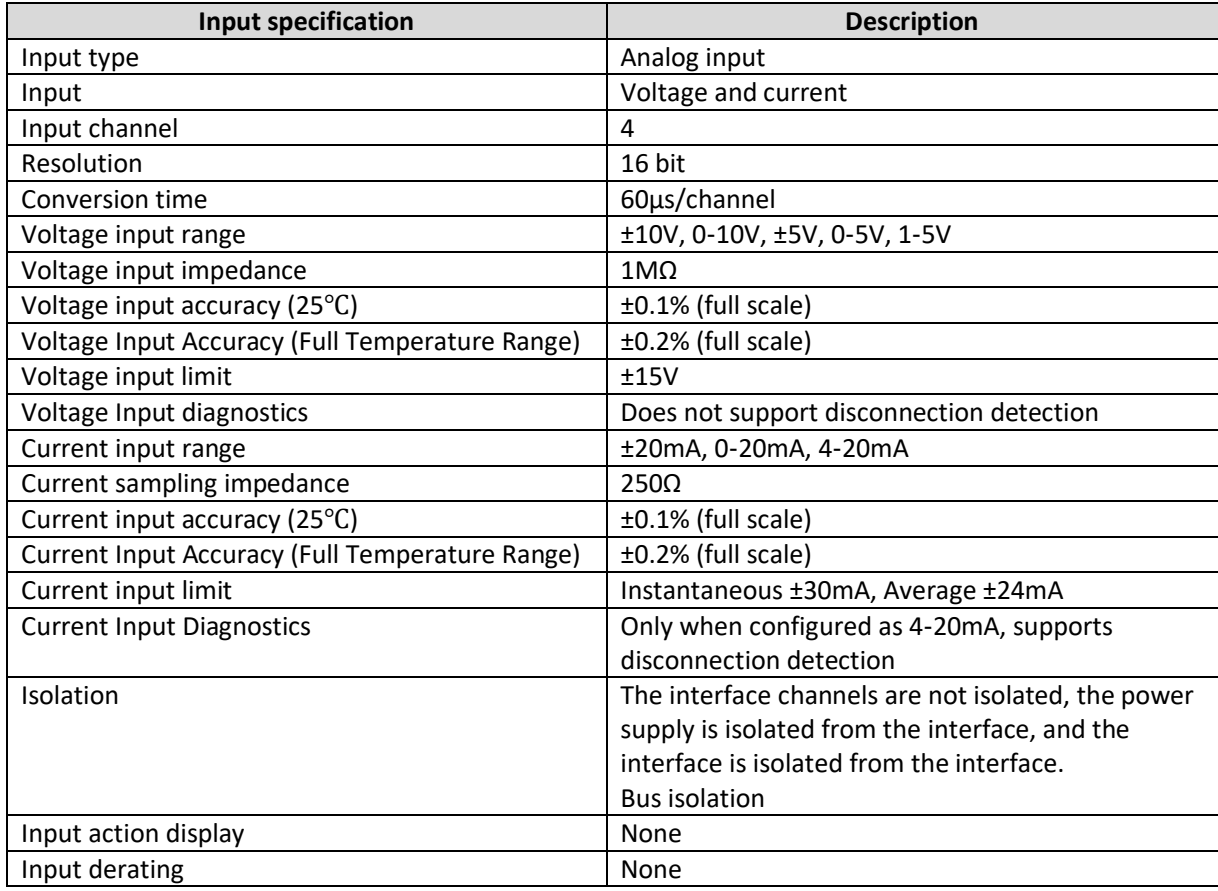

 $18$ 

 $\frac{1}{2}$ 

#### <span id="page-19-0"></span>4.4.2 DIMENSIONS

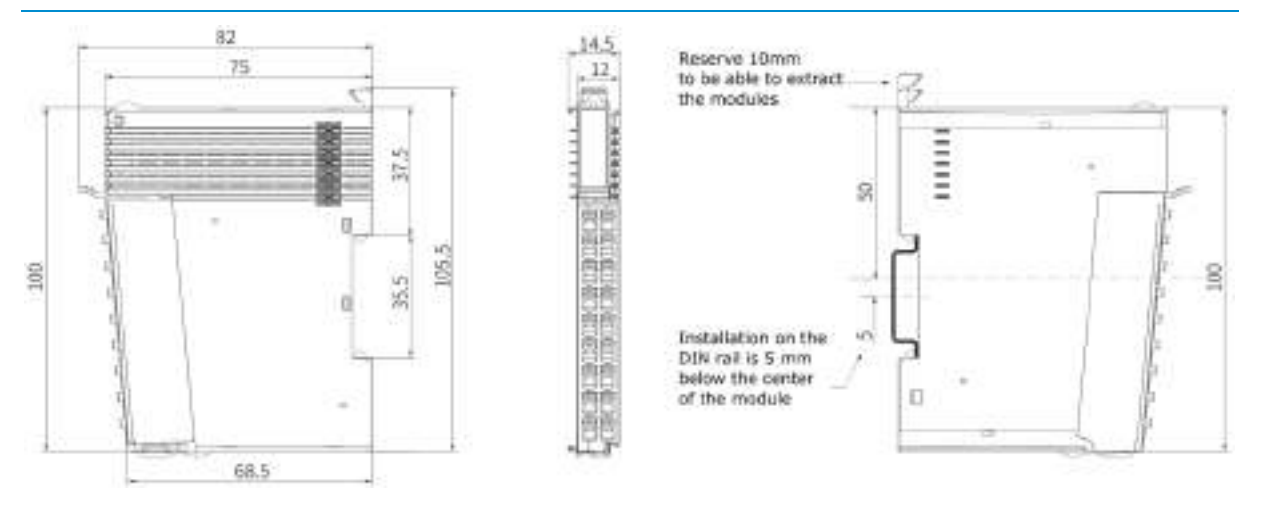

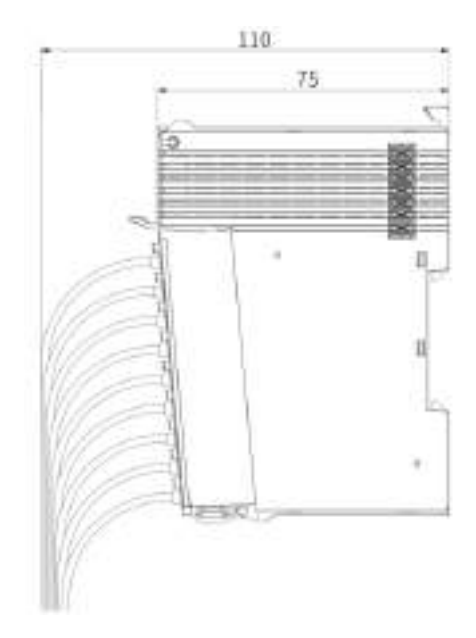

### **JOVANCE**

#### <span id="page-20-0"></span>4.4.3 TERMINAL WIRING

#### **Wiring Precautions**

- When install the wiring, avoid bundling it with cables that carry strong interference signals, such as power lines (high voltage, high current). Since this can increase the effects of noise, surge, and induction, the runs should be separated and parallel runs should be avoided.
- Use the recommended cables and adapter plates for connection. It is recommended to use shielded cables for long lengths to improve immunity to interference.
- Make a single point ground connection for shielded cables and cable shields.

#### **External wiring**

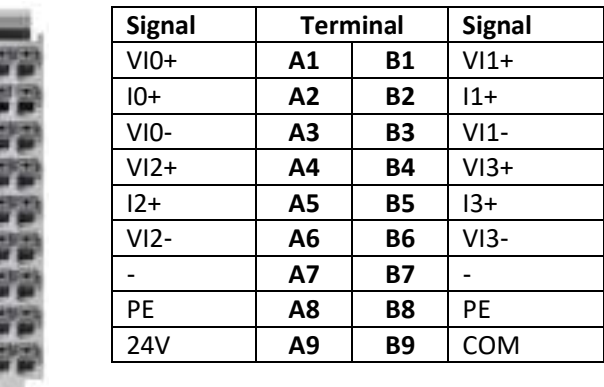

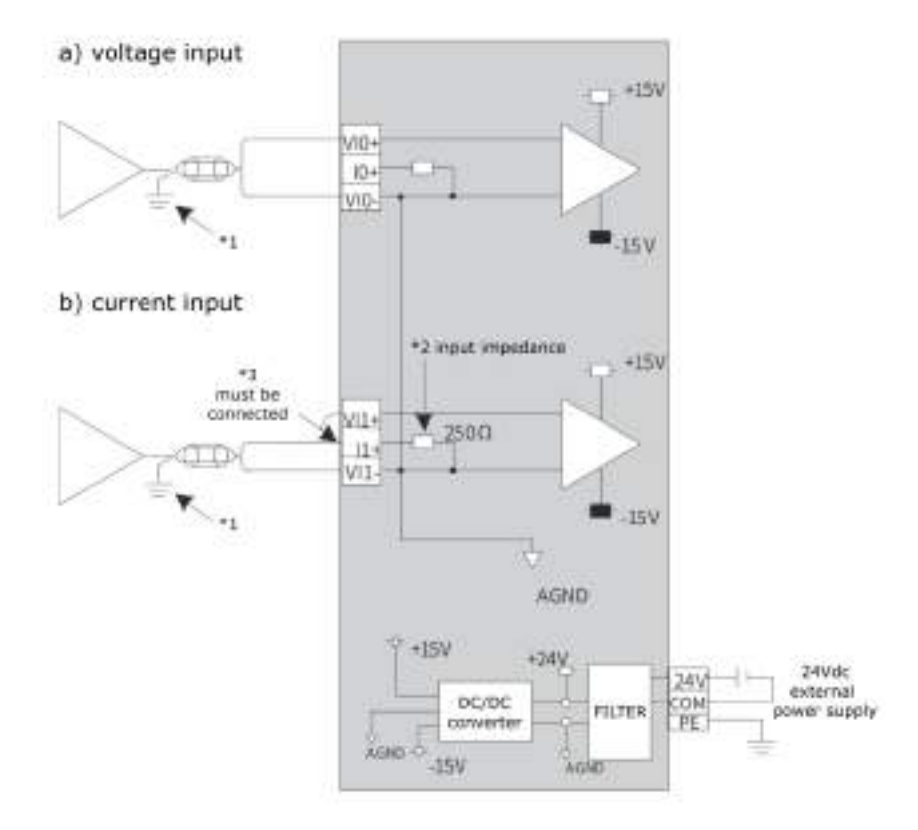

\*1 Use two-core twisted-pair shielded wire for analog signal lines.

- \*2 Indicates the input impedance of 4AD.
- \*3 For current input, the (V+) and (I+) terminals must be connected.

20

**HAHCK** 

 $\mathbb{I}_{\infty}$ 

#### <span id="page-21-0"></span>4.5 GL20-4DA INTRODUCTION

**Name**: 4DA Module

**Module category**: Analog Out

**Module ID**: 0x10F41040

GL20-4DA module is 4Channel analog output remote module. Use external 24VDC power supply, support voltage and current output mode, resolution can reach 16 bits, and output range level can be selected at the same time.

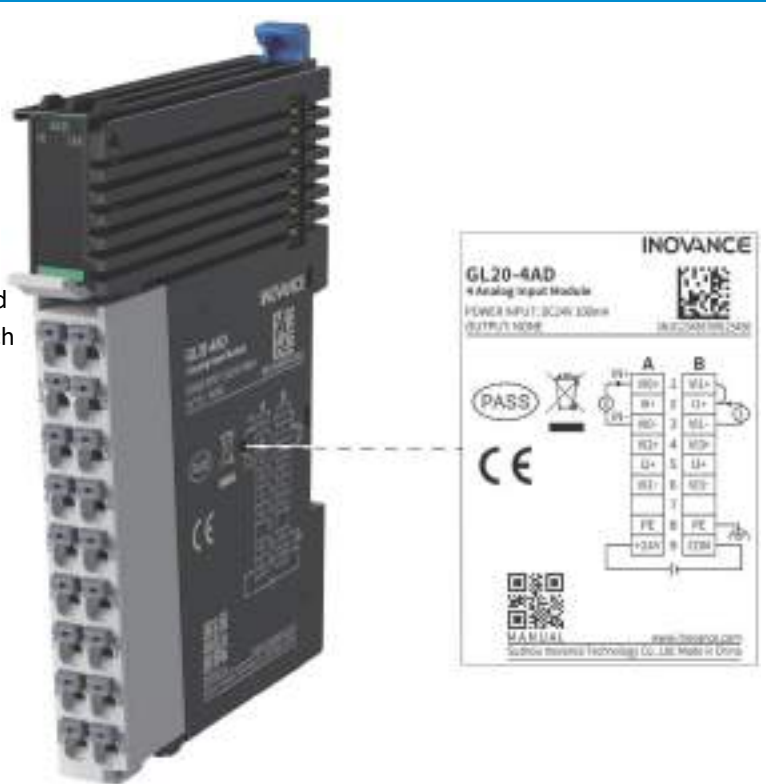

#### <span id="page-21-1"></span>4.5.1 GENERAL SPECIFICATIONS

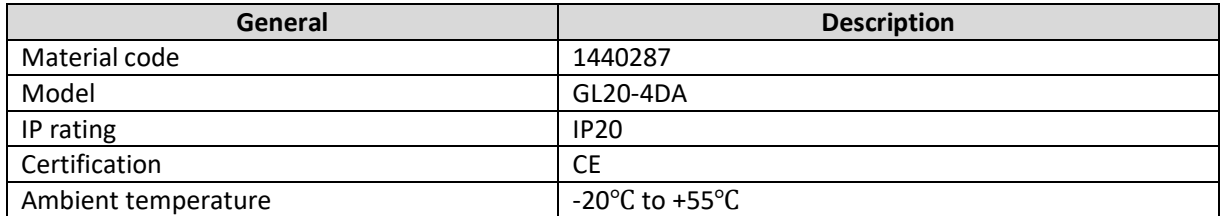

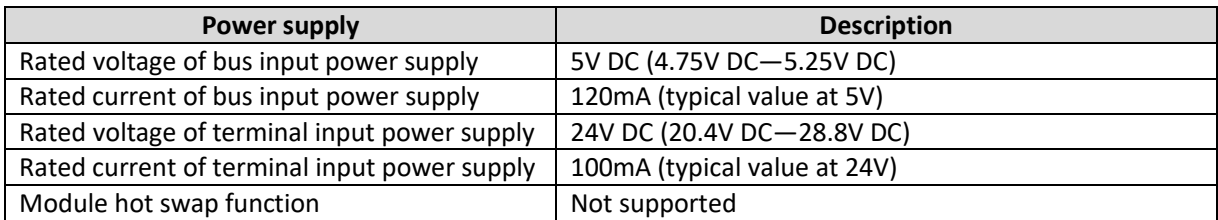

#### 4.5.1.1 SOFTWARE SPECIFICATIONS

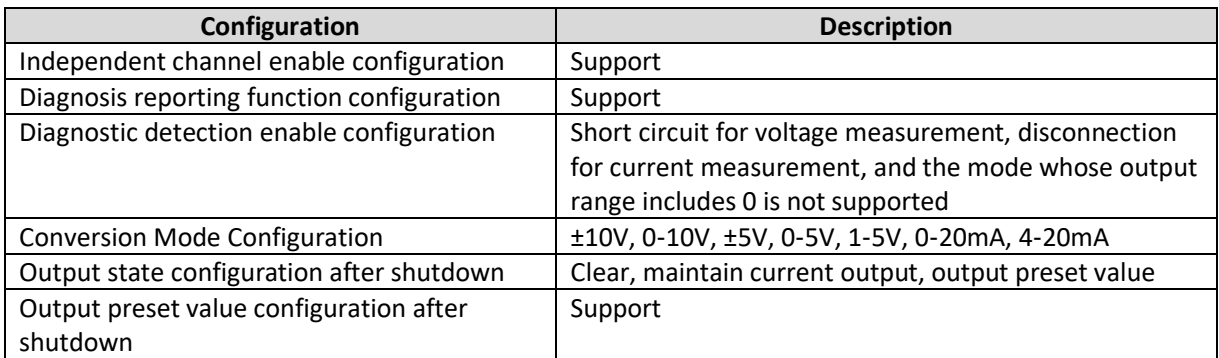

21

issere

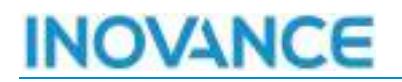

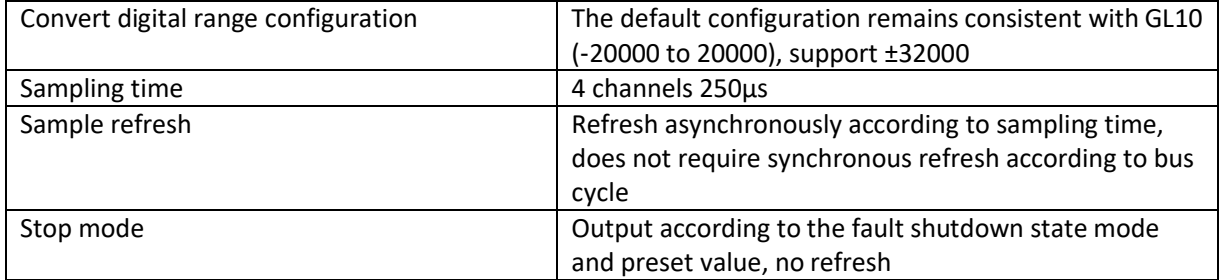

#### 4.5.1.2 OUTPUT SPECIFICATIONS

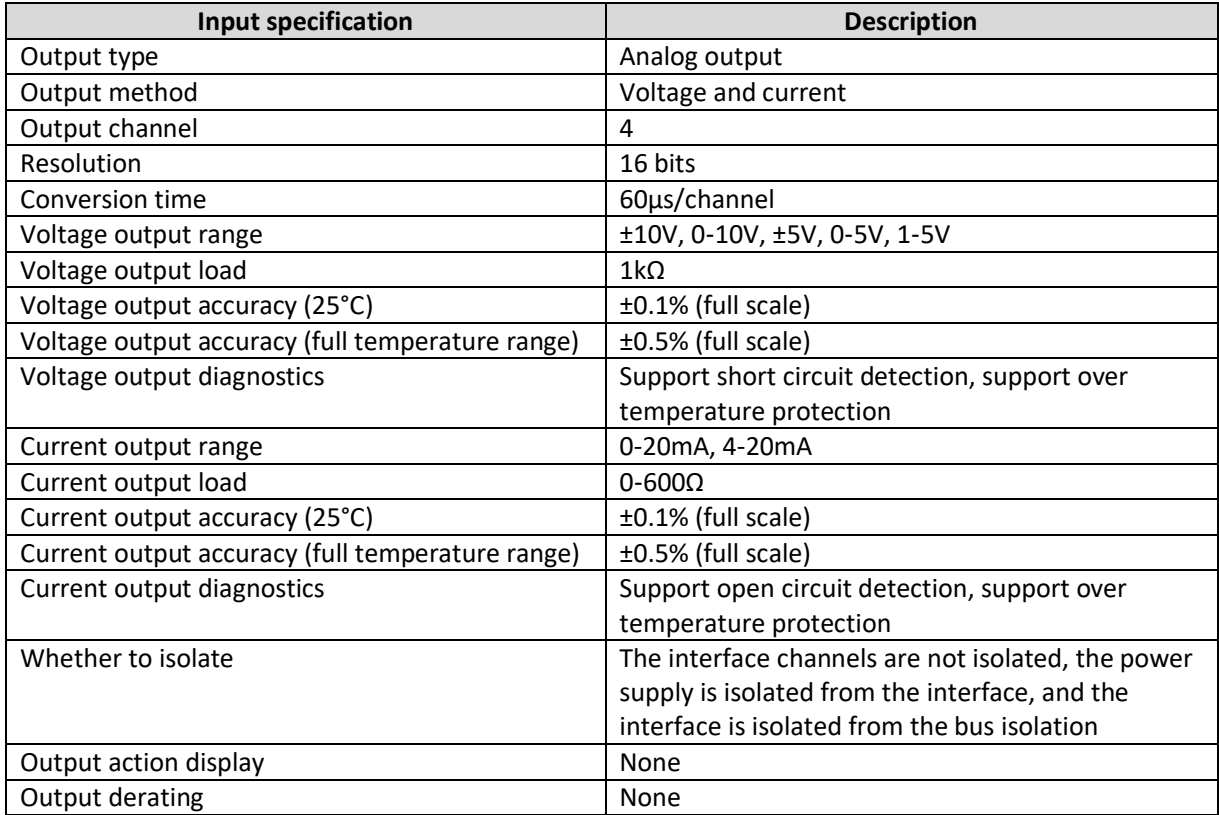

22

 $rac{1}{\sqrt{2}}$ 

#### <span id="page-23-0"></span>4.5.2 DIMENSIONS

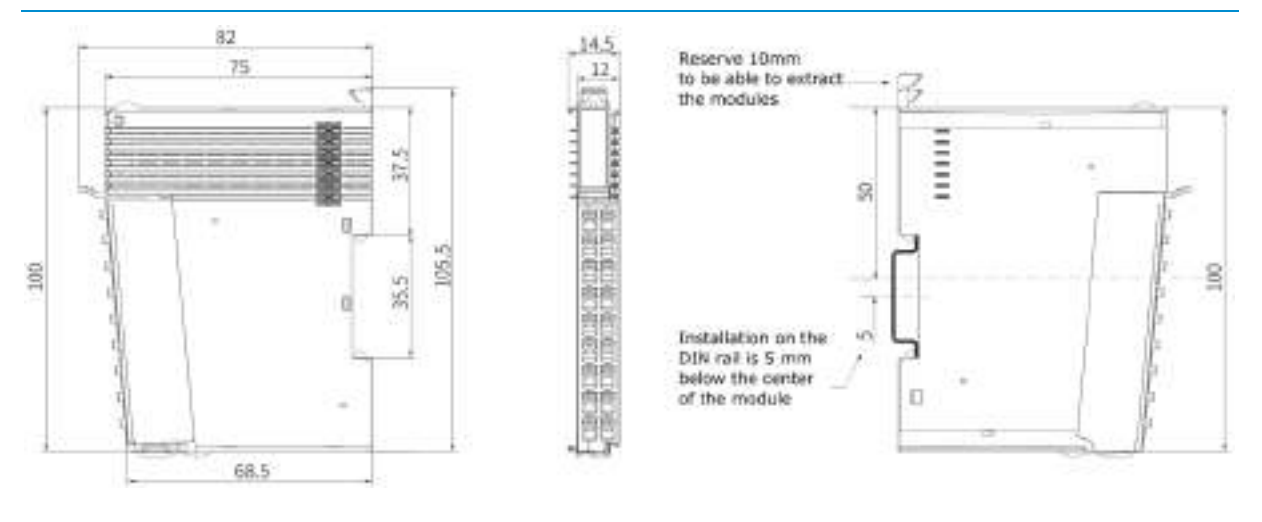

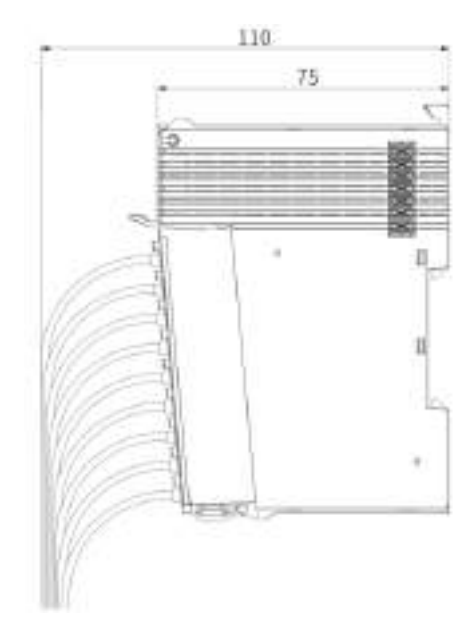

#### <span id="page-24-0"></span>4.5.3 TERMINAL WIRING

#### **Wiring Precautions**

- When install the wiring, avoid bundling it with cables that carry strong interference signals, such as power lines (high voltage, high current). Since this can increase the effects of noise, surge, and induction, the runs should be separated and parallel runs should be avoided.
- Use the recommended cables and adapter plates for connection. It is recommended to use shielded cables for long lengths to improve immunity to interference.
- Make a single point ground connection for shielded cables and cable shields.

#### **External wiring**

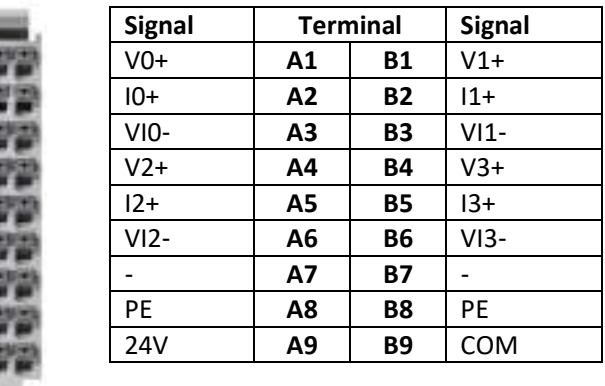

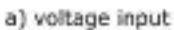

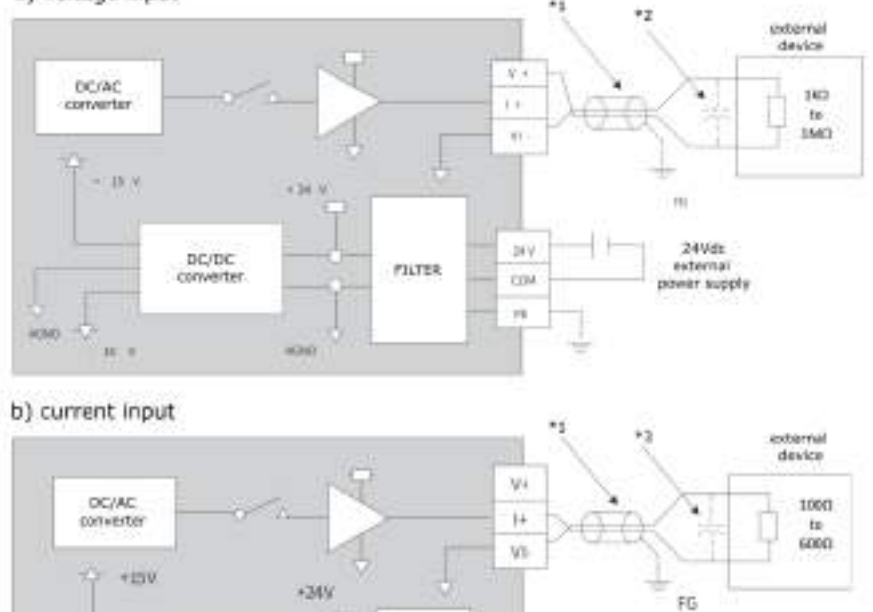

 $24%$ 

COM

24Vdc

external<br>power supply

\*1 Use two-core twisted-pair shielded wire for analog signal lines.

AGNO

pc/pc

converter

AGNO

 $-18V$ 

**FILTER** 

 $24$ 

зные.

 $\mathbb{I}_{\infty}$ 

\*2 \*3 If there is noise or disturbance in the external wiring, connect a 0.1 to 0.47 mF 25 V capacitor between V+/I+ for voltage input or I+/VI- for current input.

#### <span id="page-26-0"></span>4.6 GL20-0008ER INTRODUCTION

**Name**: DO08 Module

**Module category**: Relay

**Module ID**: 0x10F41023

GL20-0008R module is 8 point relay output DO module.

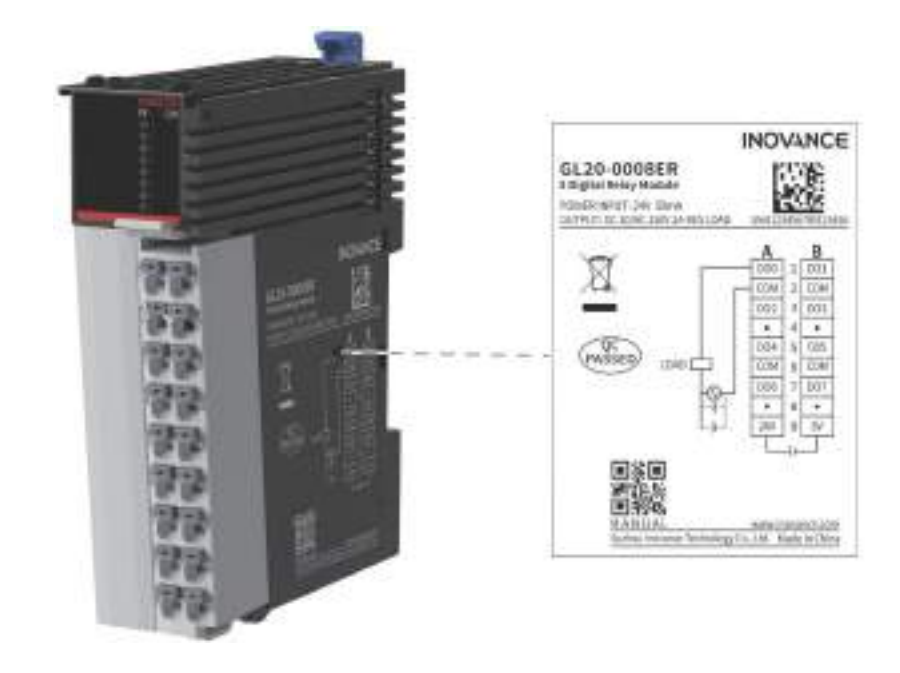

#### <span id="page-26-1"></span>4.6.1 GENERAL SPECIFICATIONS

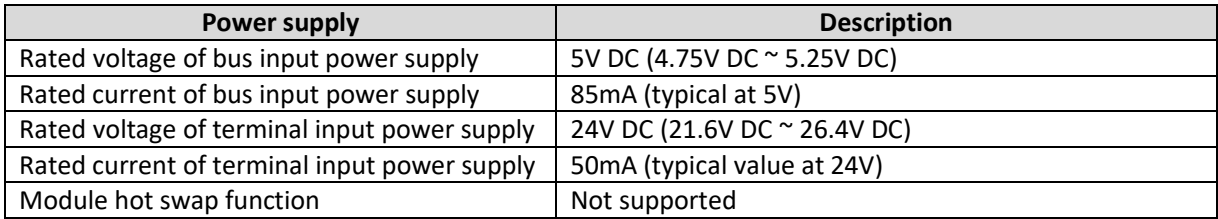

#### 4.6.1.1 SOFTWARE SPECIFICATIONS

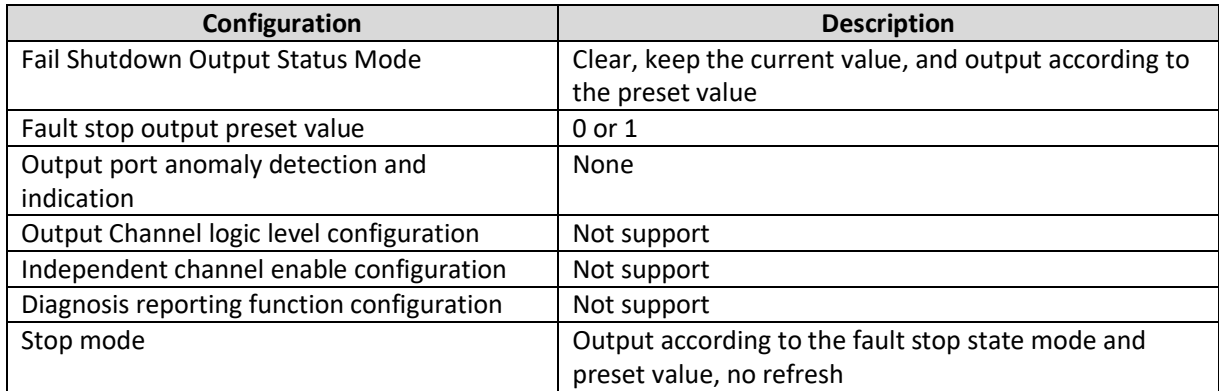

#### 4.6.1.2 OUTPUT SPECIFICATIONS

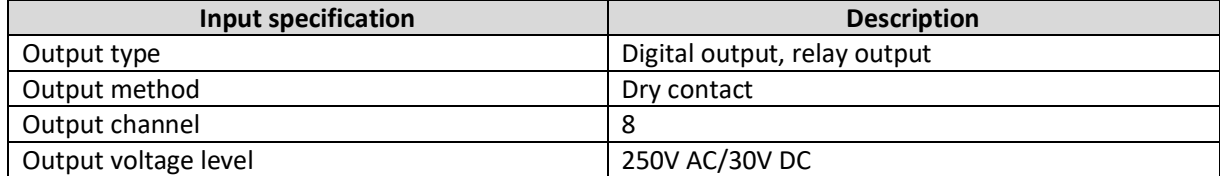

 $m$ ce

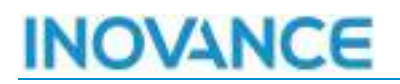

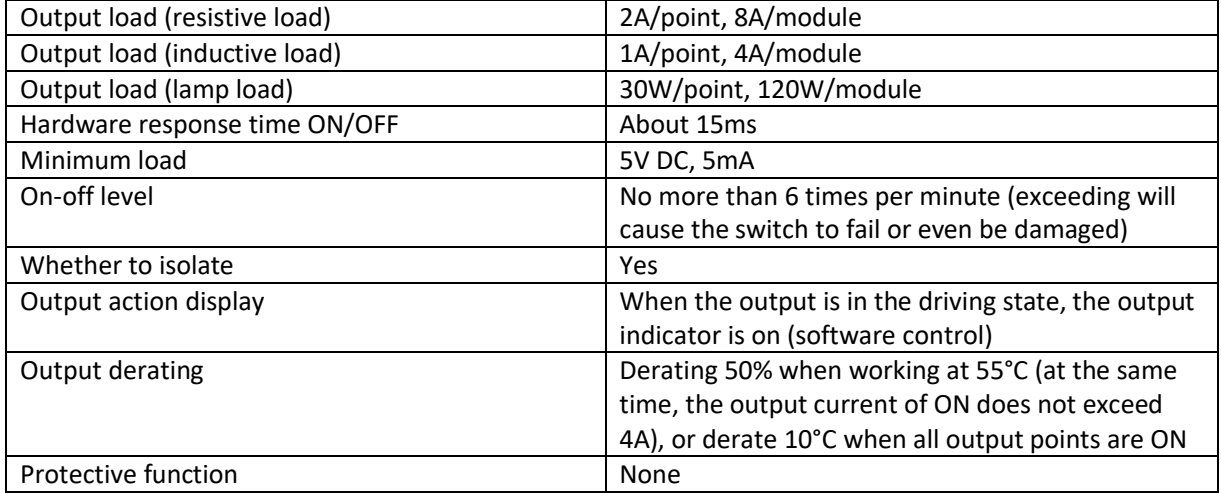

#### <span id="page-28-0"></span>4.6.2 TERMINAL WIRING

#### **External wiring**

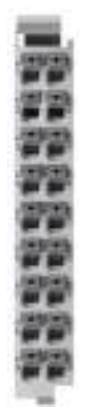

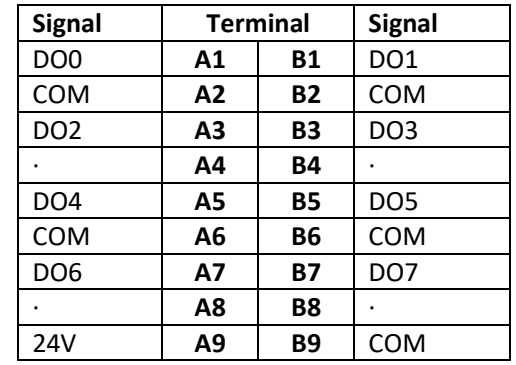

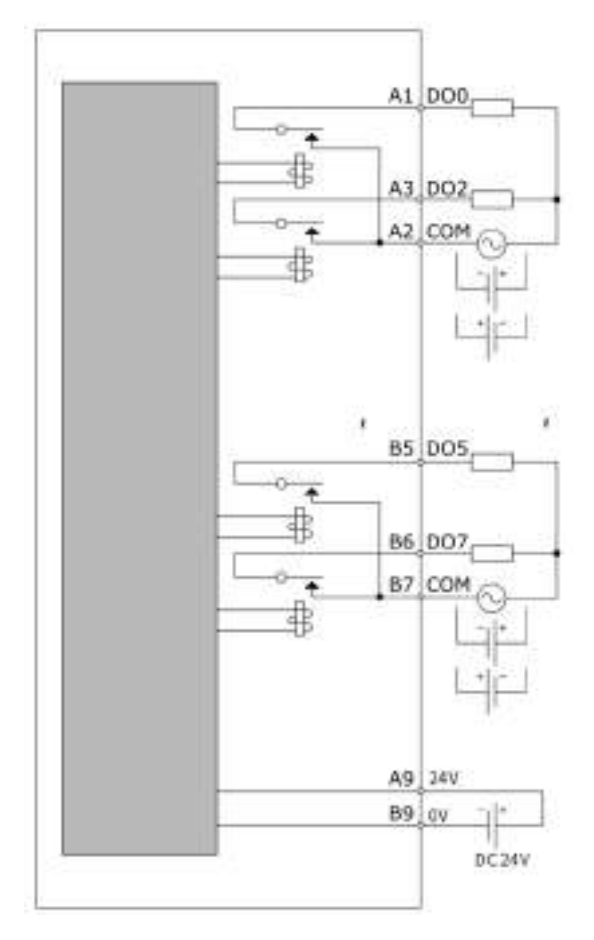

#### <span id="page-29-0"></span>4.7 GL20-4PT INTRODUCTION

**Name**: 4PT Module

**Module category**: Temperature measurement

**Module ID**: 0x 10F41050

The main function of the GL20-4PT module is to realize the temperature acquisition of the thermal resistance. The module is configured with 4 independent channels, which can be used for simultaneous acquisition. The configuration of each channel is independent and does not interference with each other.

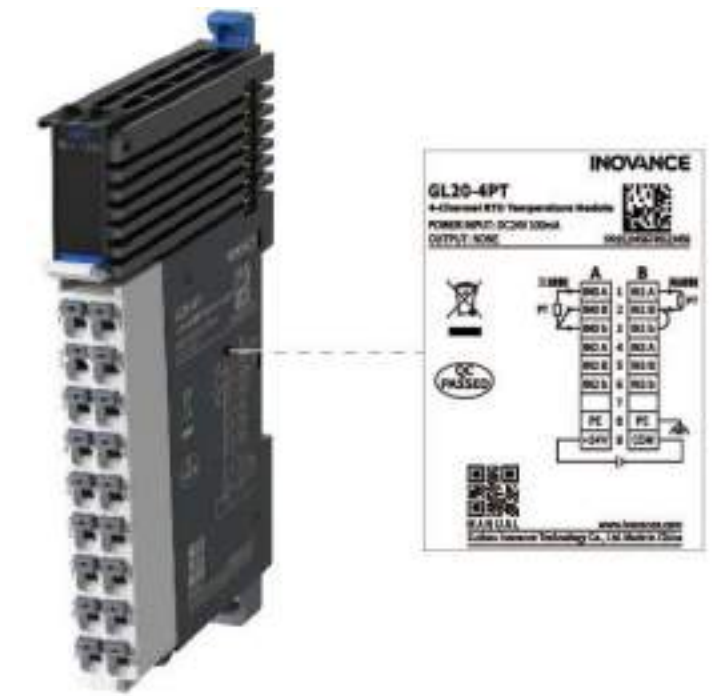

#### <span id="page-29-1"></span>4.7.1 GENERAL SPECIFICATIONS

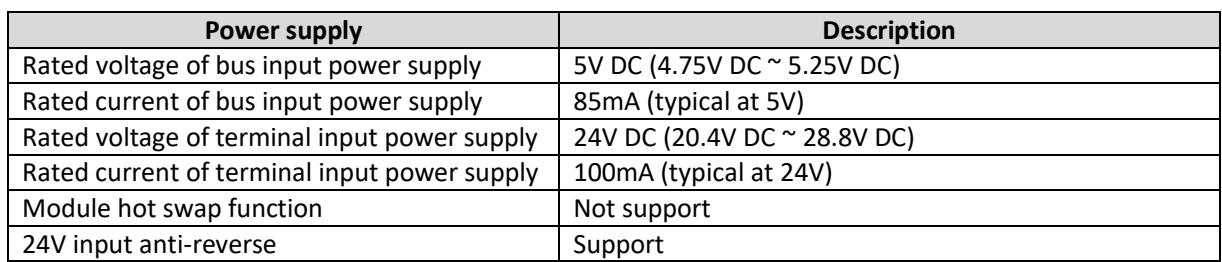

#### 4.7.1.1 SOFTWARE SPECIFICATIONS

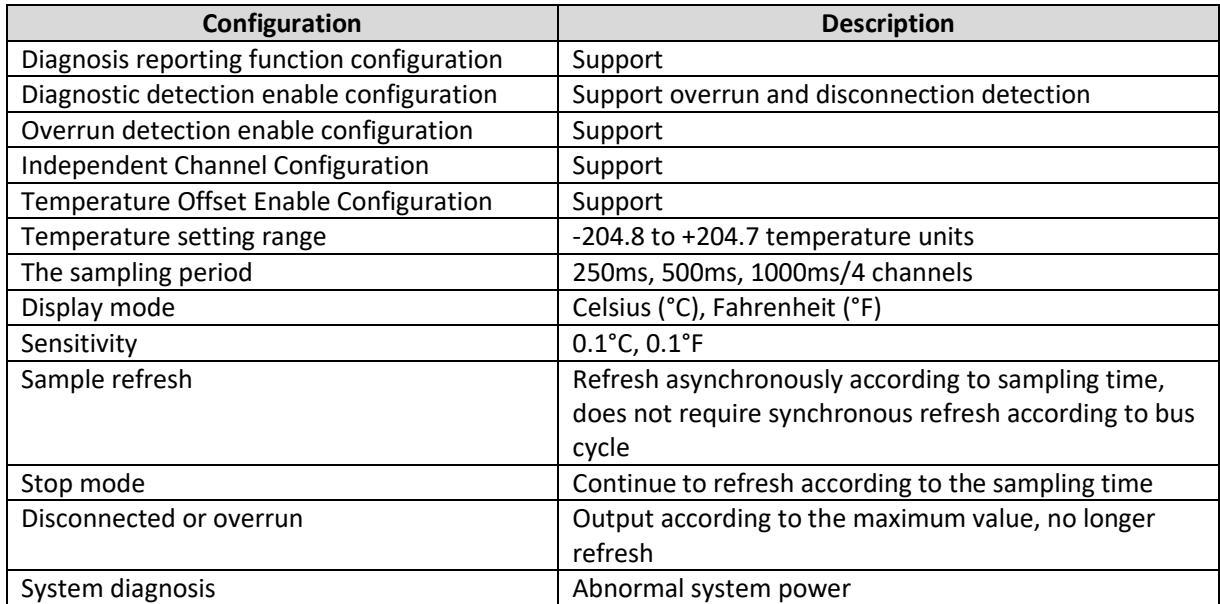

29

issere

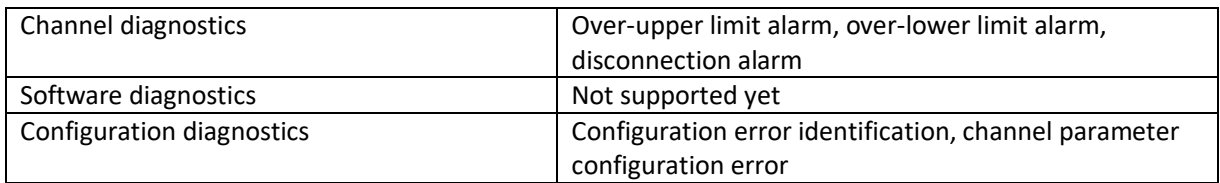

#### 4.7.1.2 INPUT SPECIFICATIONS

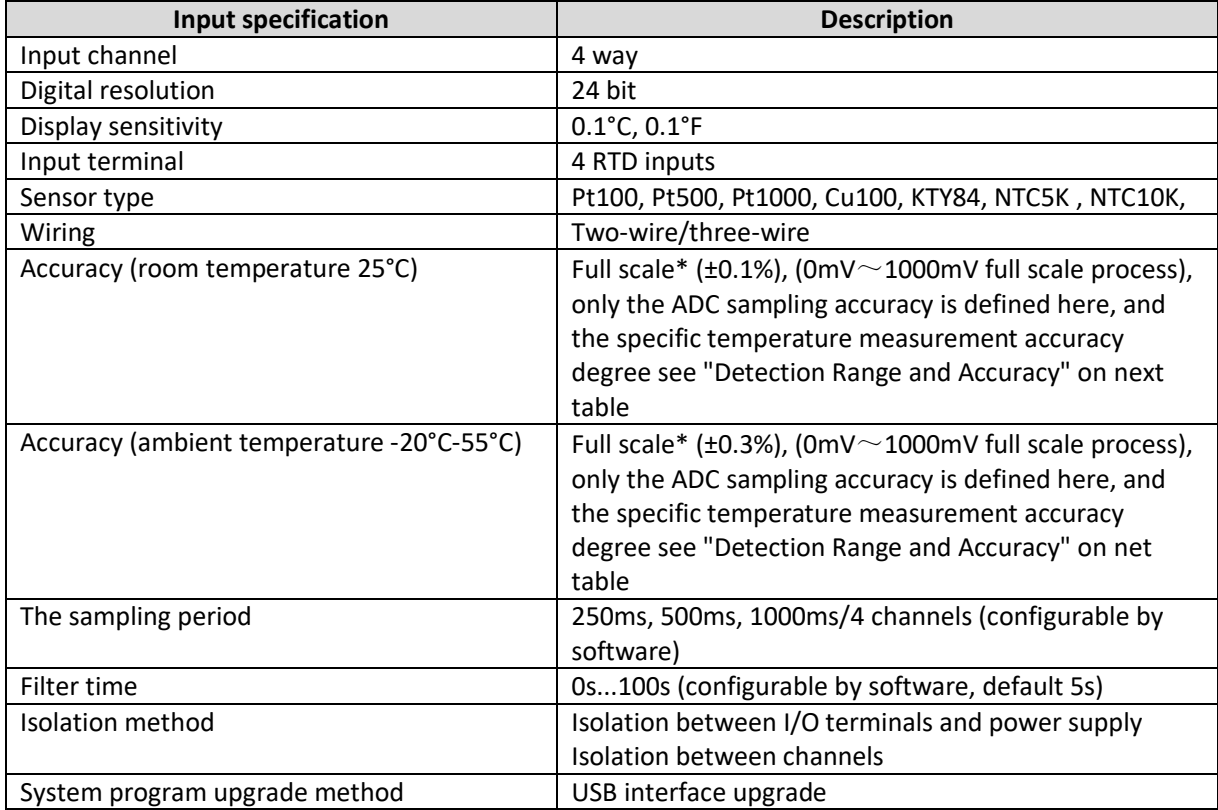

#### **Detection range and accuracy**

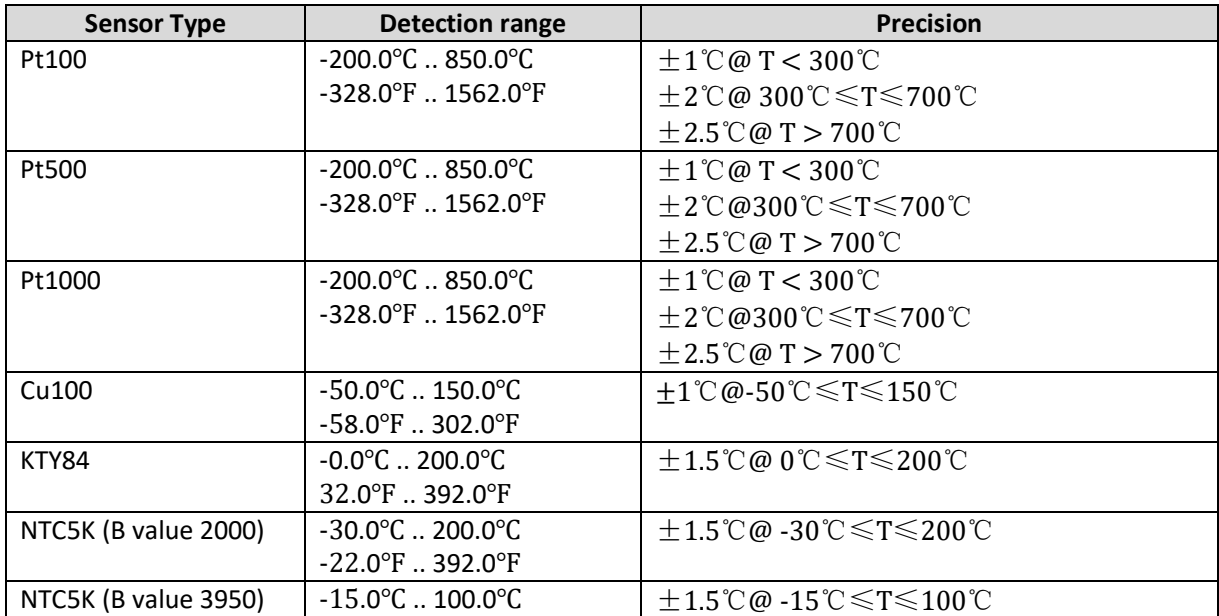

30

 $\frac{1}{\sqrt{2}}$ 

Mk

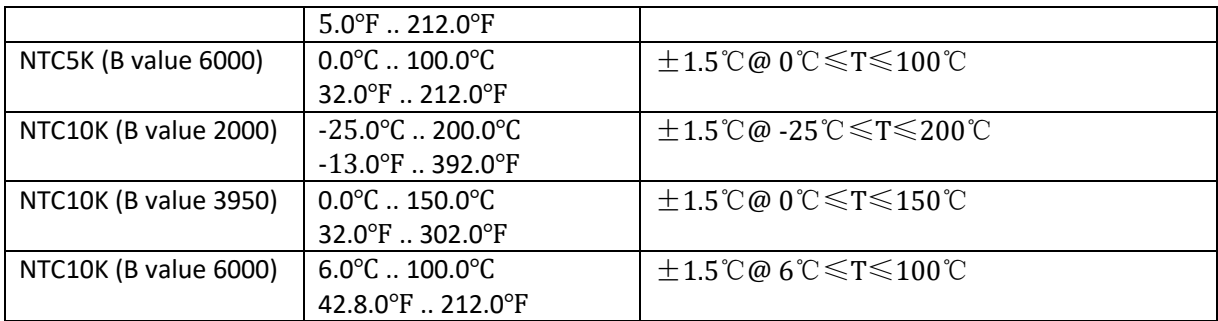

#### <span id="page-31-0"></span>4.7.2 DIMENSIONS

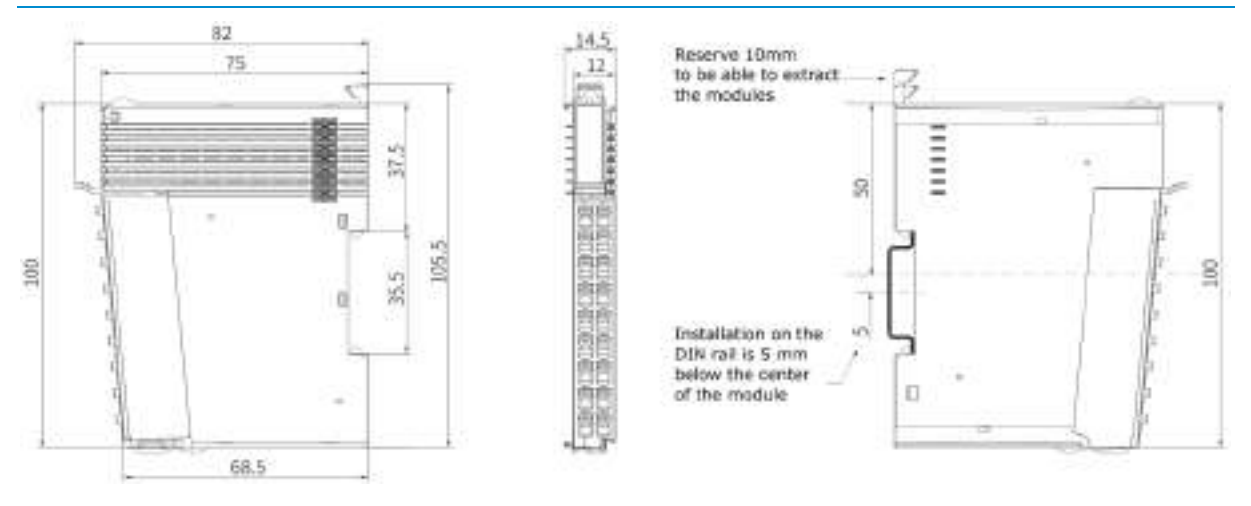

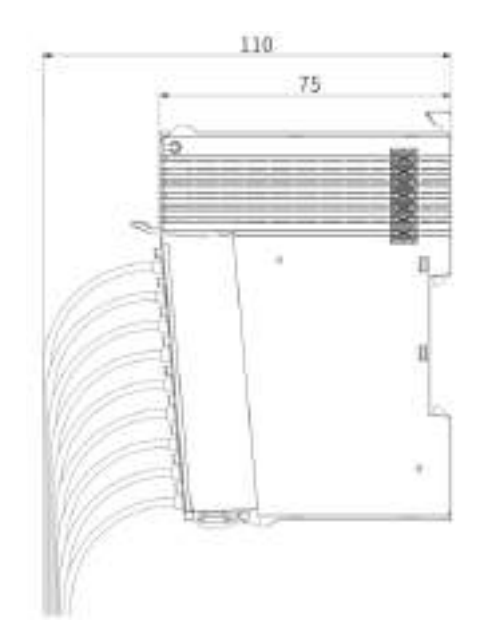

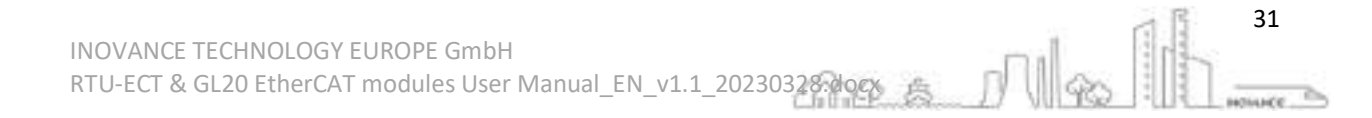

#### <span id="page-32-0"></span>4.7.3 TERMINAL WIRING

#### **External wiring**

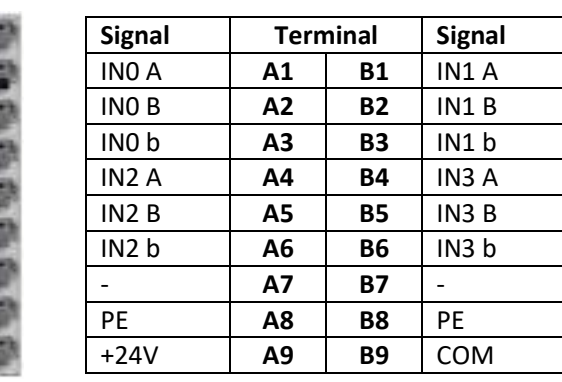

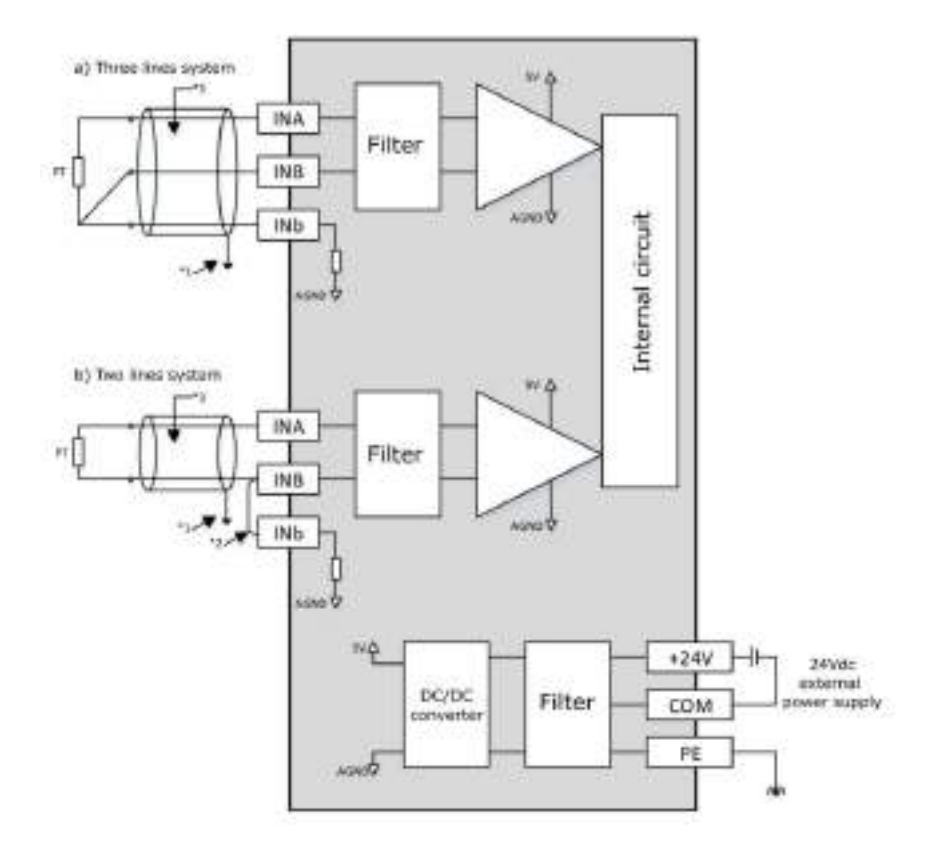

\*1 A shielded cable is required

\*2 If the two-wire connection method is used, the INB and INb channels need to be shorted together, and the resistance on the cable will affect the measured value

32

76 auuce.

\*3 A cable with low lead resistance and no resistance difference between the three leads is required.

#### <span id="page-33-0"></span>4.8 GL20-4TC INTRODUCTION

**Name**: 4TC Module

**Module category**: Temperature Measurement

**Module ID**: 0x10F41051

The main function of the GL20-4TC module is to achieve thermocouple temperature acquisition. The module is configured with 4 independent channels, which can be used for simultaneous acquisition. The configuration of each channel is independent and does not interference with each other.

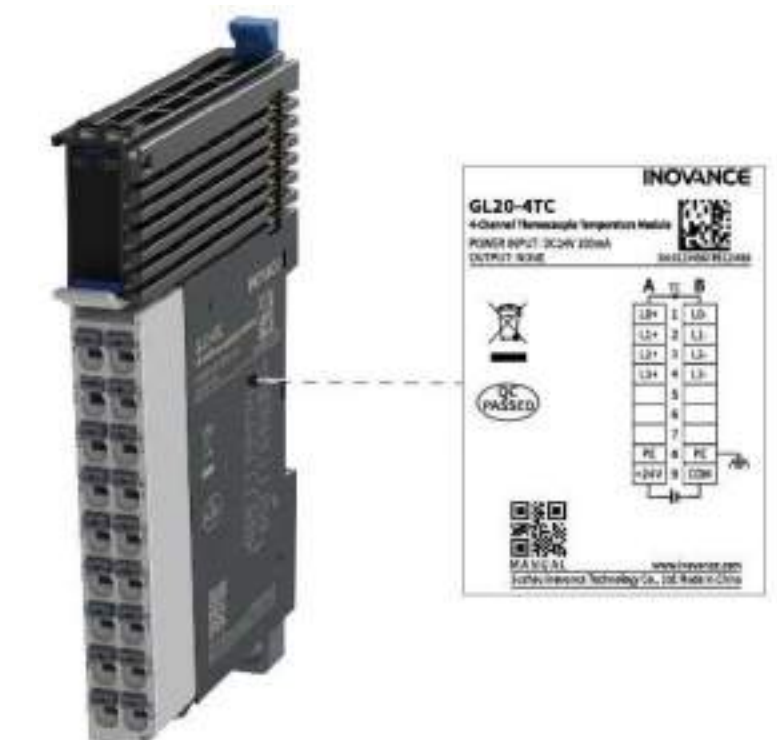

#### <span id="page-33-1"></span>4.8.1 GENERAL SPECIFICATIONS

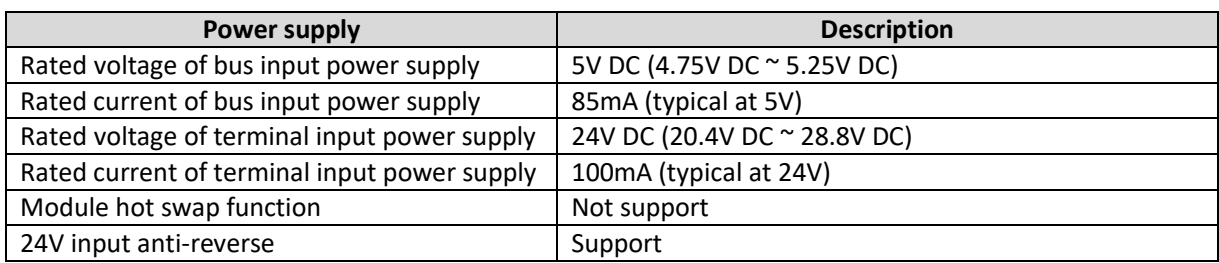

#### 4.8.1.1 SOFTWARE SPECIFICATIONS

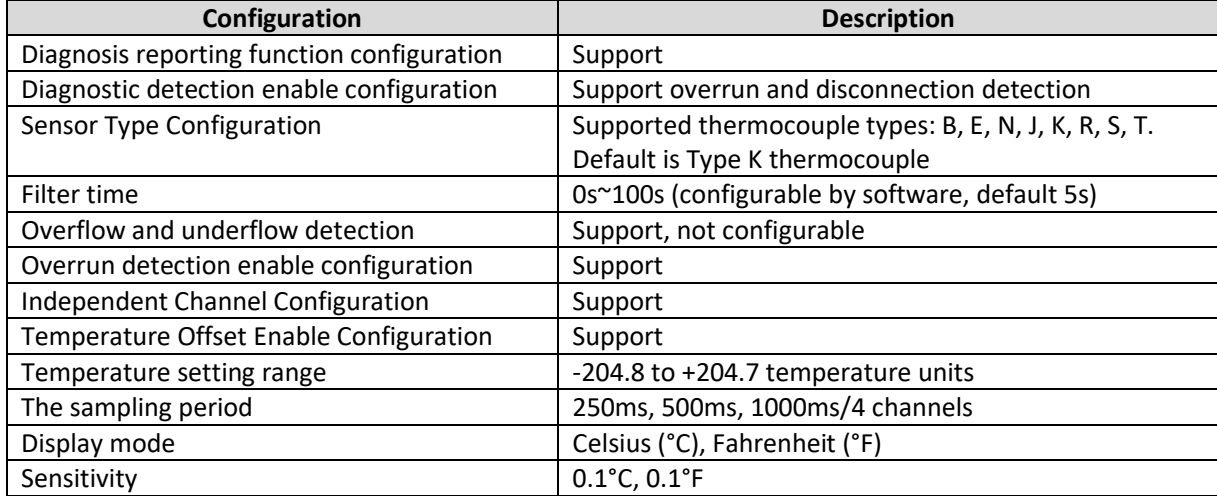

33

issere

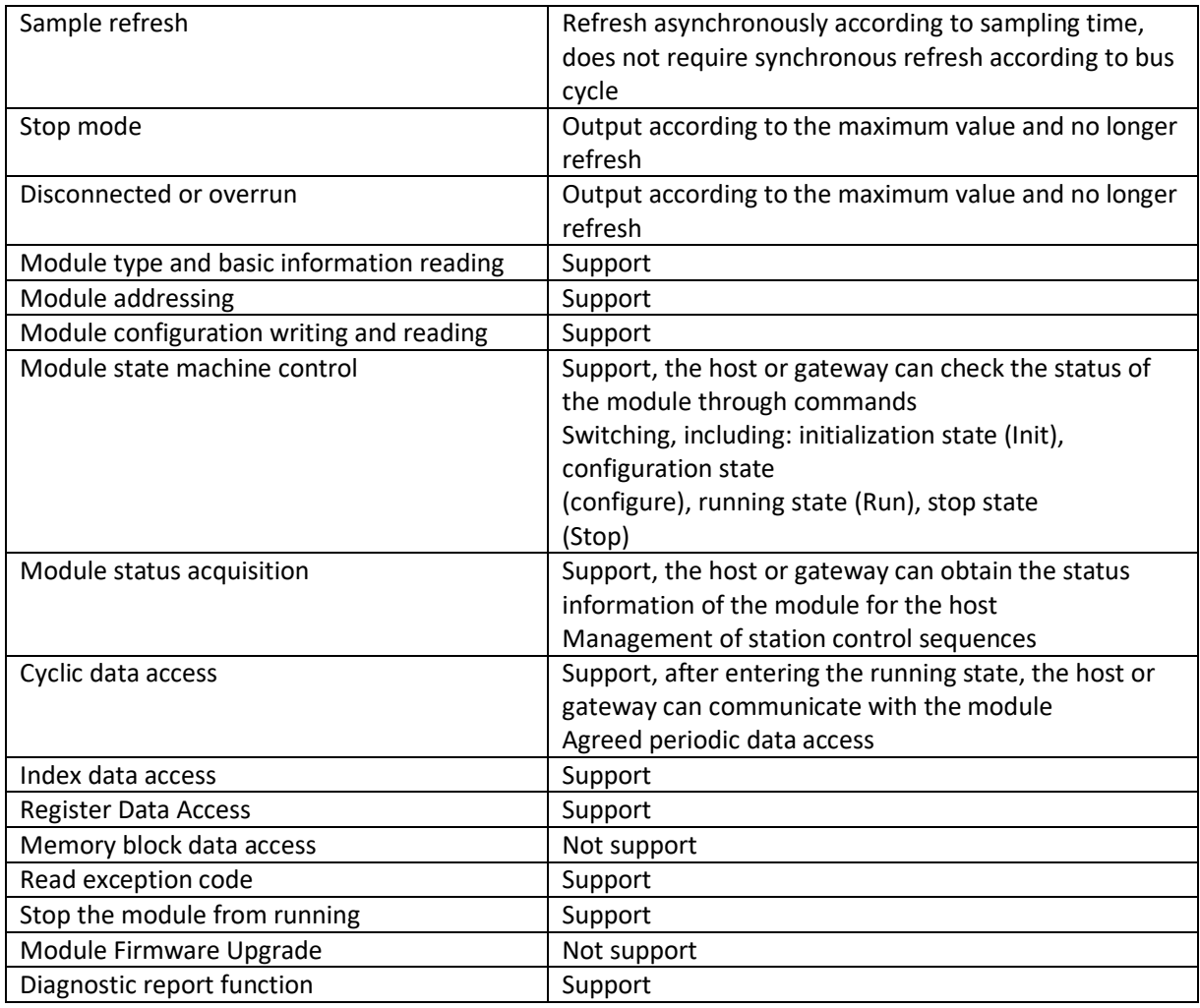

#### 4.8.1.2 OUTPUT SPECIFICATIONS

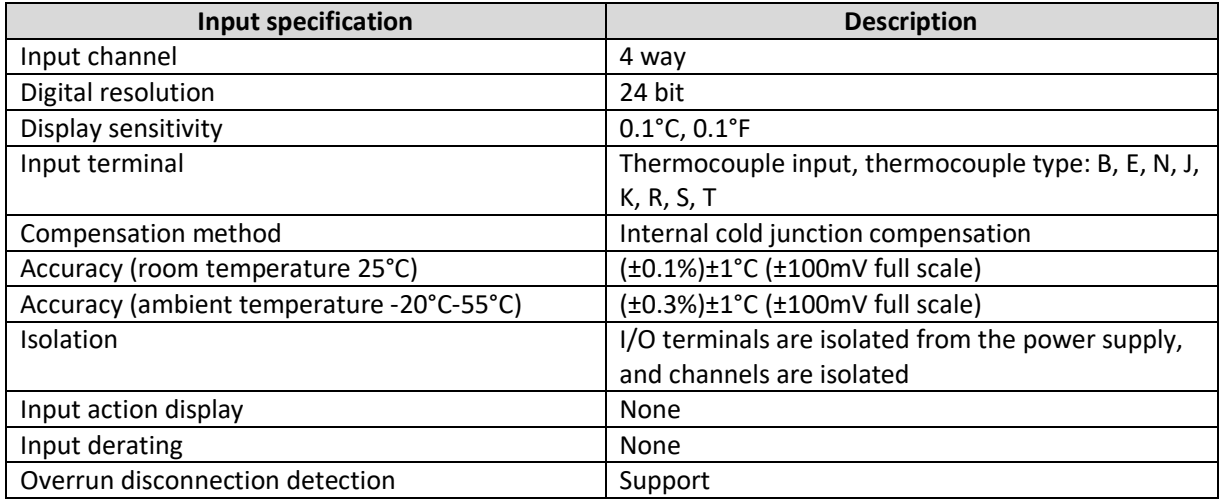

 $34$ 

 $1 + 1 + 1 + 2 = 1$ 

#### <span id="page-35-0"></span>4.8.2 DIMENSIONS

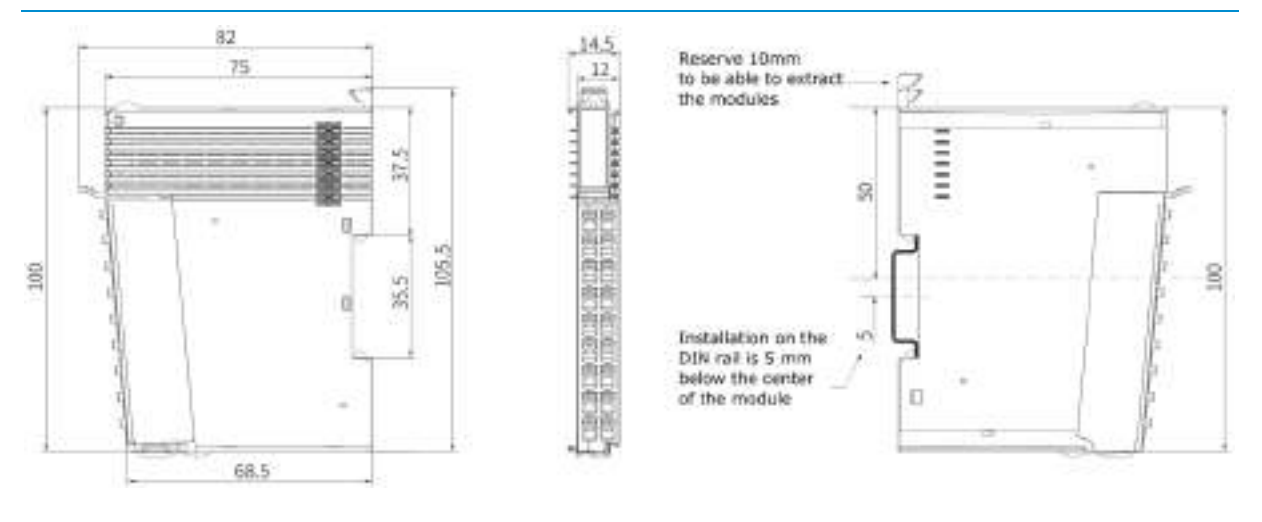

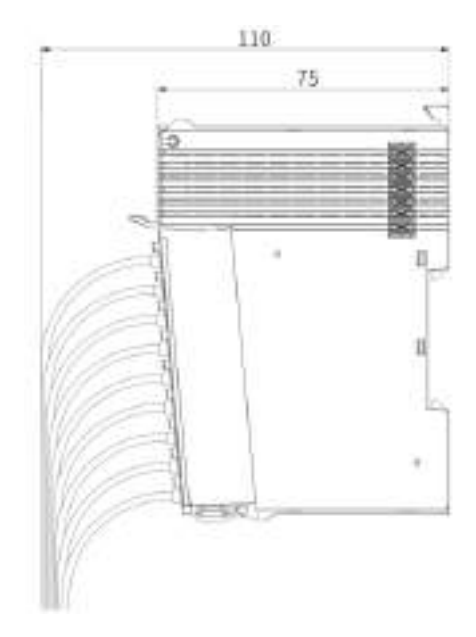
## 4.8.3 TERMINAL WIRING

### **External wiring**

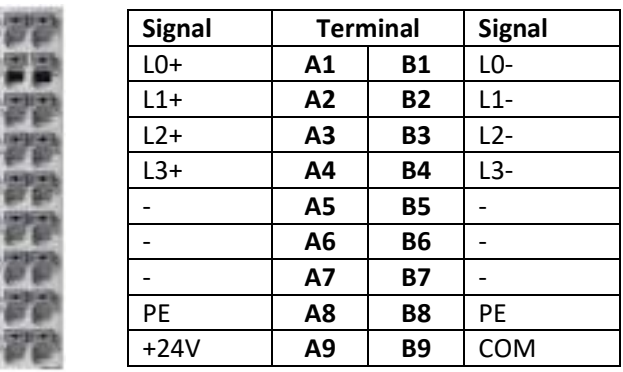

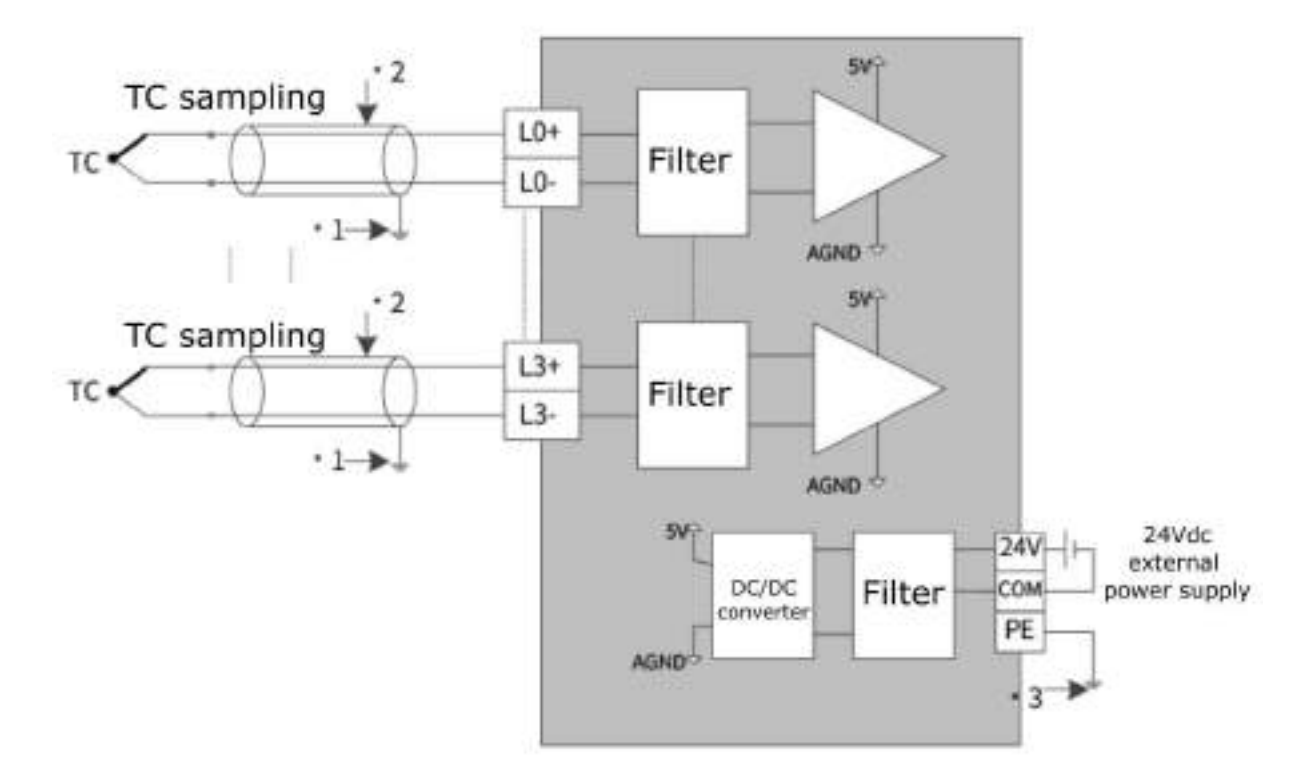

\*1 Cables must use shielded compensating wires.

\*2 When there is a gap between the cold junction compensation and the end of the thermocouple, if the compensation wire is not used, the temperature measurement value will be abnormal.

36

76  $mcc$ 

# 5 FUNCTION INTRODUCTION

# 5.1 BASIC INFORMATION

The GL20-RTU-ECT EtherCAT bus coupler can be installed with Inovance GL20 series local modules.

The bus coupler is connected to the high speed EtherCAT network. Therefore, it is possible to configure different types of GL20 series modules as a single EtherCAT slave. Each bus coupler can connect up to 16 modules of the GL20 series.

## 5.2 DEVICE MODEL

This module uses a modular design, designed according to the standard protocol of ETG5001, using the concept of slots for install local modules.

According to the ETG5001 protocol, 16 slots are virtualized behind the GL20-RTU-ECT module bus coupler. Each GL20 series expansion module can be placed in the slot, so that up to 16 expansion modules can be connected behind the bus coupler.

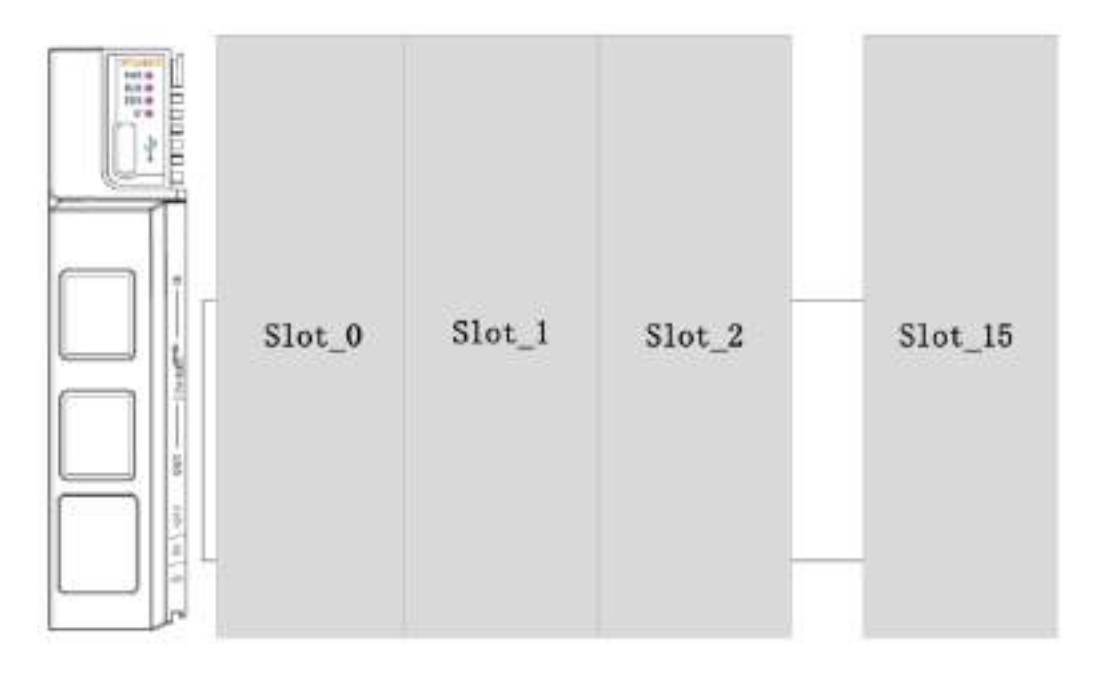

# 6 THIRD-PARTY CONTROLLERS

### 6.1 BECKHOFF TWINCAT

### 6.1.1 BECKHOFF TWINCAT CONFIGURATION

- 1) Install TwinCAT software TC3 can work on both 32-bit operating system and 64-bit operation. Download the latest TC3 software from the Beckhoff file system: TwinCAT V3.1.4024.25 is recommended. Path: TwinCAT3/install/InstallationPackage/4020.32/
- 2) Copy the EtherCAT configuration file (.xml) to C:\TwinCAT\3.1\Config\Io\EtherCAT, then restart the TwinCAT software.
- 3) Open TwinCAT software, click New TwinCAT Project or new project in FILE

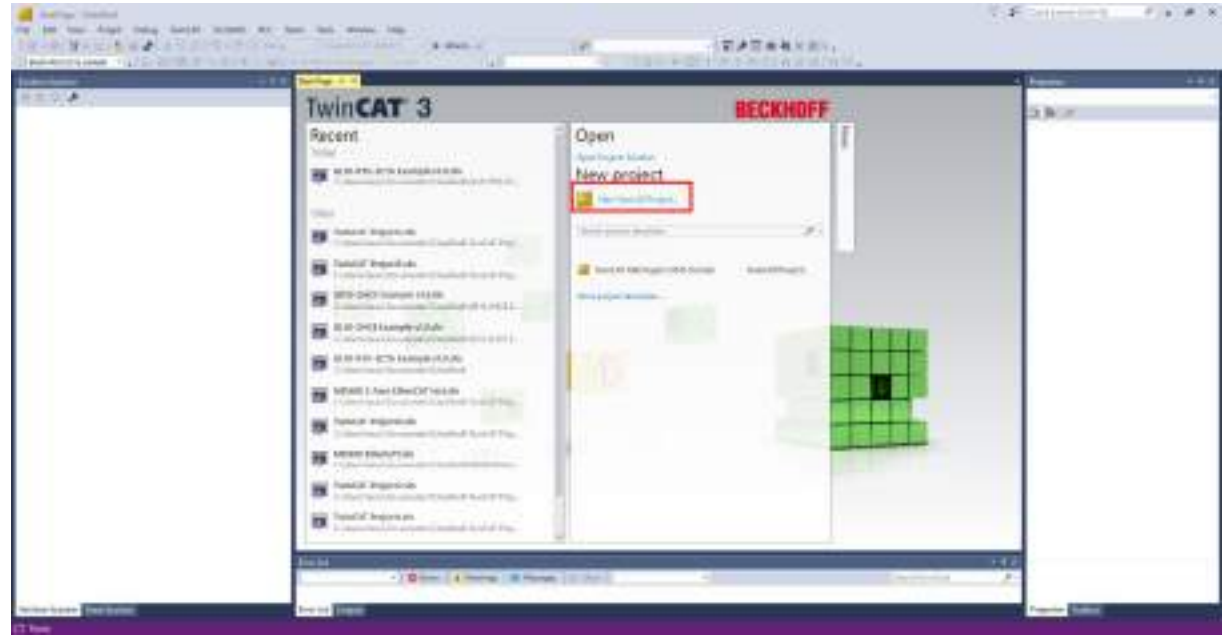

4) Select TwinCAT XAE Project (XML format) in TwinCAT Projects, enter the project name, set the project save path, and click OK

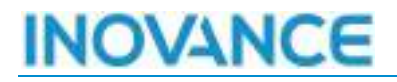

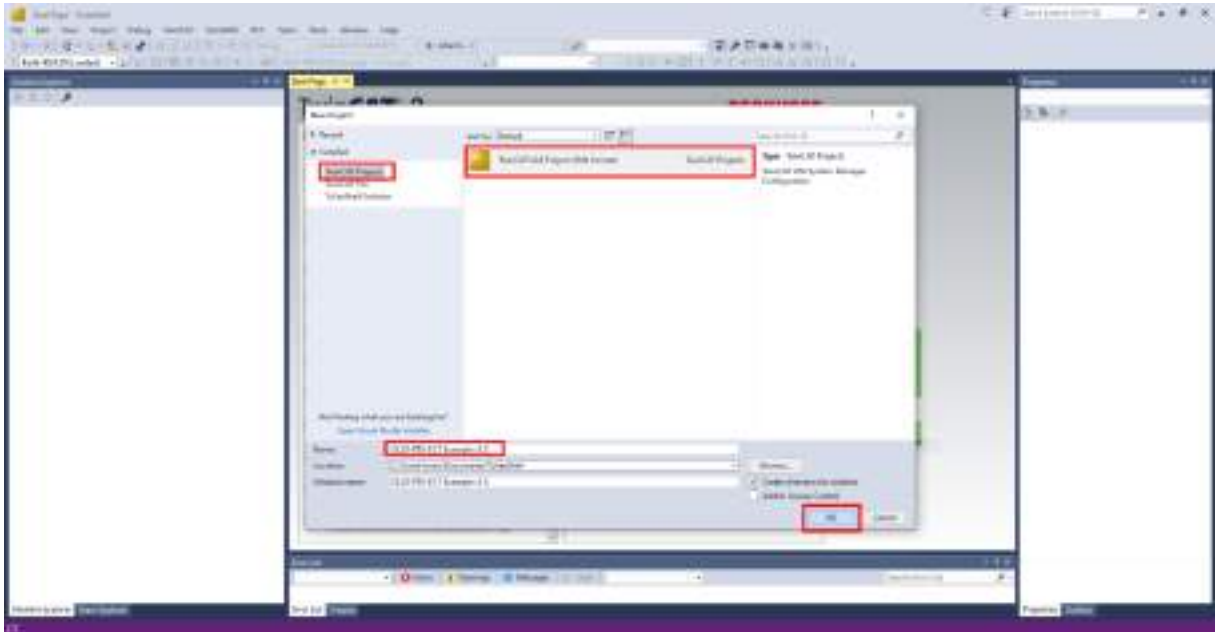

#### 6.1.2 SCAN DEVICES

#### 1) Scan the devices

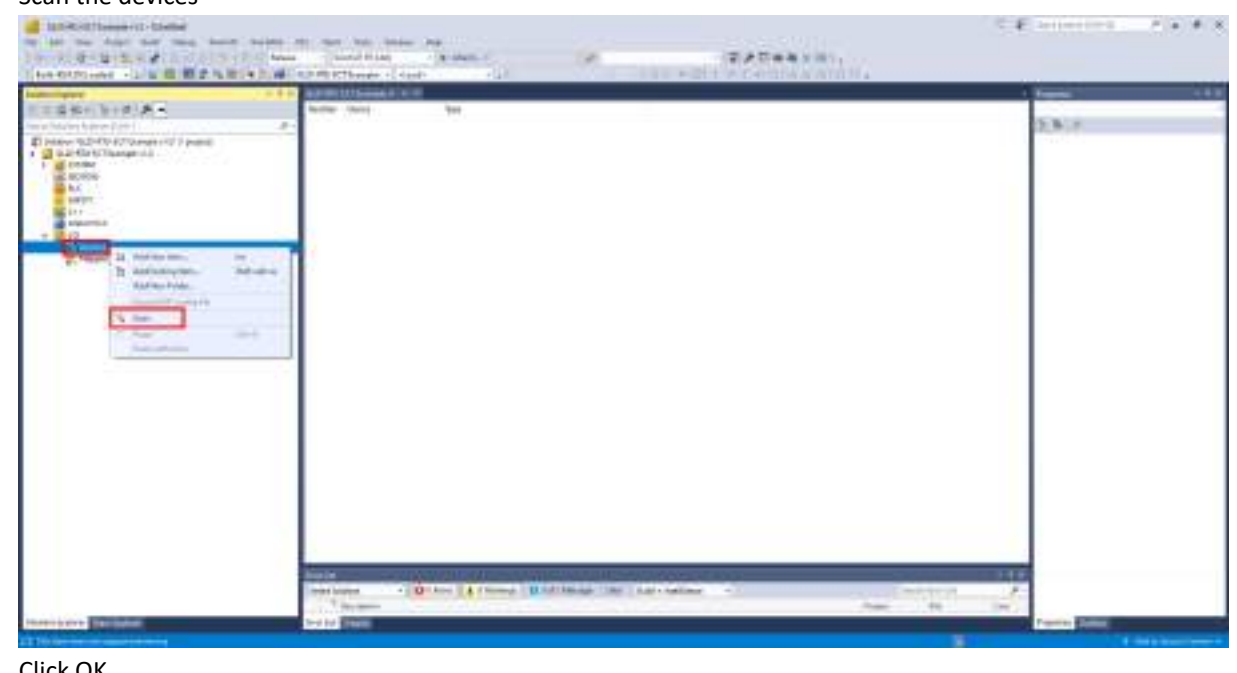

## 2) Click OK

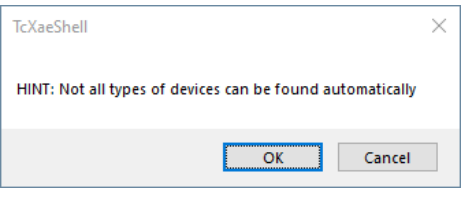

#### 3) Select the right EtherCAT interface, and click OK

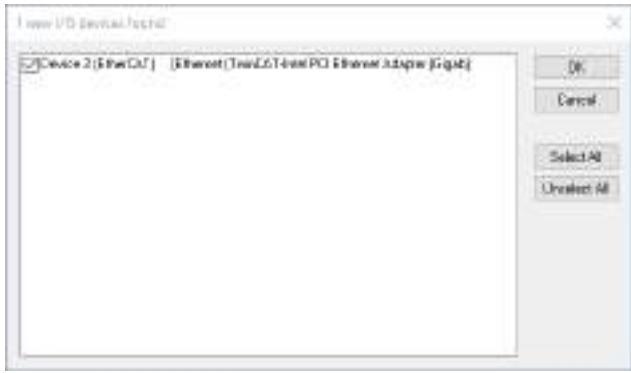

## 4) Scan for boxes. Click yes.

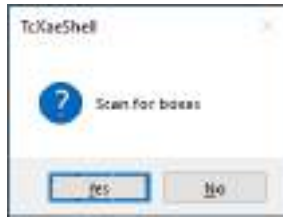

5) Activate Free Run. Click Ok

40

 $\sim$ 

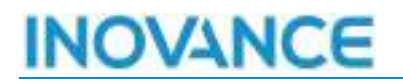

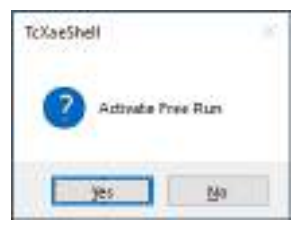

- 6) The current configuration is:
	- GL20-RTU-ECT
		- o GL20AD
		- o GL20-1600END
		- o GL20-0016ETP
		- o GL20-4DA

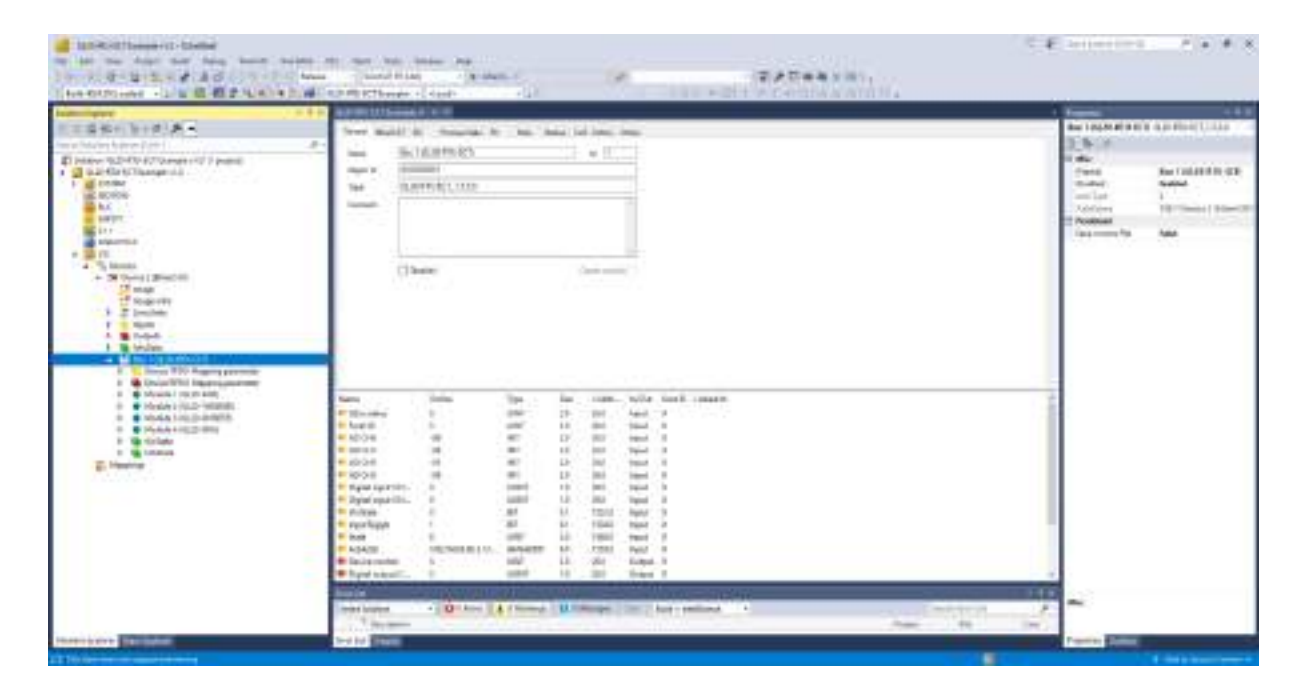

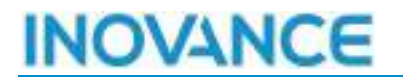

#### 6.1.3 CREATE PLC PROGRAM

1) Right-click the PLC and select Add New Item…

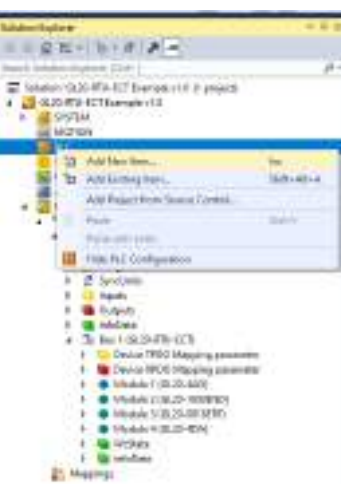

2) Select Standard PLC Project in plc Templates. Enter the PLC project name, and click Add to create a PLC project.

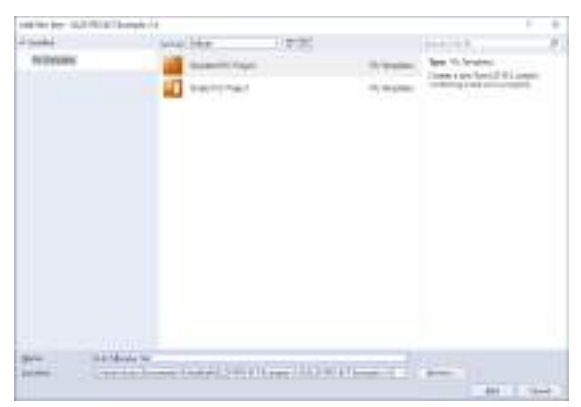

3) After creating the PLC project, crate a global variable list to define the I/O variables, as shown in the figure below:

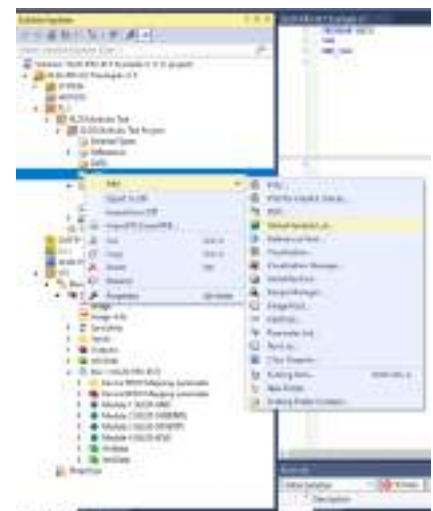

4) Create the necessary variables to link them with the remote I/O modules. To assign variables in the input or output area, the AT code must be used with the following declaration *<identifier> AT <address>:<data type>.* Example: *AT %I\*, AT %Q\**

42

онное.

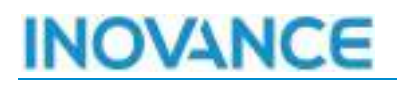

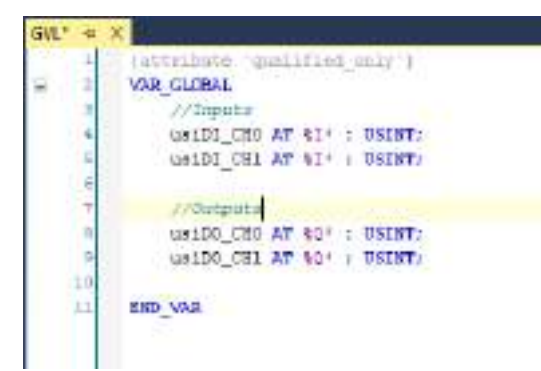

5) Compile and generate

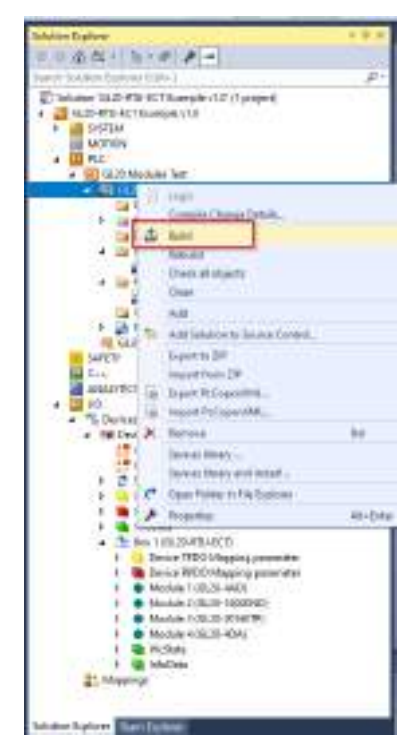

6) Bind the corresponding variable

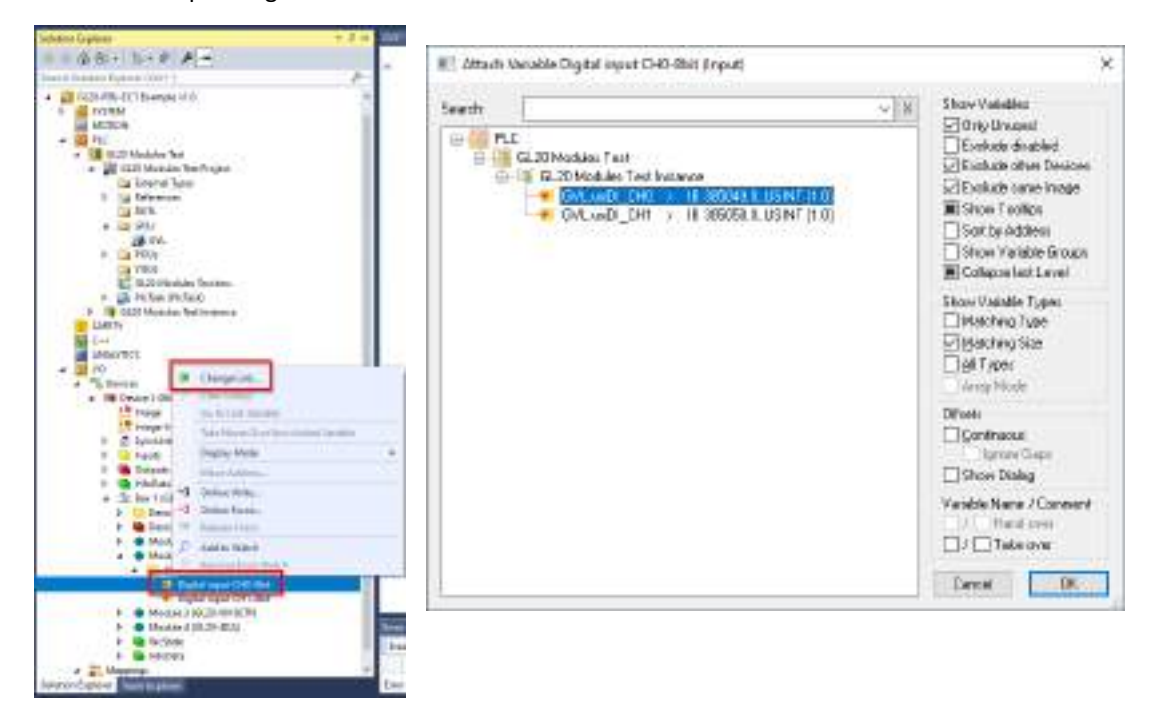

INOVANCE TECHNOLOGY EUROPE GmbH 1k pſ RTU-ECT & GL20 EtherCAT modules User Manual\_EN\_v1.1\_20230328.docx  $H_{\text{FNNCC}}$ 

- 7) Download the configuration  $\ddot{\mathbf{z}}$
- 8) Change to run mode  $\overline{\mathbf{B}}$
- 9) Login and check the I/O status

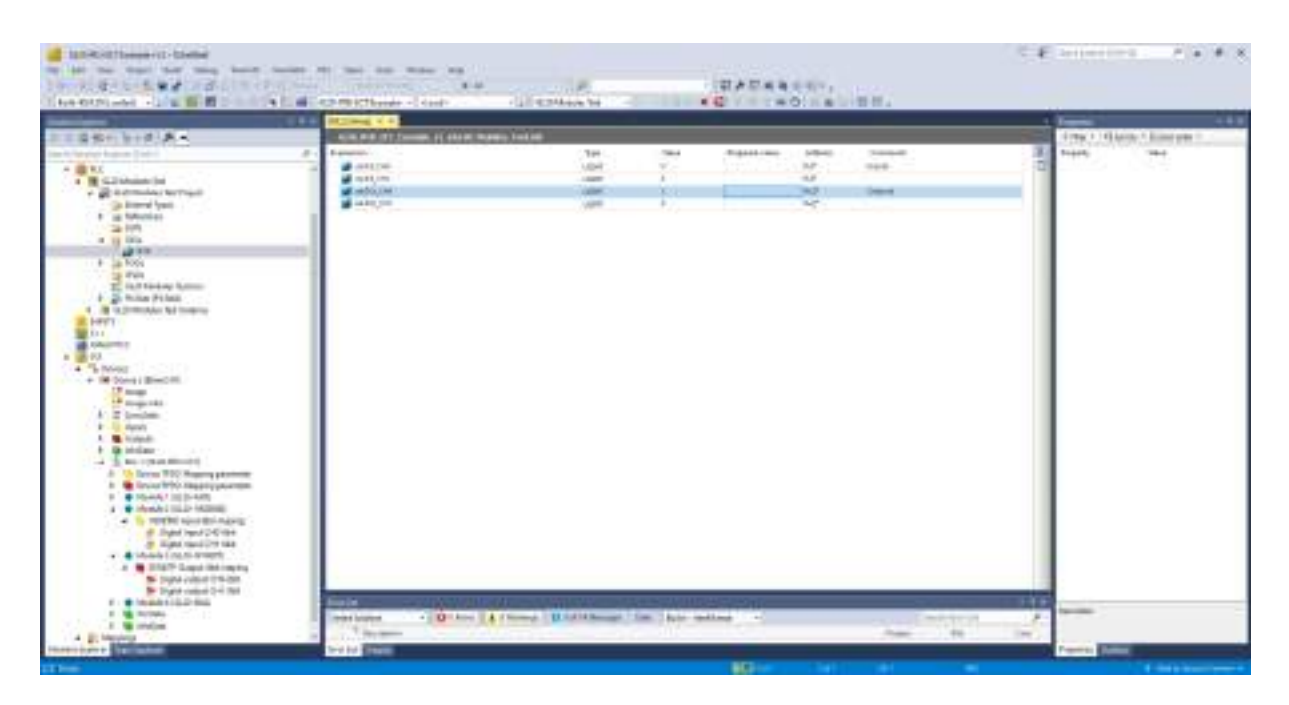

## 6.1.4 INITIAL SDO CONFIGURATION

In the "Startup" interface, the functionality of the extension modules can be configured through the SDO startup parameters. For specific configuration parameters, see: [9](#page-65-0) [Appendix A Extension Module Object](#page-65-0)  [Dictionary Definition.](#page-65-0)

When adding the modules in the project a default configuration is established. From this configuration interface you can modify, add or delete the respective SDOs of each module.

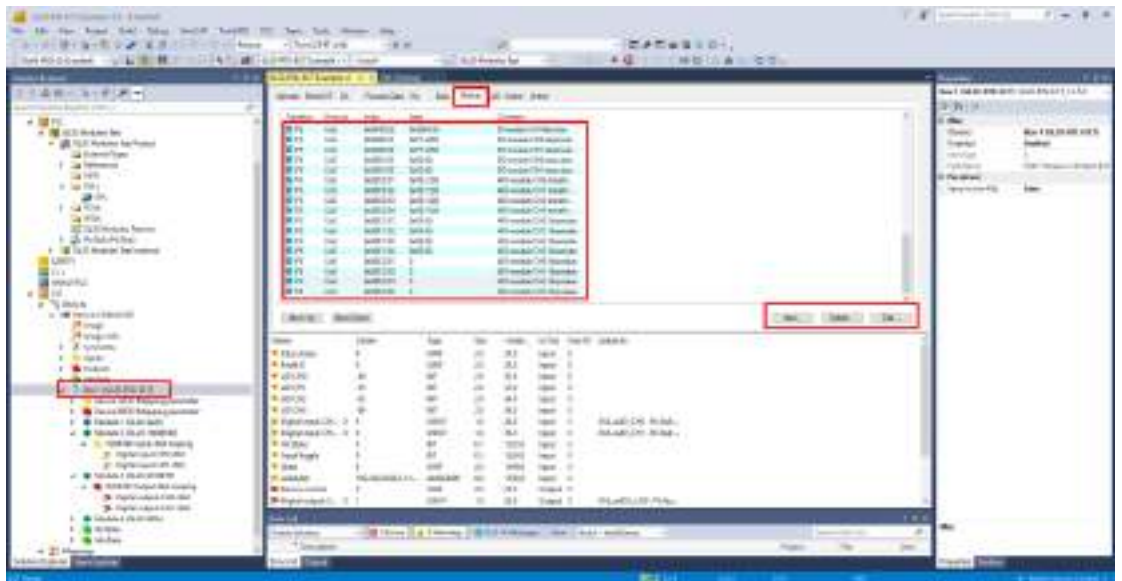

### 6.1.5 CONFIGURING PROCESS DATA (PDO)

When adding modules to the project, a configuration is generated by default in the PDO interface.

From this interface you can modify, add or delete the PDOs configured by default. In addition, the variable of the PLC program with which each PDO is linked can be modified.

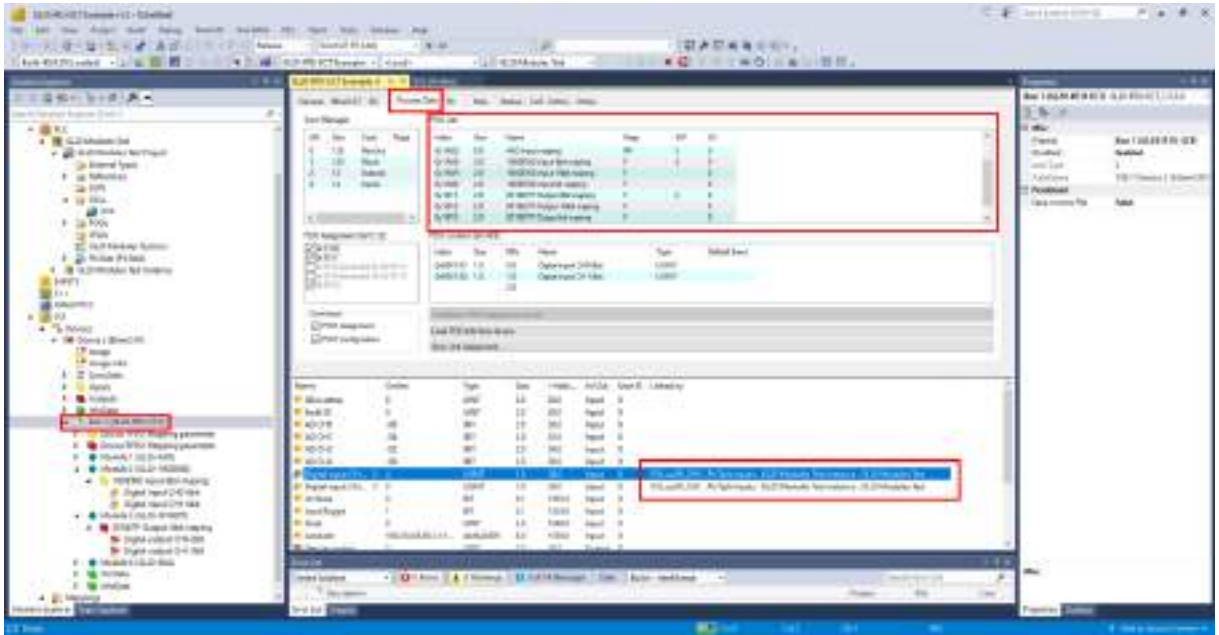

For example, the following image shows how the configuration of the GL20-1600END module is changed to be able to map one BIT per input instead of mapping all the inputs to a UINT.

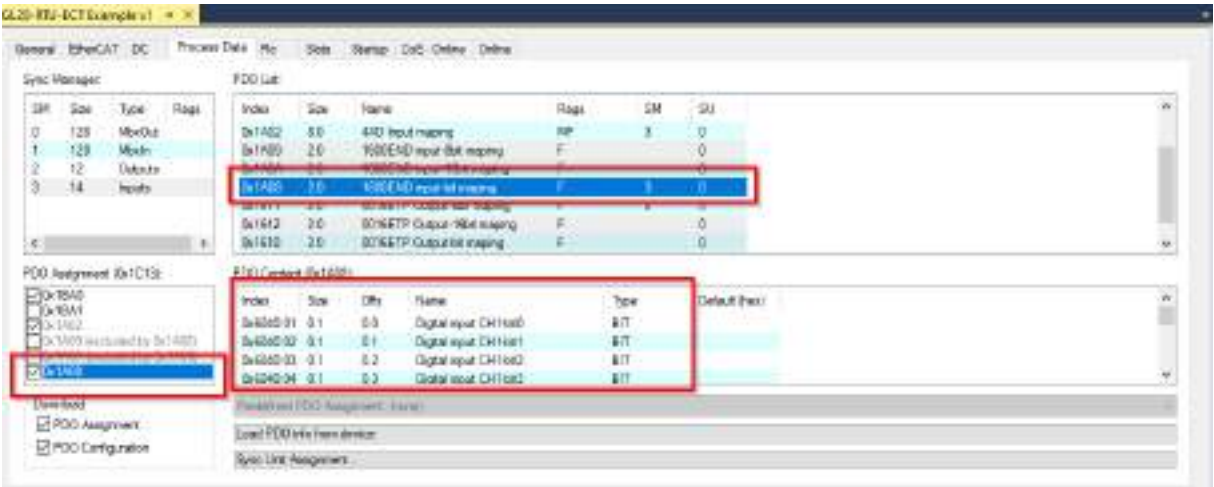

45

 $m =$ ÷.

## 6.2 OMRON SYSMAC

### 6.2.1 INSTALL XML FILE

First of all it is necessary to install the XML file of the modules in the SYSMAC studio.

- 1. Create a new project
- 2. Open the EtherCAT configuration
- 3. Click with the right mouse button on the master the EtherCAT, and in the contextual menu click on the option "Display ESI library"

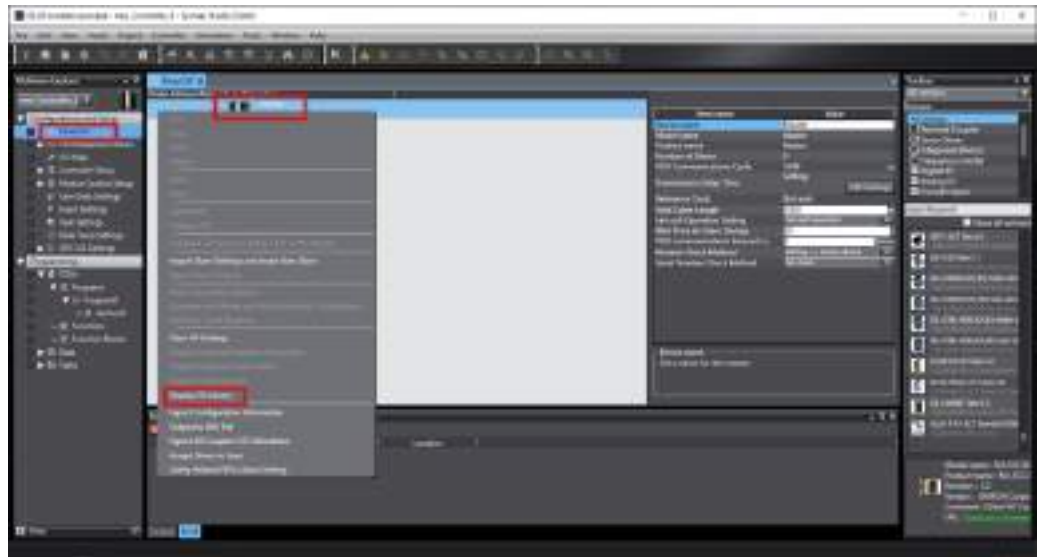

4. The ESI library dialog opens. At the bottom click on the "Install" button

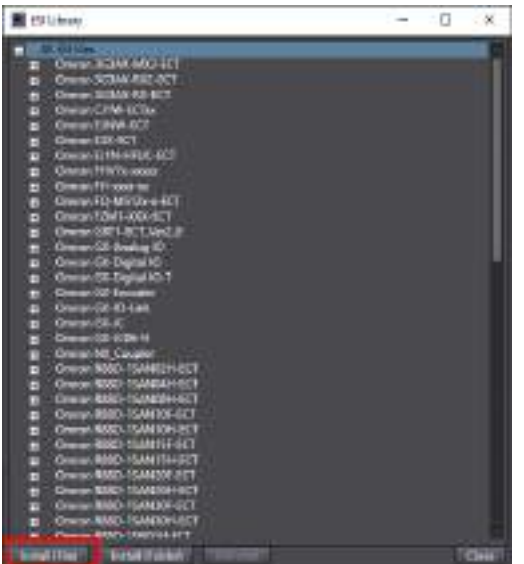

5. Copy the XML file into the folder that has been opened.

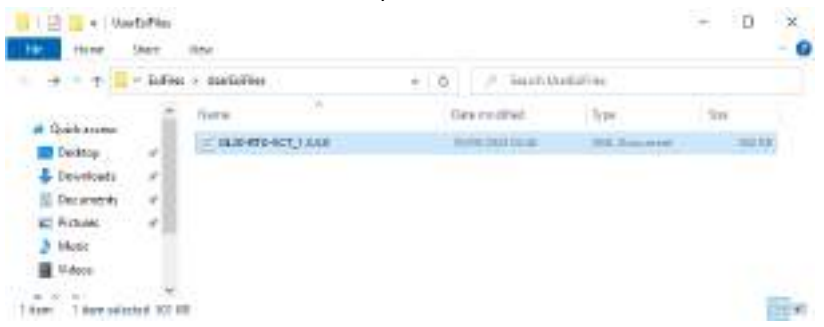

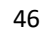

зные.

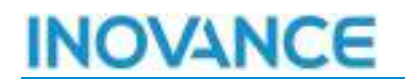

6. Now the GL20 modules already appear in the device list.

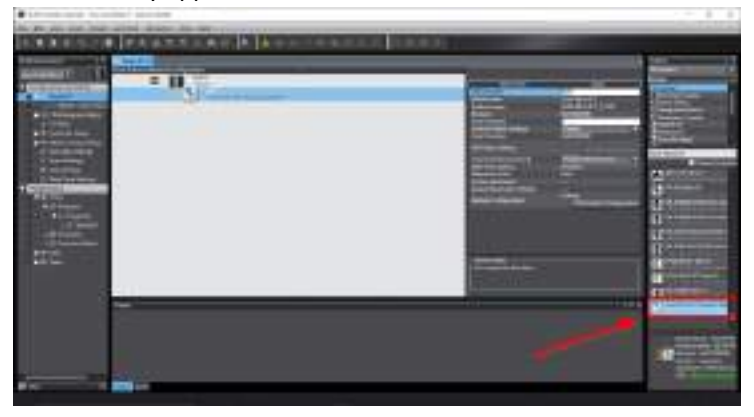

#### 6.2.2 SCAN MODULES

SYSMAC studio has an option that allows you to scan the EtherCAT network to find which modules are installed. This tool automatically detects the different modules and adds them to the project configuration.

For an offline or manual installation of the modules see the next section [6.2.3](#page-47-0) [Add modules manually](#page-47-0)

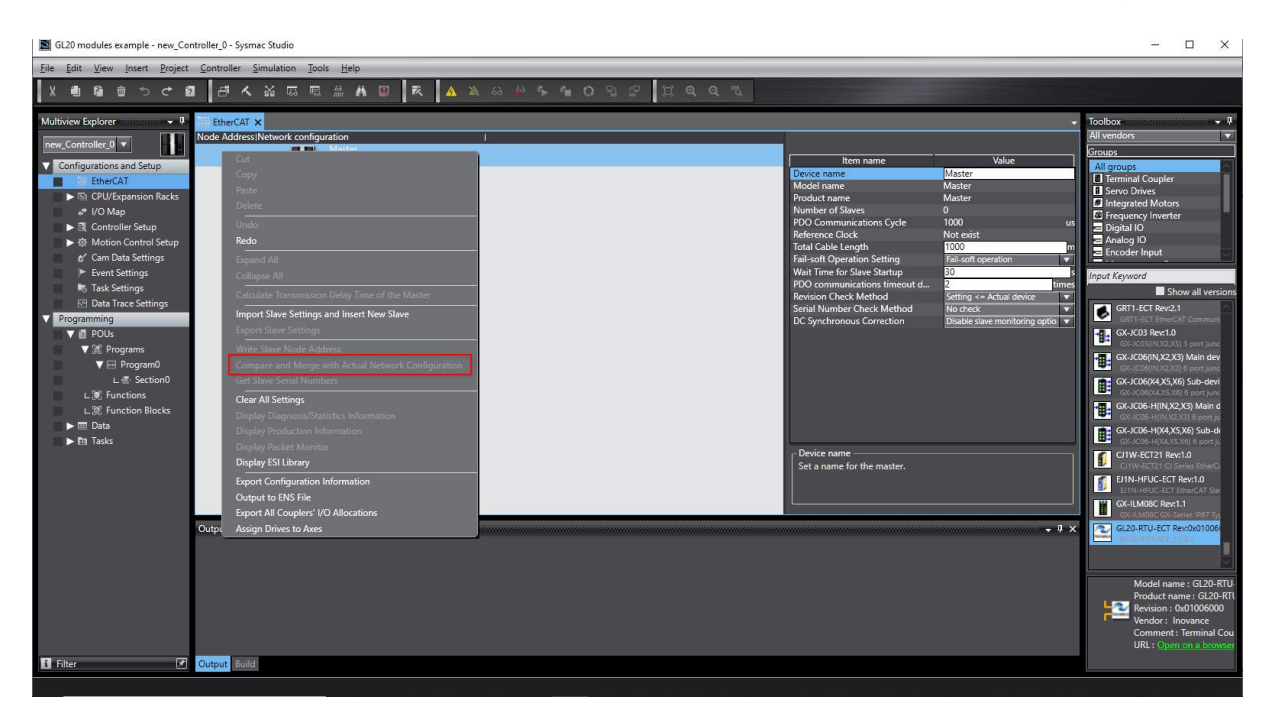

### <span id="page-47-0"></span>6.2.3 ADD MODULES MANUALLY

To add modules manually, select the EtherCAT master and drag the modules from the Toolbox where the GL20- RTU-ETC module appears. This action adds the EtherCAT bus coupler as EtherCAT slave in the network configured in the project.

To add the I/O modules to the bus coupler, click on the "Edit module configuration" button in the configuration section of the bus coupler.

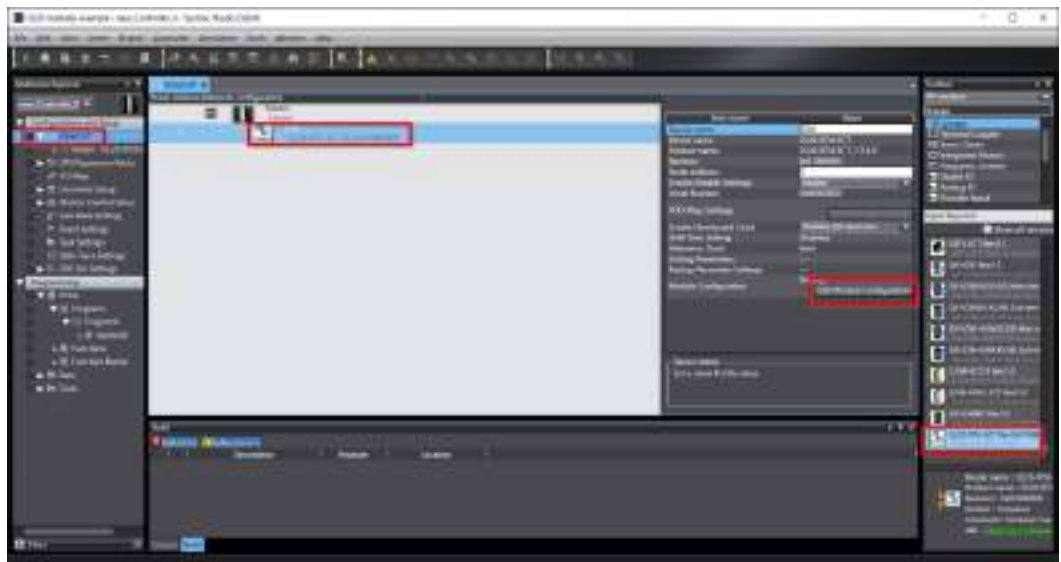

From the GL20-RTU-ETC bus coupler configuration screen you can add the necessary I/O modules.

- 1. Select the slot where you want to add or modify a module
- 2. Select the corresponding module in the list of available modules.
- 3. Click on the "Edit Setting Parameters" button to change the configuration of each module.

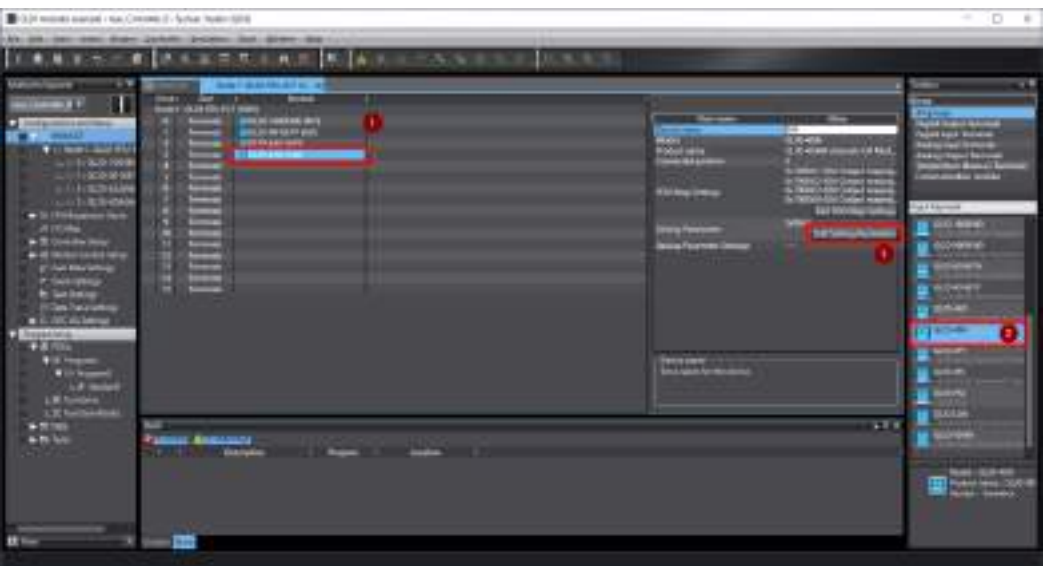

Each module has certain parameters to modify its behavior. For example, in the analog I/O modules it is possible to configure the type of I/O, the ranges, filters,...

All this configuration can be modified through the initial configuration screens of each module:

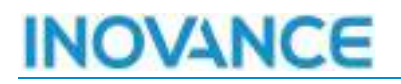

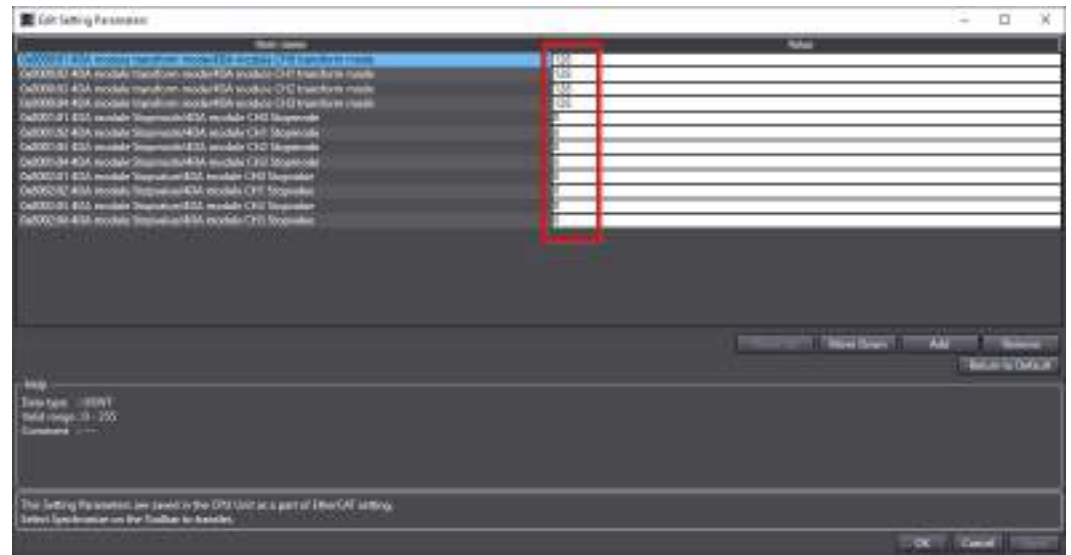

#### 6.2.4 INITIAL SDO CONFIGURATION

In the latest versions of SYSMAC studio it is possible to configure the remote EtherCAT modules from the programming interface. In the properties of each module, its initial configuration can be accessed through the "Edit Configuration Parameters" button.

Each module has a default configuration. For example, the default mode of the analog module is that all 4 channels are on by default, the conversion method is -10v-10v, and the upper and lower limits are +-20000.

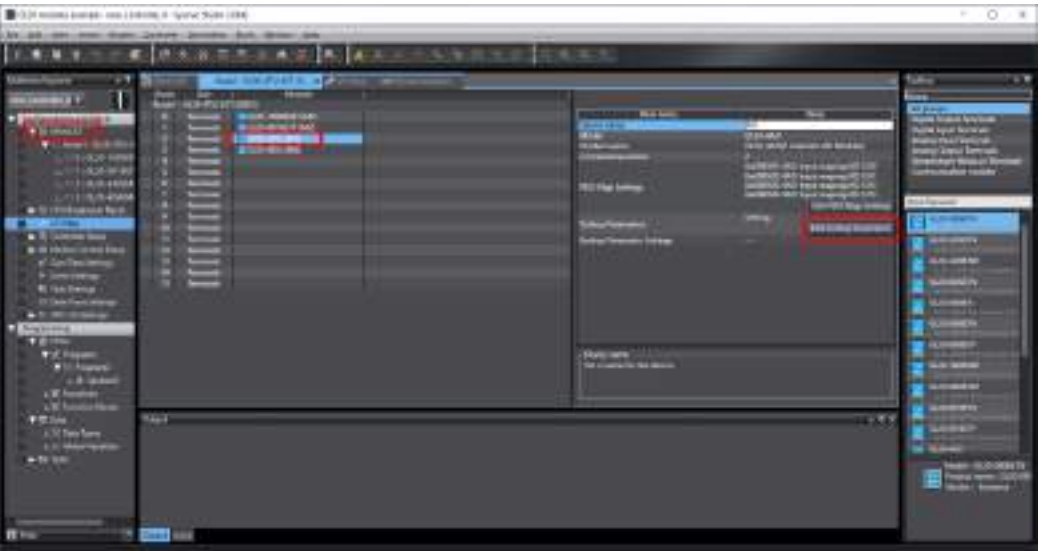

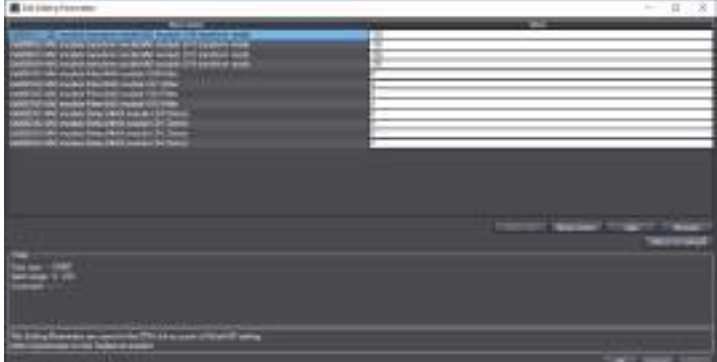

The default configuration of each module is described in the "Configuration Data" section of each module in Appendix A. This is the default configuration of the GL20-4AD module:

| Index     | 0x8000+0x40*n: 4ADMODE |              |             |                  |                 |
|-----------|------------------------|--------------|-------------|------------------|-----------------|
| Sub-index | Name                   | Type of data | Access type | Can it be mapped | <b>Defaults</b> |
|           | Sub-index 000          | <b>USINT</b> | RO.         | NO               |                 |
|           | Analog input CHO-mode  | <b>USINT</b> | <b>RW</b>   | NO.              | 0x80 (128)      |
|           | Analog input CH1-mode  | <b>USINT</b> | <b>RW</b>   | NO.              | 0x80 (128)      |
|           | Analog input CH2-mode  | <b>USINT</b> | <b>RW</b>   | NO.              | 0x80 (128)      |
| 4         | Analog input CH3-mode  | <b>USINT</b> | <b>RW</b>   | NO               | 0x80 (128)      |

**Sub-index 1:Analog input CH0-mode (sub-index 2, 3, 4 use the same sub-index 1)**

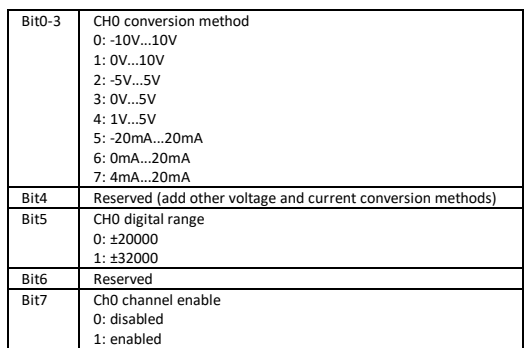

#### 6.2.4.1 EC\_COESDOREAD AND EC\_COESDOWRITE

If the controller or the software does not allow to initialize the configuration of the modules, these can be configured with the C\_CoESDORead and C\_CoESDOWrite. With these FBs it is possible to read or write any object of the EtherCAT slave.

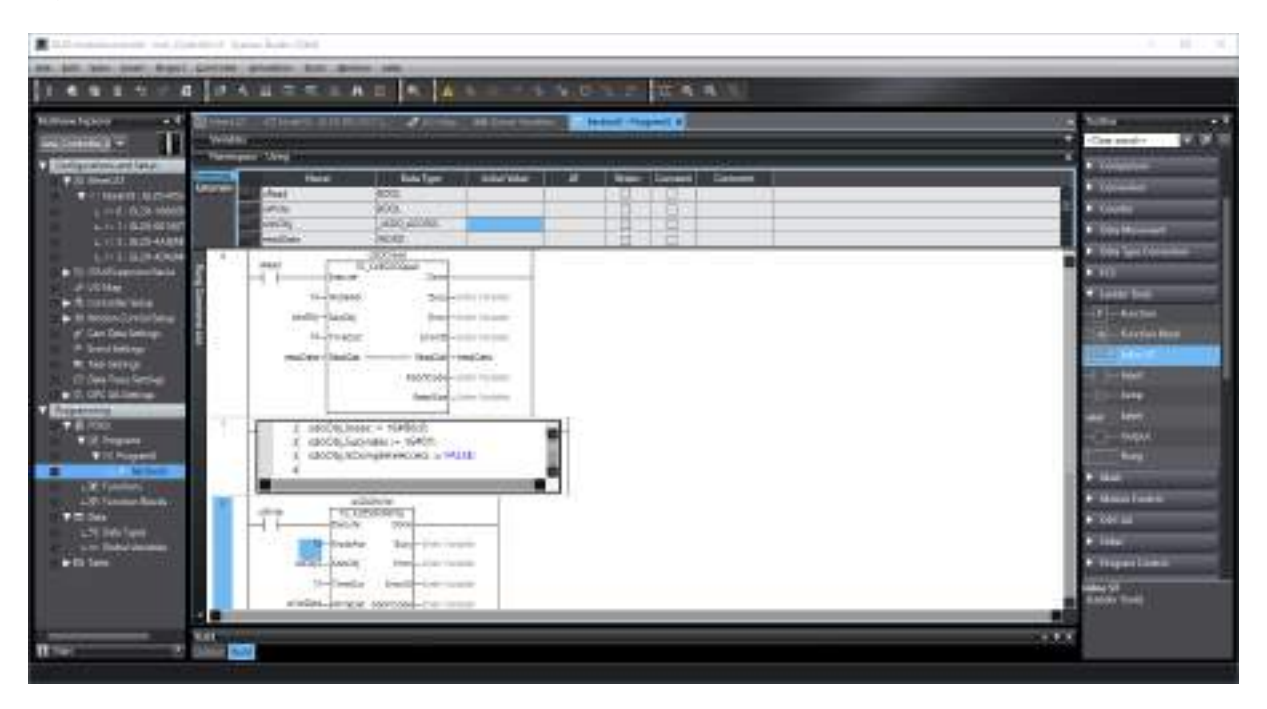

### 6.2.5 CONFIGURING PROCESS DATA (PDO)

The cyclic configuration determines which module values are cyclically read/written by the EtherCAT master.

The XML has defined by default the PDOs necessary to interact with the modules. Some modules have the possibility to edit the PDO configuration. For example, in the digital input module we can modify what type of data we use to interact with this BOOL module, 8bits or 16bits.

The images below show the process to modify the configuration of a GL20-1600END module to be able to read the inputs as boolean values..

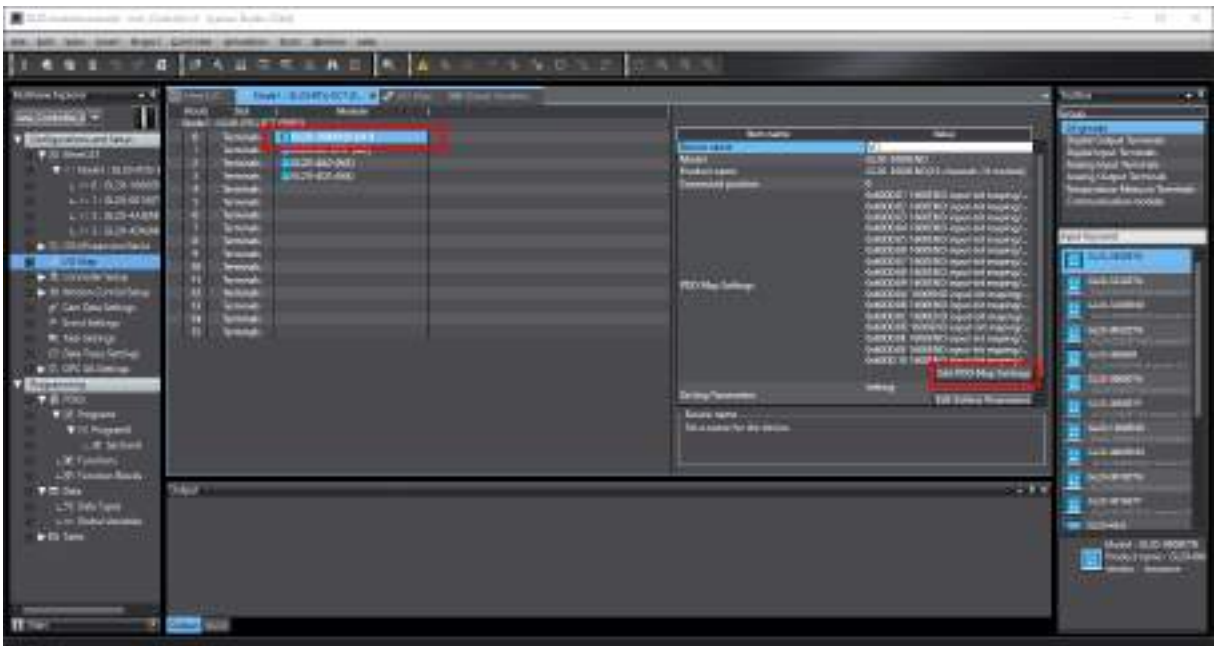

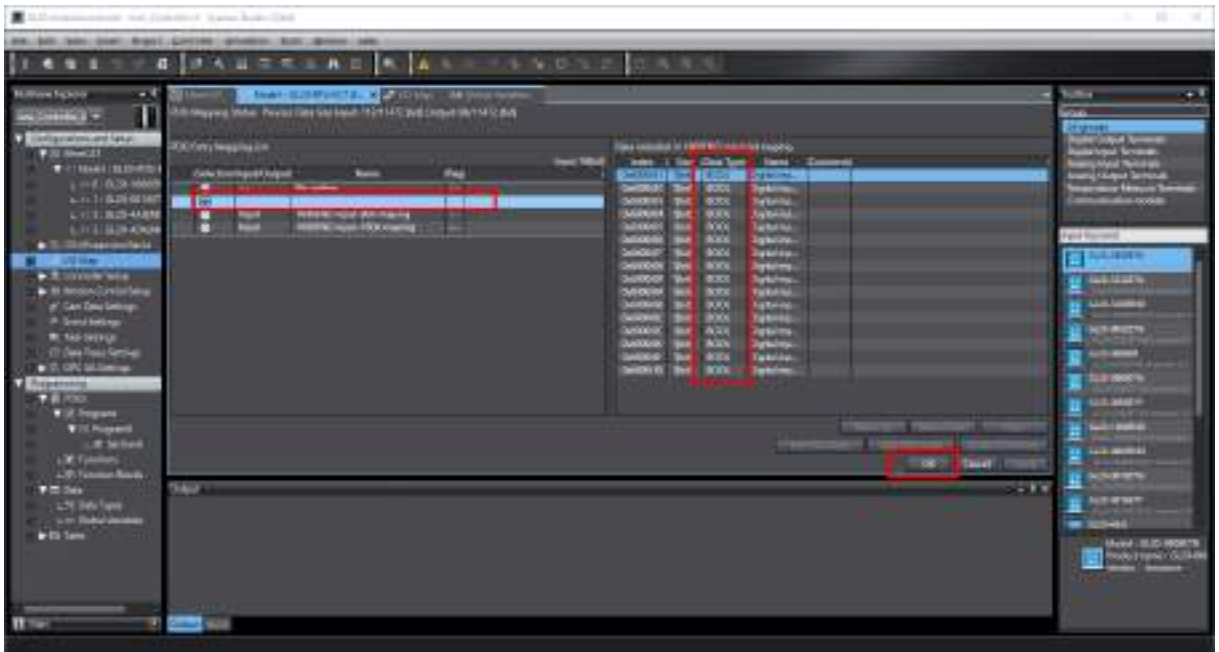

To link the objects configured as PDOs with the PLC program, it is necessary to configure the I/O mapping. From the I/O Map configuration screen you can link the PDOs with the variables of the PLC program. Finally, from the PLC program you can read/write the variables to interact with the functions of the remote modules.

51

 $r = 30000$ 

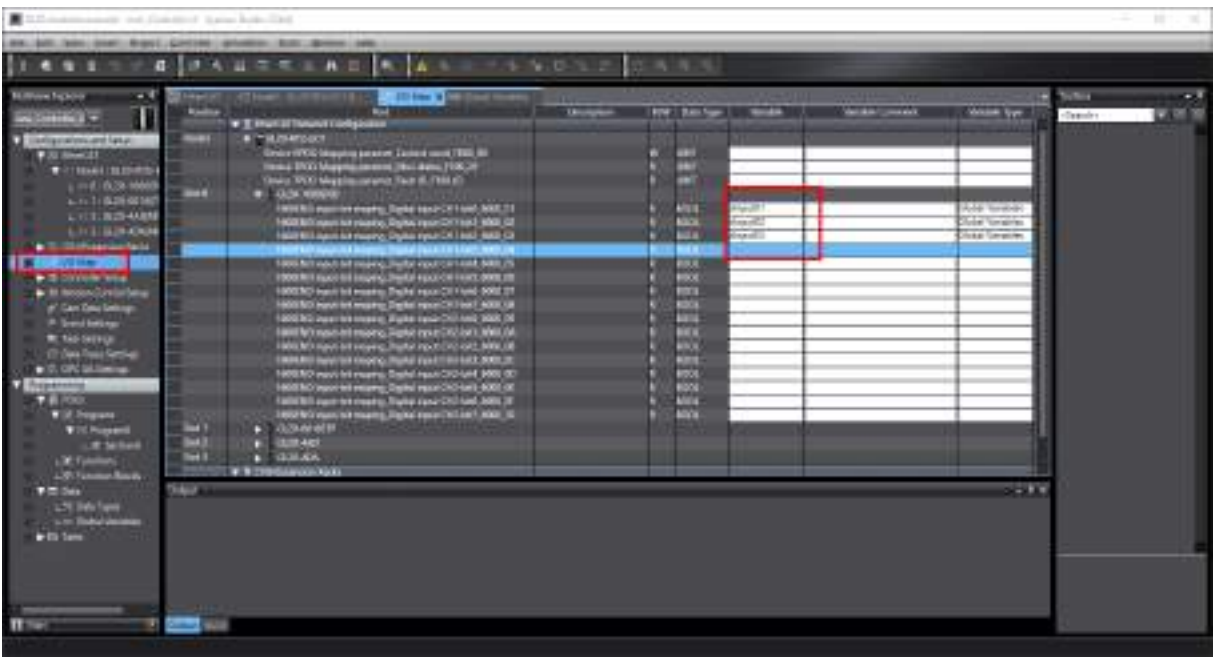

# 7 MODULE TROUBLESHOOTING

# 7.1 HARDWARE DIAGNOSTICS

# 7.1.1 DEFINITION OF LED STATUS

### OFF

0 1

## Blinking

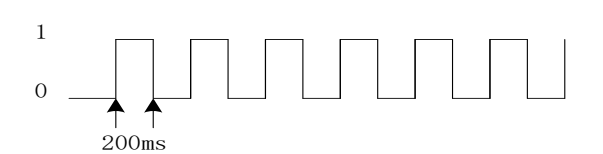

### Single flash

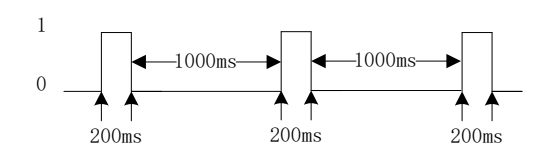

### Double Flash

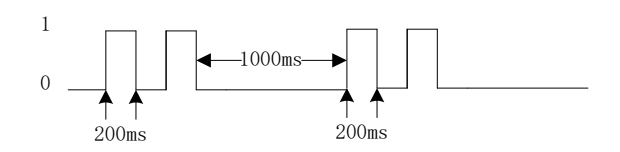

### ON

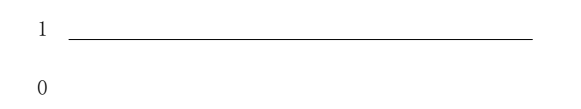

# 7.1.2 INDICATOR LIGHT FUNCTION DEFINITION

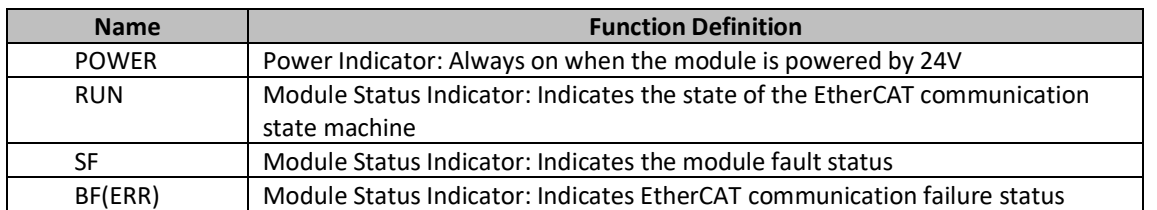

53

 $z$  and

### RUN

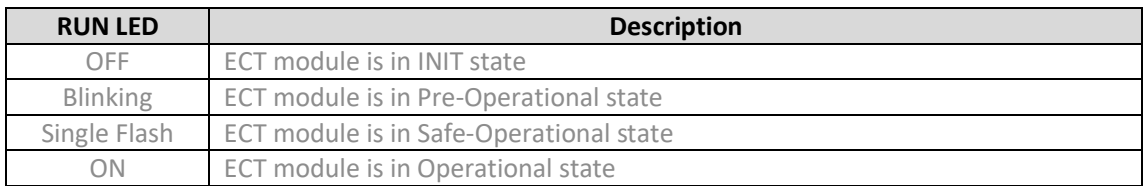

## BF(ERR)

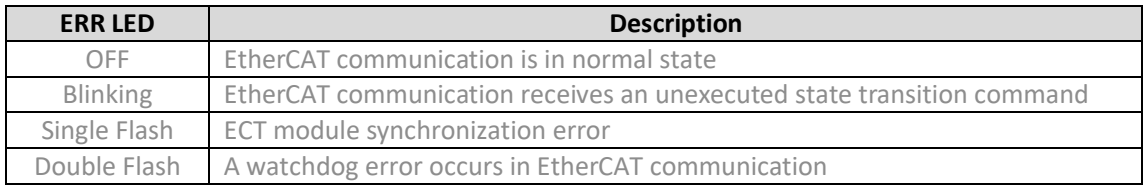

# SF

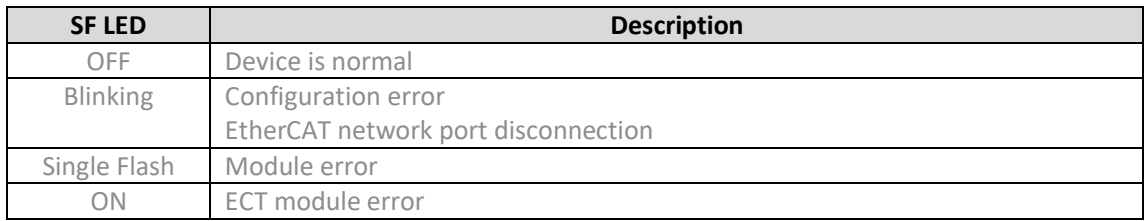

# 7.1.3 FAULT INDICATION AND POSSIBLE SOLUTIONS

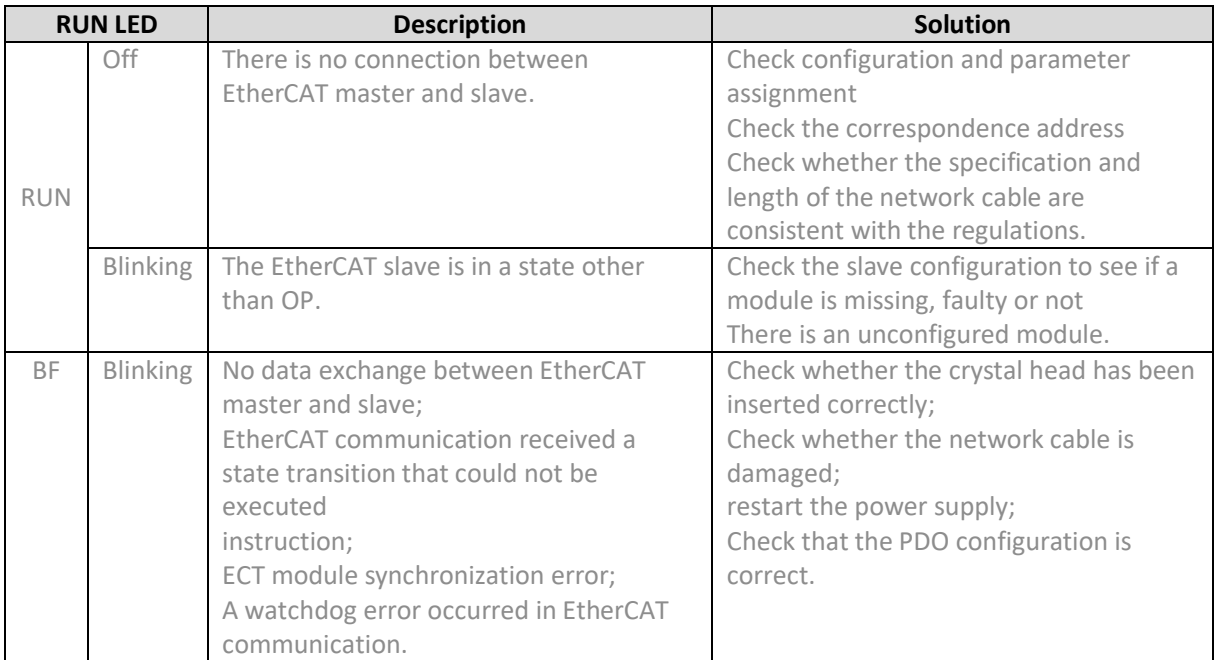

 $rac{1}{\sqrt{2}}$ 

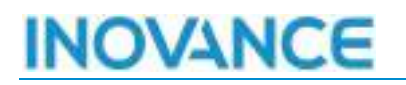

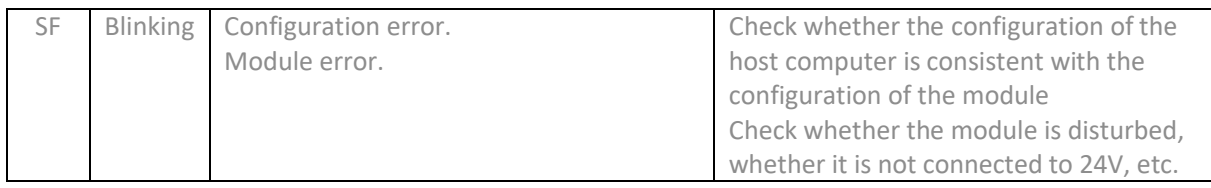

## 7.2 SOFTWARE DIAGNOSTICS (FAULT AND DIAGNOSTICS)

### 7.2.1 FAULT TYPE

All faults are accessible through the object dictionary. When a fault occurs, the relevant fault information can be queried through the object dictionary 0xF100, 0xF110 and the module's diagnostic object dictionary 0xAnnn. The 0xF100 object dictionary shows the current state of the local bus, the configuration and other related error information. The 0xF110 shows the slot of the expansion module, and then the detailed expansion module error information according to the 0xAnnn object dictionary.

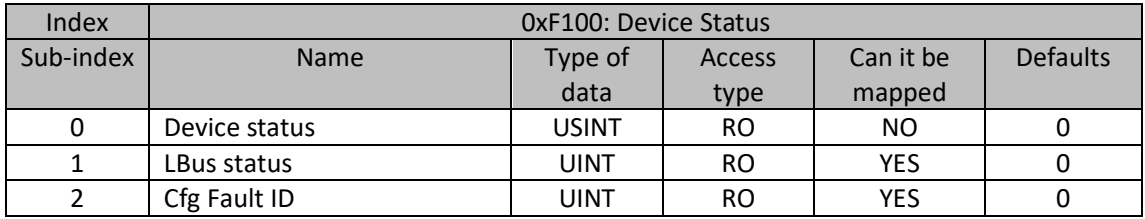

Description:

#### **Sub-index 1: LBus Status Expansion Module Status**

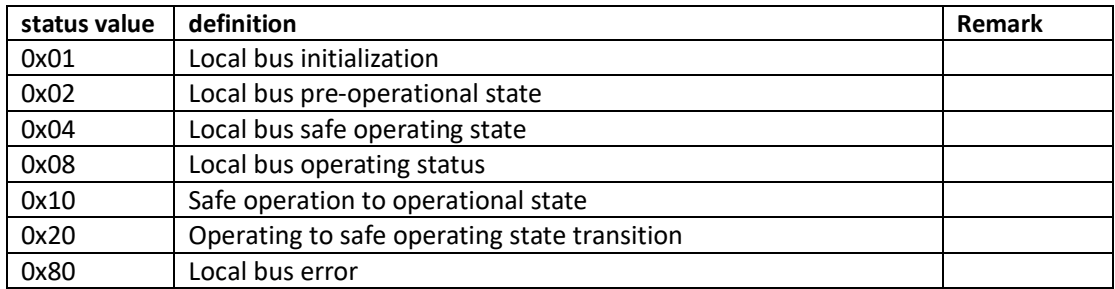

#### **Sub-index 2: Cfg Fault ID Configuration Configuration Error ID**

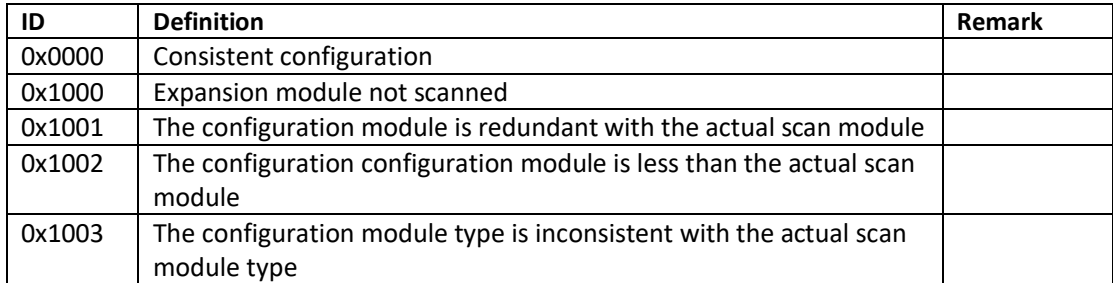

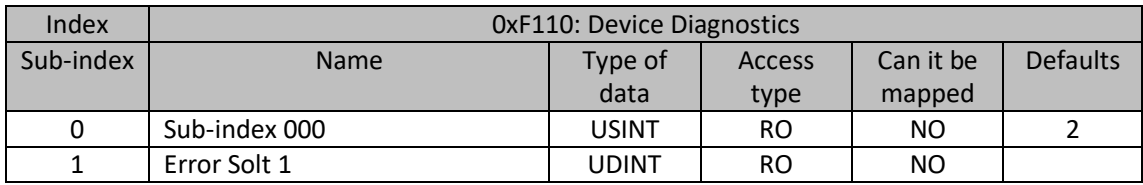

55

Mles

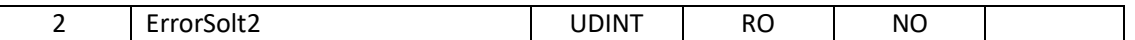

Description: Indicates the module slot that has a fault. Each digit represents an expansion module:

0: the expansion module has no fault,

1: the expansion module is faulty. 0x0005 indicates that the module in slot 1 and slot 3 is faulty

**Sub-index 1**: ErrorSolt1 (position 0-31 of the faulty module in this group of modules).

**Sub-index 2**: ErrorSolt2 (positions 32-63 of the faulty module in this group of modules). (reserved)

## 7.2.2 TROUBLESHOOTHING

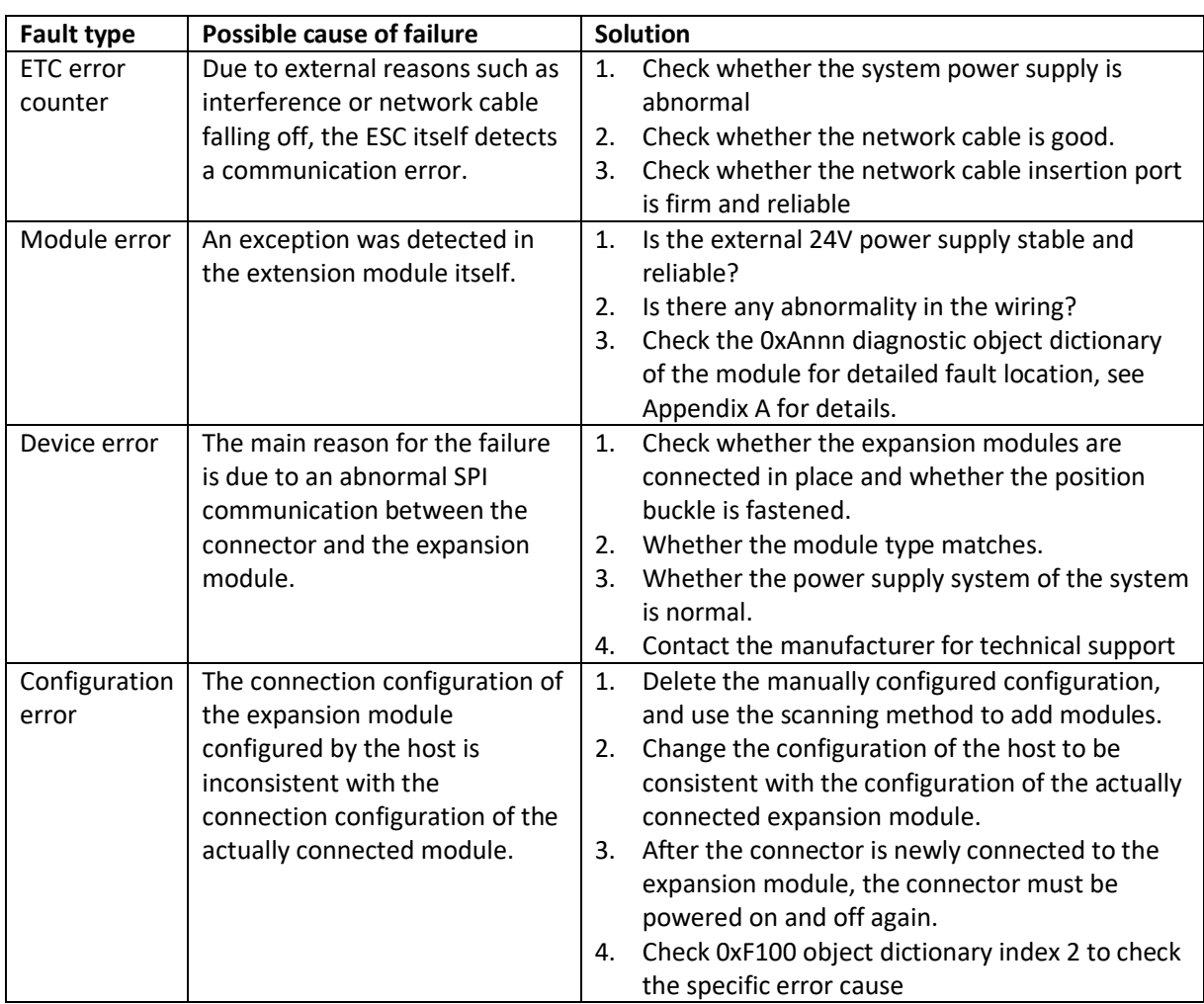

56

 $m = c$ ÷.

# 8 DETAILED EXPLANATION THE OBJECT DICTIONARY

# 8.1 COMMUNICATION PARAMETERS

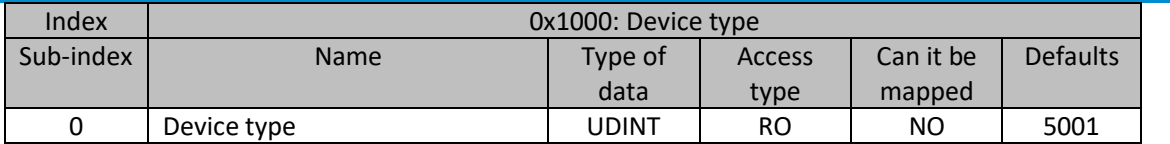

Description:

The lower 15 bits indicate that the device adopts the 5001 protocol. The upper 15 bits are 0, which means that the device sub-module adopts a custom protocol, and all are 0 here.

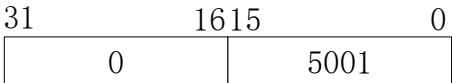

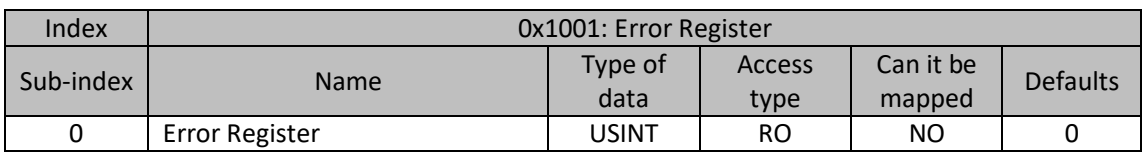

Description

0: No fault occurred.

1: A fault has occurred.

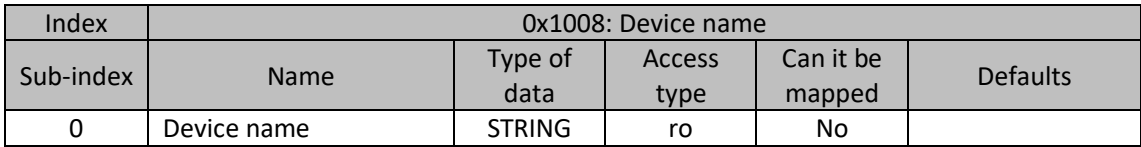

Description:

The device name is "GL20-RTU-ECT".

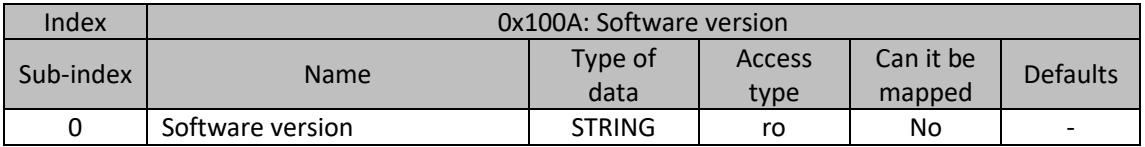

Description:

The description format adopts XX.XX.XX.XX, which means V version, B version, D version and F version respectively.

57

 $m = c$ ÷.

ul.

pĴ.

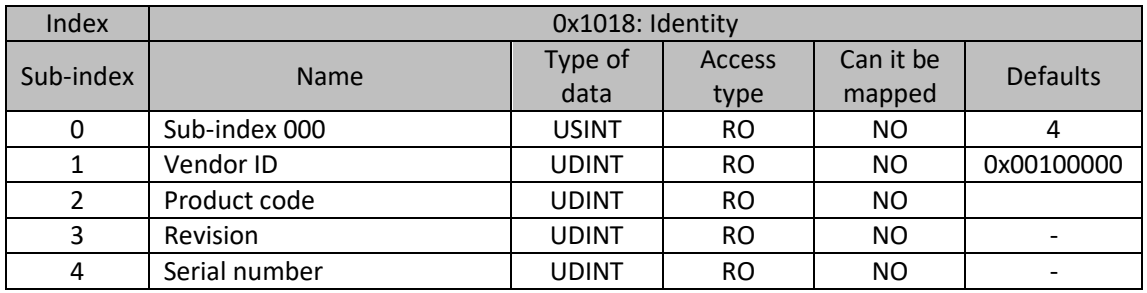

Description:

GL20-RTU-ECTofProduct code is: 0x10F41000

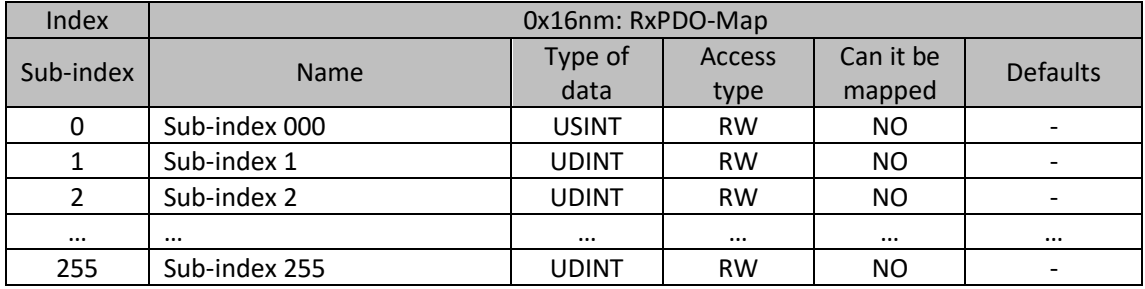

Description:

Referring to Chapter 3, each slot (slot) occupies at most 0x08 RxPDO-Maps, the starting index address of the slot is calculated as 0x1600 + n\*0x08, n represents the position of the slot (slot). The specific number of indexes occupied by the slot and the data amount of sub-indexes included in each index are determined by the type of modules placed in the slot (slot). See Appendix A of Chapter 6 for the allocation of PDOs for different types of modules.

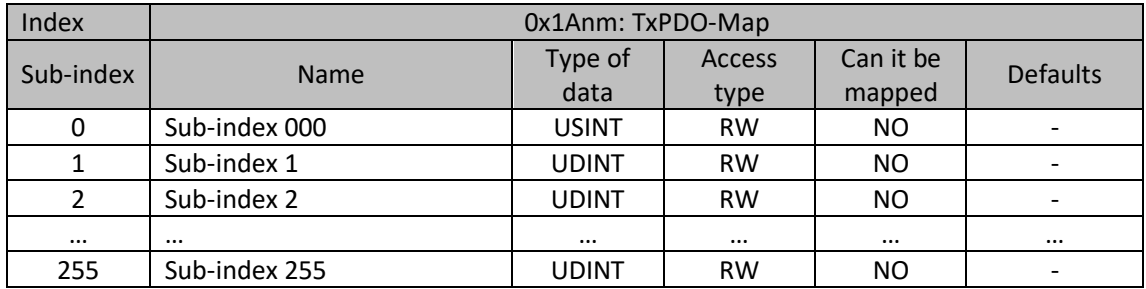

Description:

Referring to Chapter 3, each slot (slot) occupies at most 0x08 TxPDO-Maps, the starting index address of the slot is calculated as 0x1A00 + n\*0x08, n represents the position of the slot (slot). The specific number of indexes occupied by the slot and the data amount of sub-indexes included in each index are determined by the type of modules placed in the slot (slot). See Appendix A of Chapter 6 for the allocation of PDOs for different types of modules.

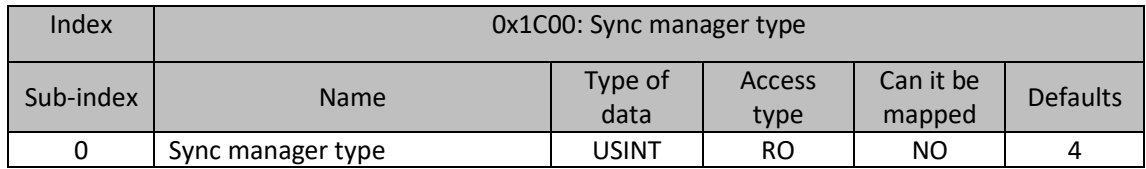

58

ரி∥ை

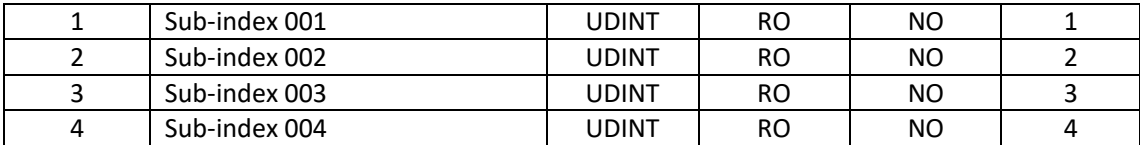

Description:

Indicates how the SM channel is used. SM0 and SM1 are used for mailbox communication, and SM2 and SM3 are used for process data communication.

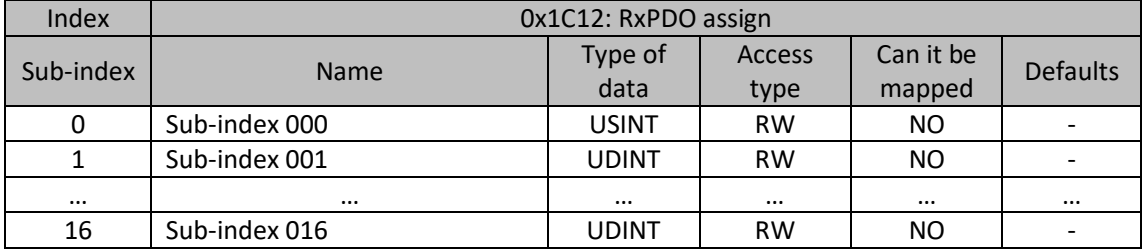

Description:

Each Sub-index represents a Module's RxPDO allocation

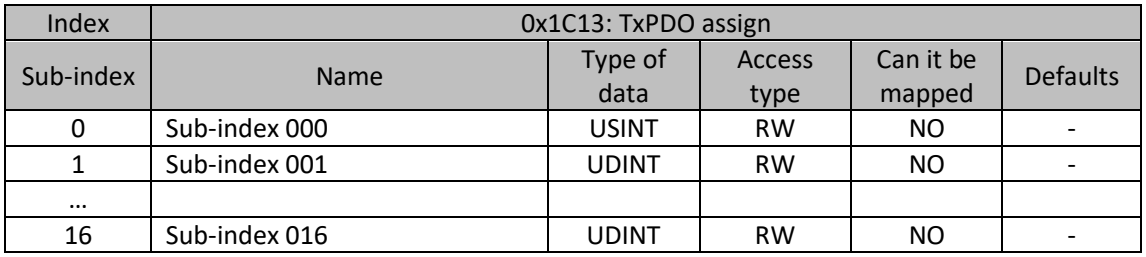

Description:

Each Sub-index represents a Module's TxPDO allocation

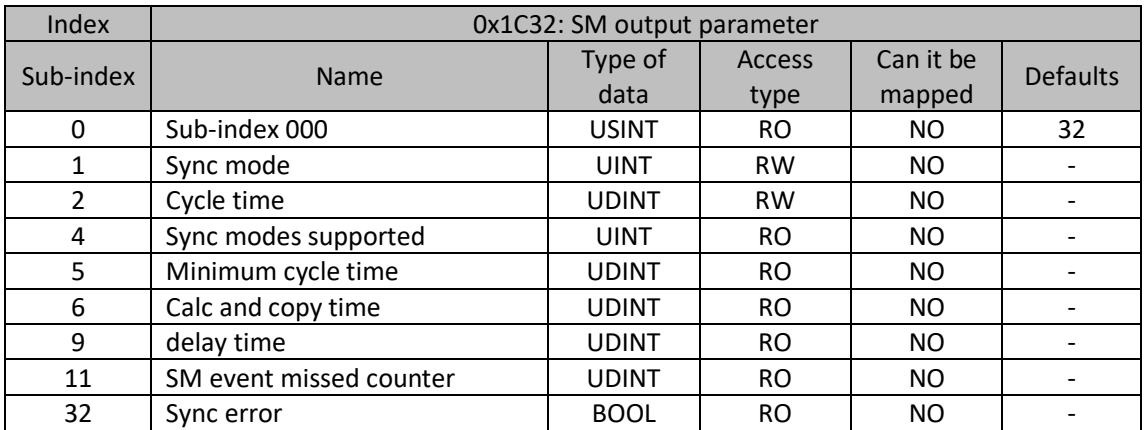

Description:

 $rac{1}{\sqrt{2}}$ 

Mk

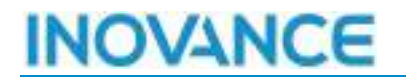

Please refer to the standard protocol of EtherCAT for usage.

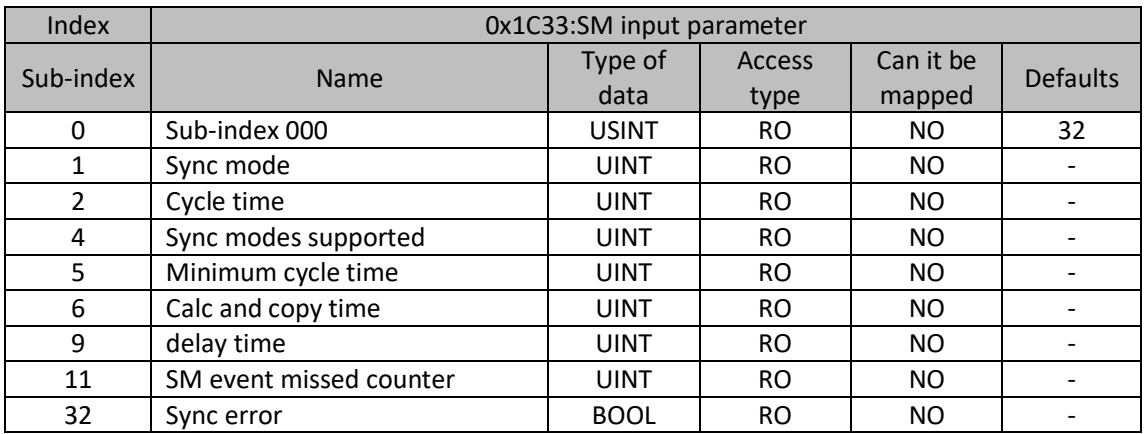

Description:

Please refer to the standard protocol of EtherCAT for usage.

#### 8.2 MANUFACTURER PARAMETERS

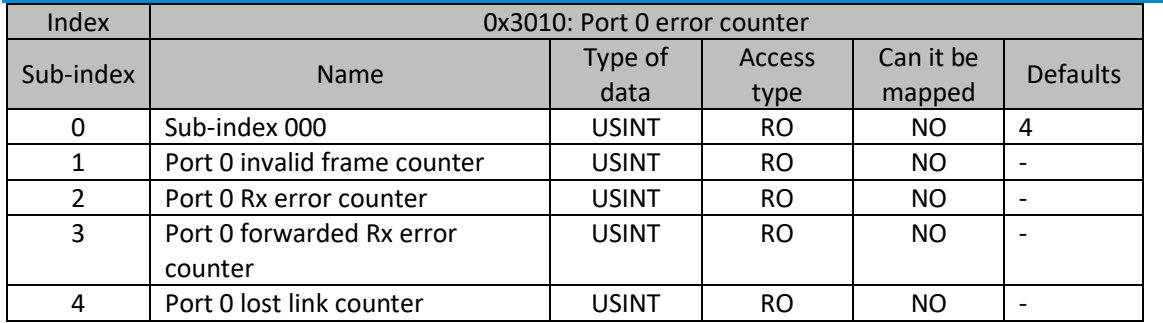

Description:

For usage, refer to the ET1100 datasheet.

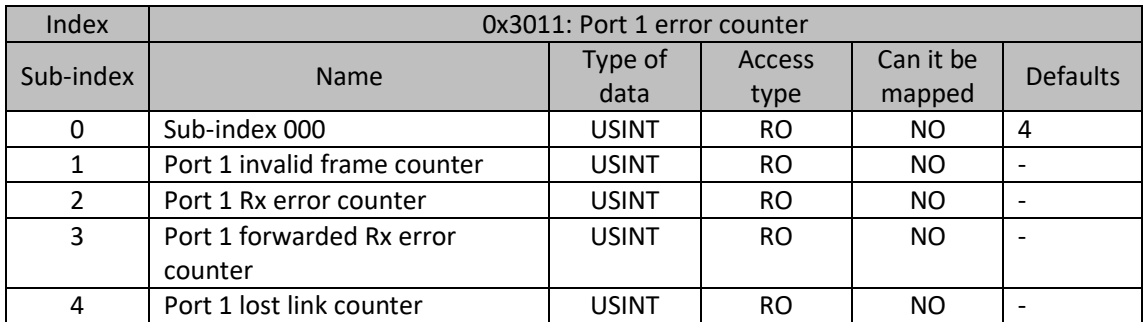

Description:

For usage, refer to the ET1100 datasheet.

## Index 1

60

HOWCE.<sup>CO</sup>

Mk

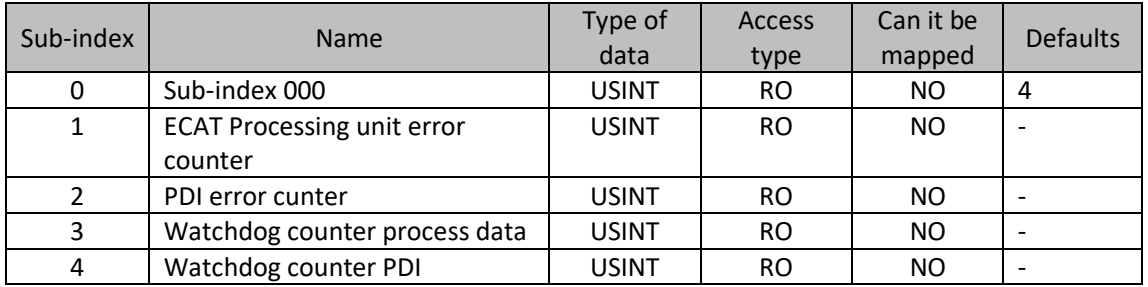

Description:

For usage, refer to the ET1100 datasheet.

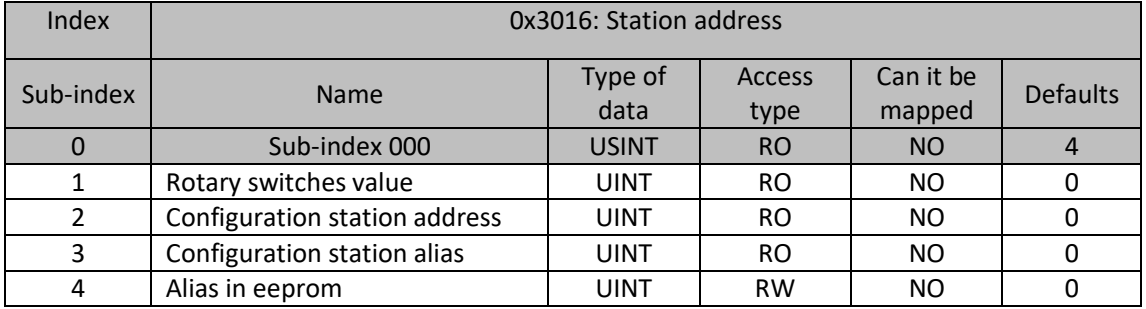

Description:

Sub-index 1:Rotary switches value(reserved)

Sub-index 2:Configuration station address(Site address, read the value of ET1100 register 0x0010/0x0011)

Sub-index 3:Configuration stationalias(Site alias, read the value of ET1100 register 0x0012/0x0013)

Sub-index 4:Alias in eeprom(Stored site aliases, locally saved site aliases)

#### **0x6nnn:Module Inputs**

Description: Indicates the PDO parameters of the module, see Appendix A for details.

#### **0x7nnn:ModuleOutputs**

Description: Indicates the PDO parameters of the module, see Appendix A for details.

#### **0x8nnn:Configuration Area**

Description: Indicates the configuration parameters of the module (written by the master), see Appendix A for details.

61

 $\n *M*$ 

#### **0xAnnn: Diagnostics**

Description: Indicates the diagnostic information of the module, see Appendix A for details.

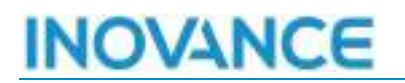

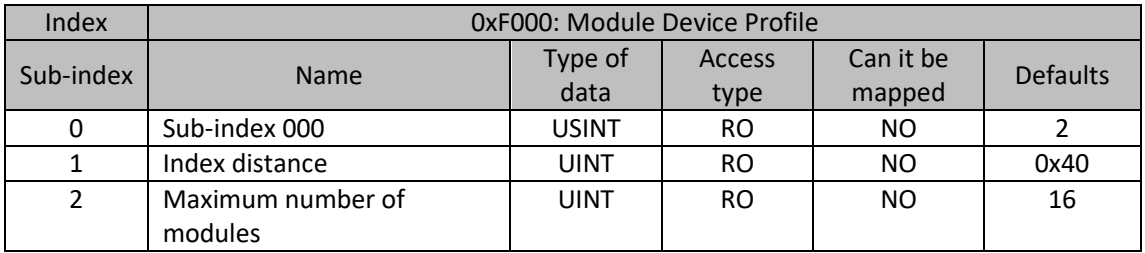

Description:

Sub-index 1: Index distance (represents the maximum number of object dictionaries occupied by each module, here is 16#40)

Sub-index 2: Maximum number of modules (indicates the maximum number of modules that can be connected, here is 16 modules)

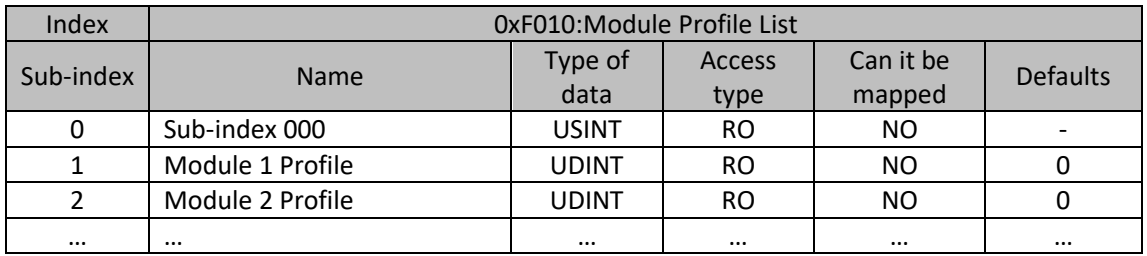

Description:

The modules connected by the connector are all custom protocols, so the sub-indexes of the object dictionary are all0.

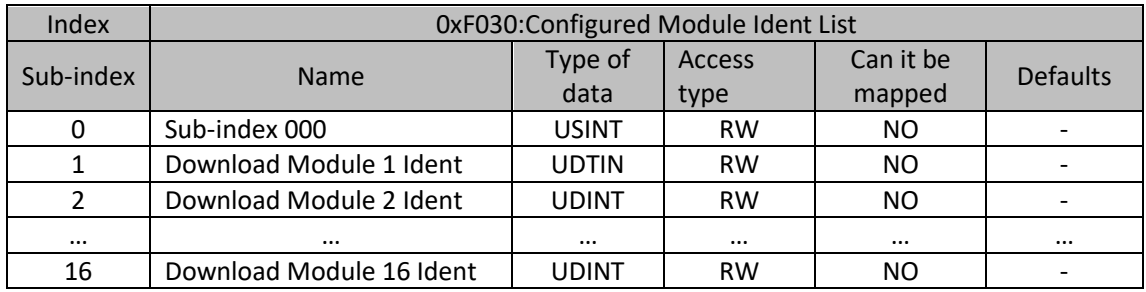

Description:

It is used by the master station to issue the device identification code of the module in each slot.

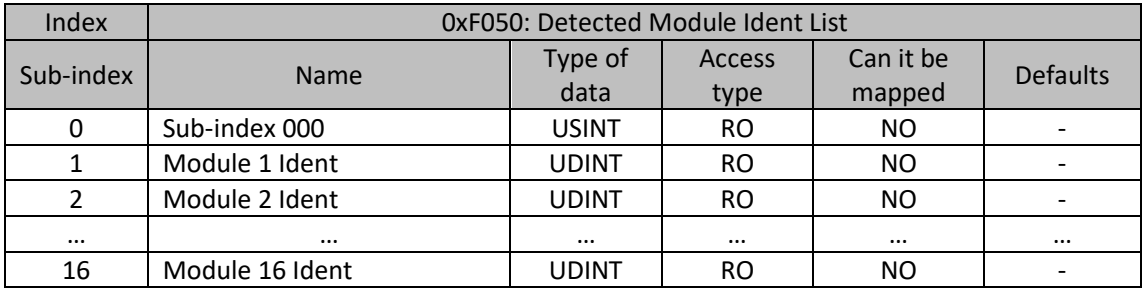

62

 $r = 30000$ 

Mk

Description:

After the connector module is powered on and self-tested, the device identification code that automatically identifies the actually connected local module is written into the object dictionary.

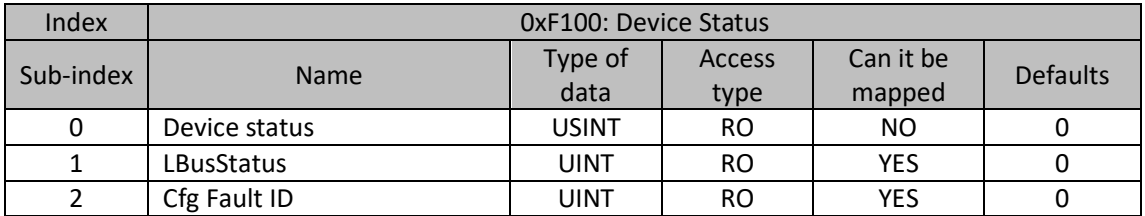

Description:

#### **Sub-index 1: LBus Status Expansion Module Status**

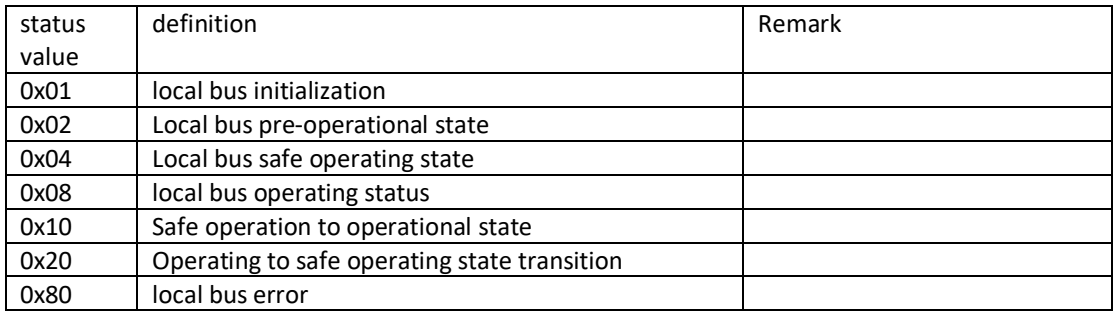

#### **Sub-index 2: Cfg Fault ID Configuration Configuration Error ID**

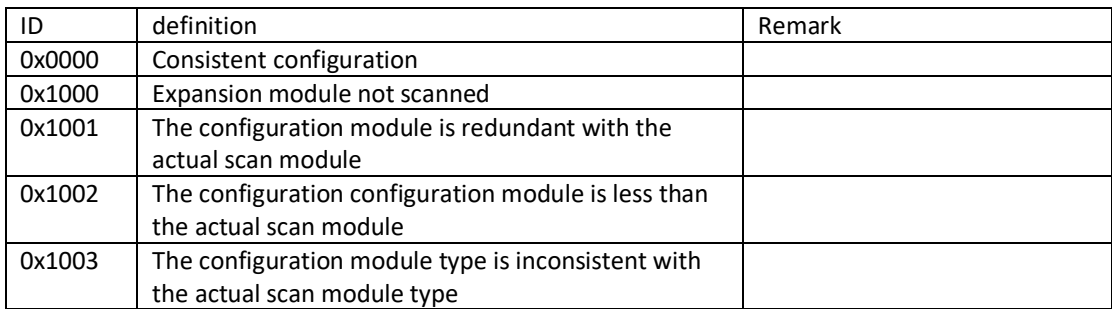

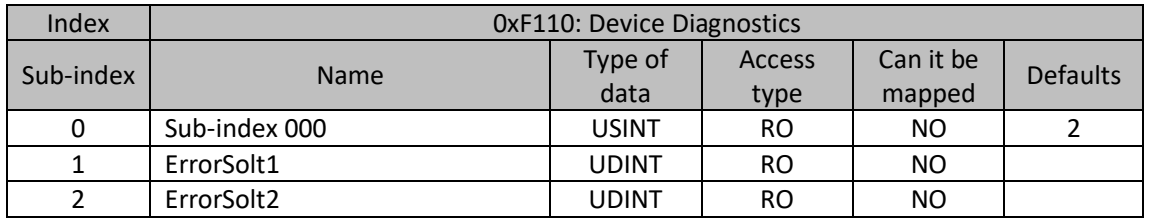

Description: The actual slot of the faulty module, each digit represents an expansion module, 0: the expansion module has no fault, 1: the expansion module is faulty

Sub-index 1: ErrorSolt1 (position 0-31 of the faulty module in this group of modules).

Sub-index 2: ErrorSolt2 (positions 32-63 of the faulty module in this group of modules). (Reserved)

nlles

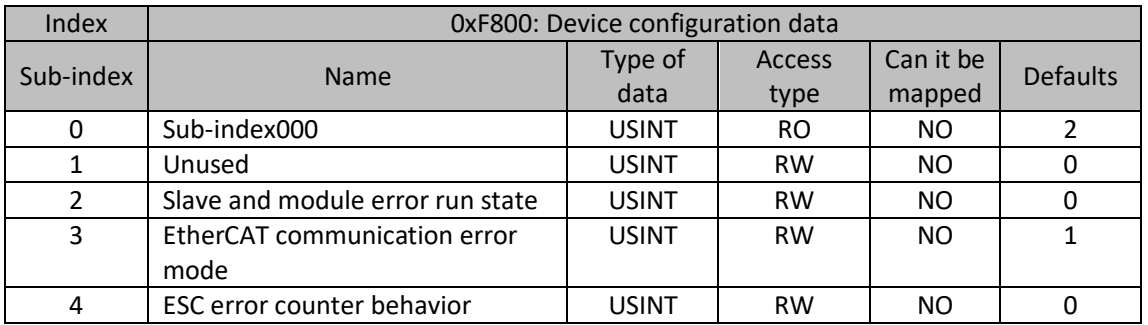

Description:

Sub-index 2: Slave and module Error run state

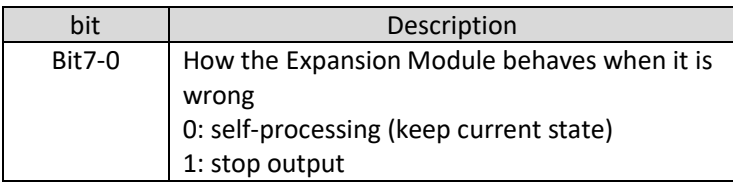

Sub-index 3: ECT Communication error mode (state machine processing method after ECT connector Port0 is disconnected)

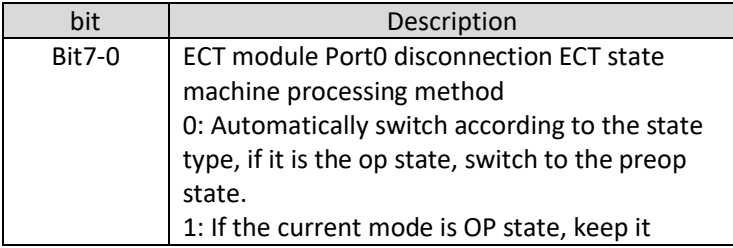

Sub-index 4: ESC error counter behavior (the way the ET1100 detects an error)

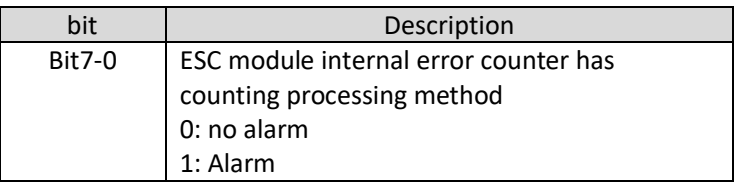

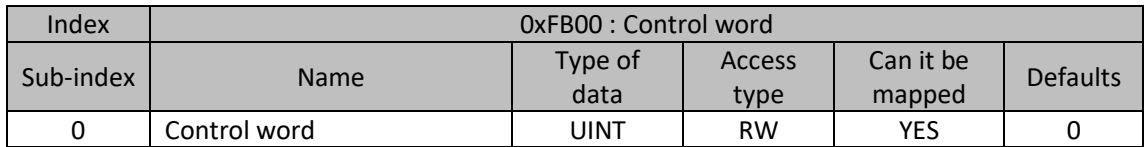

Description:

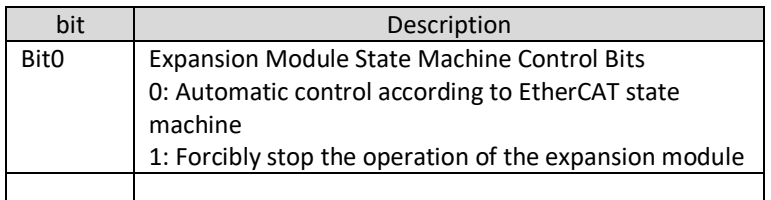

64

 $rac{1}{\sqrt{2}}$ 

rik I

# <span id="page-65-0"></span>9 APPENDIX A EXTENSION MODULE OBJECT DICTIONARY DEFINITION

## 9.1 GL20-1600 INTRODUCTION

**Name**: DI16 Module

**Module category**: Digital Input

**Module ID**: 0x10F41010

The GL20 modules of the 1600xxx series are 16 digital inputs

#### 9.1.1 PROCESS DATA

Map data:

For the module in slot n (n=0...62), the index is 0x1A00+0x08\*n:

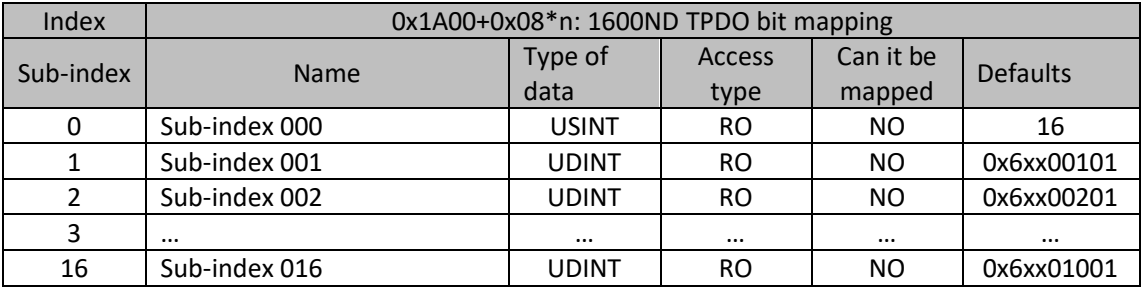

For the module in slot n (n=0...62), the index is 0x1A01+0x08\*n:

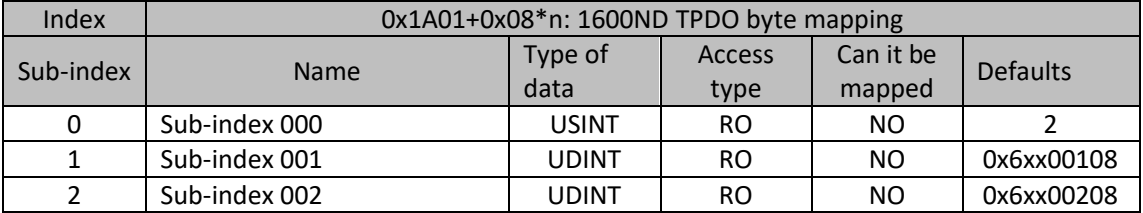

For the module in slot n (n=0...62), the index is 0x1A02+0x08\*n:

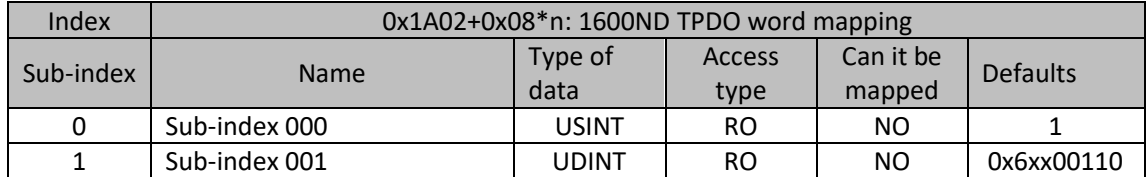

Process data:

For the module in slot n (n=0...62), the index is 0x6000+0x40\*n:

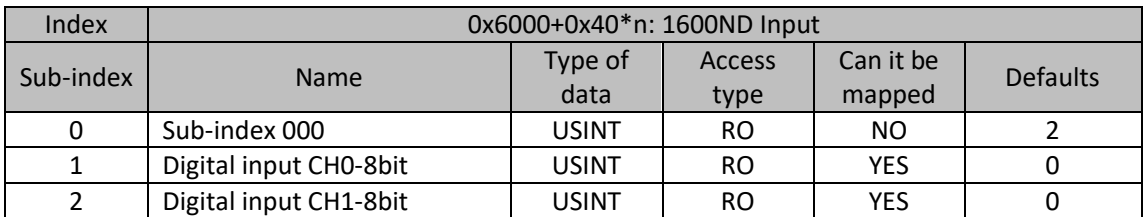

 $m =$ ъ

Mk

### 9.1.2 CONFIGURATION DATA

For the module in slot n (n=0...62), the index is 0x8000+0x40\*n:

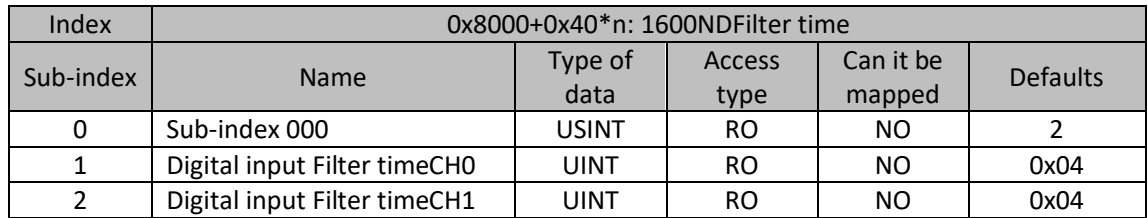

The 1600 module input filter parameters have a total of 11 options. 10 bits to indicate the filter time. Each bit indicates a different time. If the bit is at 0 it means no filtering and the maximum filtering time is 128ms. The meaning of the bit position is shown in the following table. If several bits are active, the highest bit is selected (if the parameter is set to 0x300, both bit 9 and bit 8 are set, and bit 9 is selected, i.e. the filter time is 128ms):

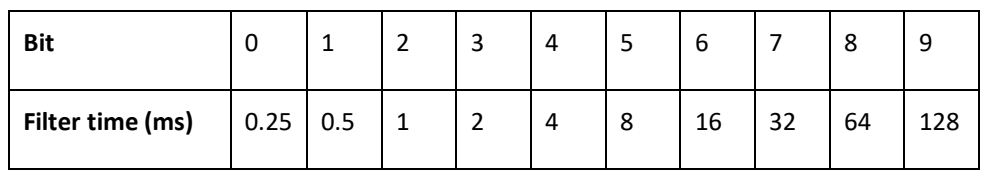

## 9.1.3 DIAGNOSTIC DATA

For the module in slot n (n=0...16), the index is 0xA000+0x40\*n:

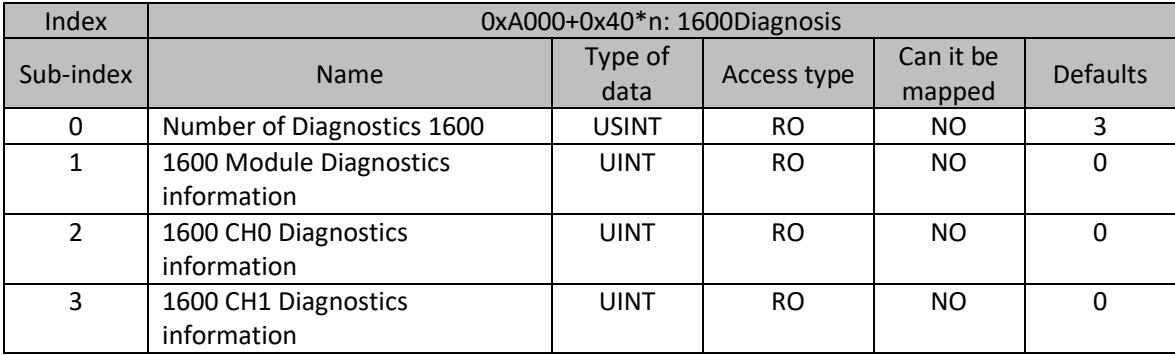

Description: The digital input module has no fault information temporarily

# **JOVANCE**

## 9.2 GL20-0016 INTRODUCTION

**Name**: DO16 Module

**Module category**: Digital Output

### **Module ID**: 0x10F41020

The modules GL20-0016xxx series are 16 digital outputs.

#### 9.2.1 PROCESS DATA

#### **Map data:**

For the module in slot n (n=0...62), the index is 0x1600+0x08\*n:

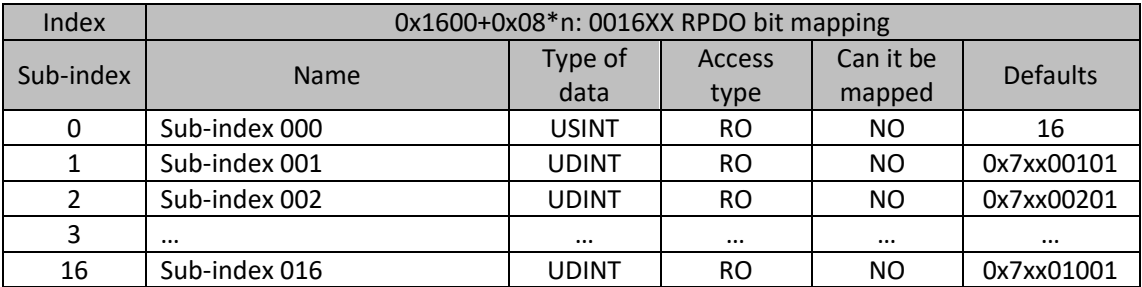

For the module in slot n (n=0...62), the index is 0x1601+0x08\*n:

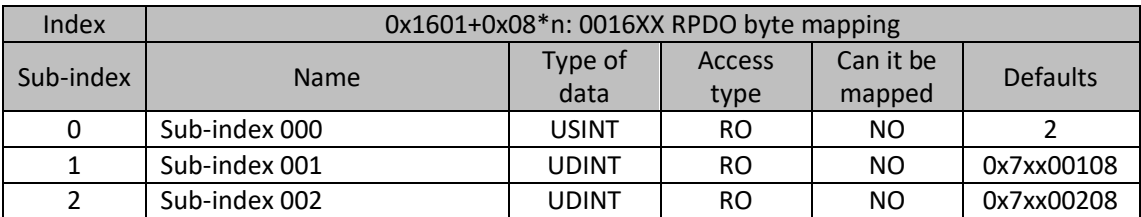

For the module in slot n (n=0...62), the index is 0x1602+0x08\*n:

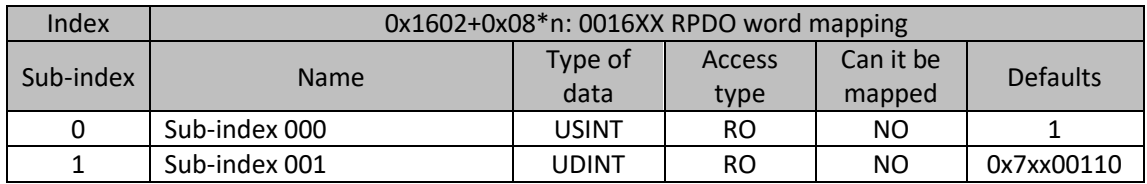

Process data:

For the module in slot n (n=0...62), the index is 0x7000+0x40\*n:

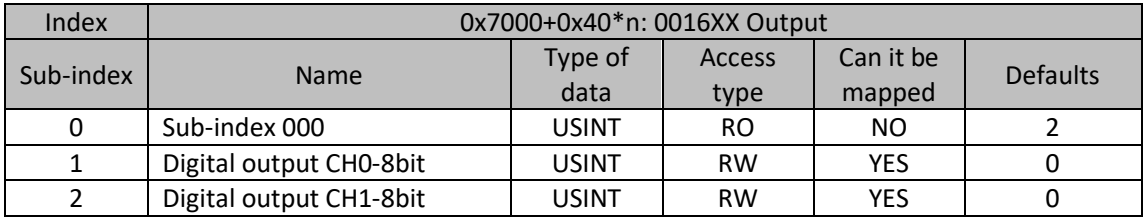

67

÷. ношее

Mk

## 9.2.2 CONFIGURATION DATA

For the module in slot n (n=0...62), the index is 0x8000+0x40\*n:

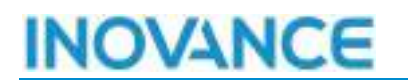

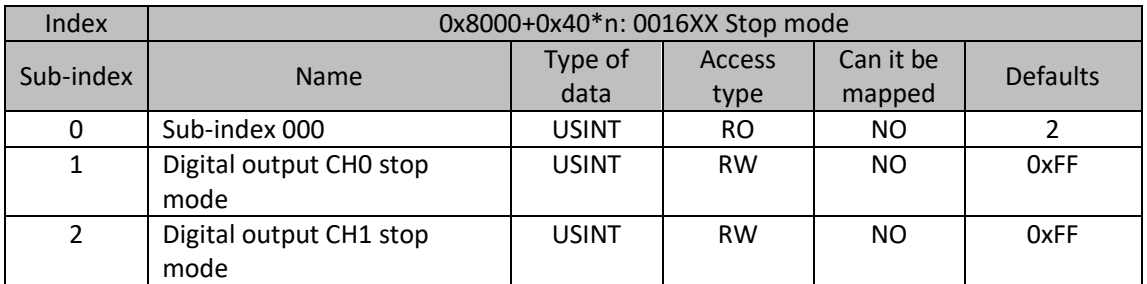

#### **Sub-index 1: Digital output CH0 stop mode(Sub-index 2 uses the same sub-index 1)**

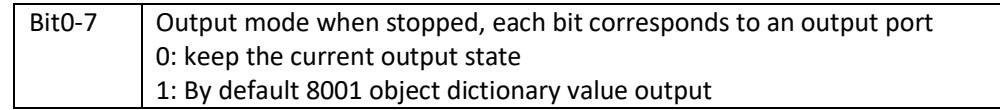

For the module in slot n (n=0...62), the index is 0x8001+0x40\*n:

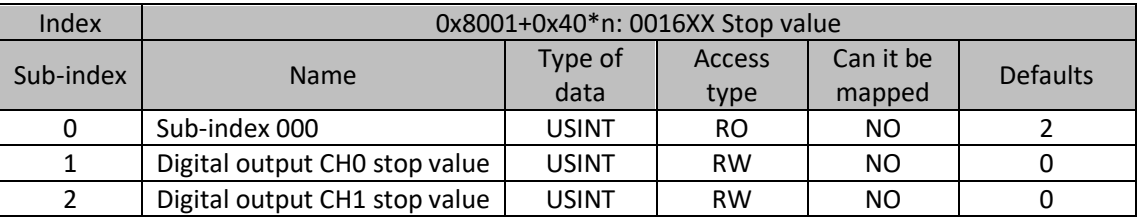

**Sub-index 1: Digital output CH0 stop value(Sub-index 2 uses the same sub-index 1)**

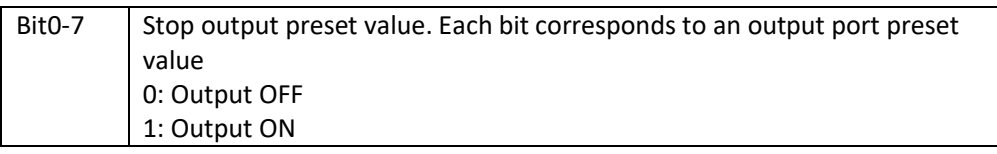

## 9.2.3 DIAGNOSTIC DATA

For the module in slot n (n=0...16), the index is 0xA000+0x40\*n:

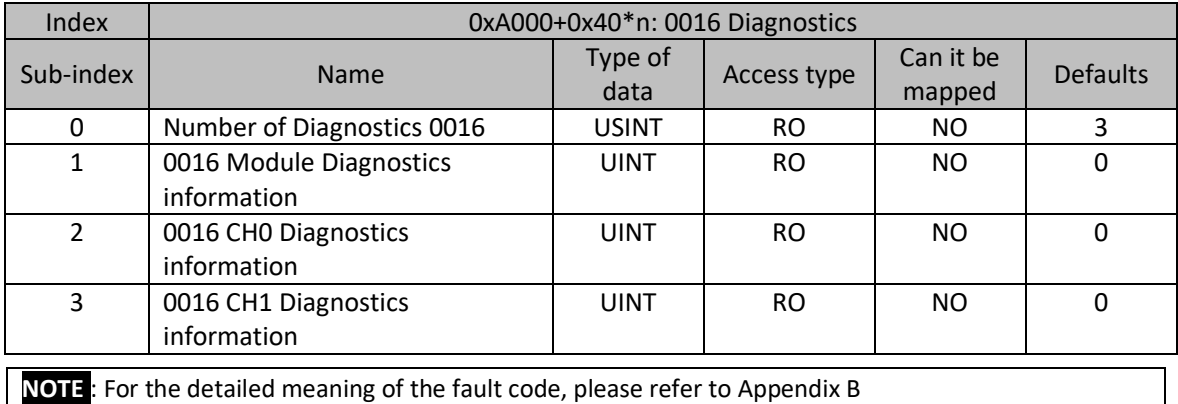

68

 $rac{1}{\sqrt{2}}$ 

una It

## 9.3 GL20-4AD INTRODUCTION

**Name**: 4AD Module

**Module category**: Analog Input

### **Module ID**: 0x10F41030

GL20-4AD module is 4 channel analog input remote module. Use external 24VDC power supply, support voltage, current input mode, resolution up to 16 bits. Also input range level is optional.

### 9.3.1 PROCESS DATA

#### Map data:

For the module in slot n (n=0...62), the index is 0x1A02+0x08\*n:

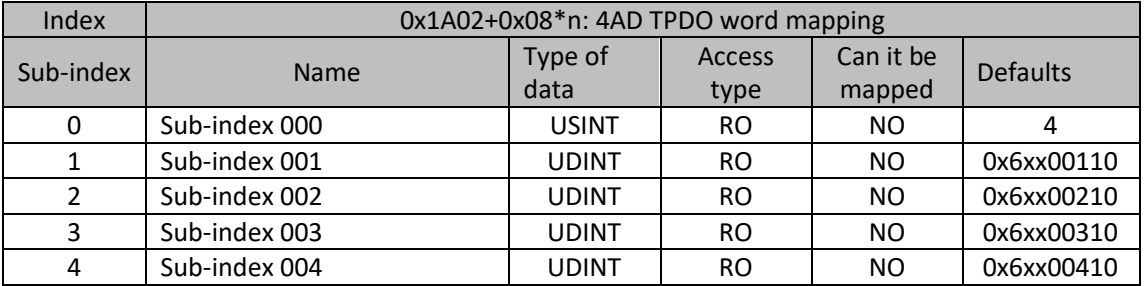

### Process data:

For the module in slot n (n=0...62), the index is 0x6000+0x40\*n:

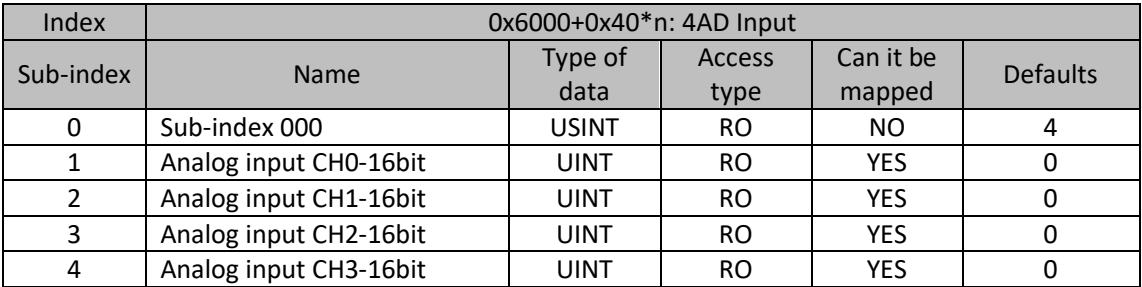

69

 $m$  $\sim$ 

### 9.3.2 CONFIGURATION DATA

For the module in slot n (n=0...62), the index is 0x8000+0x40\*n:

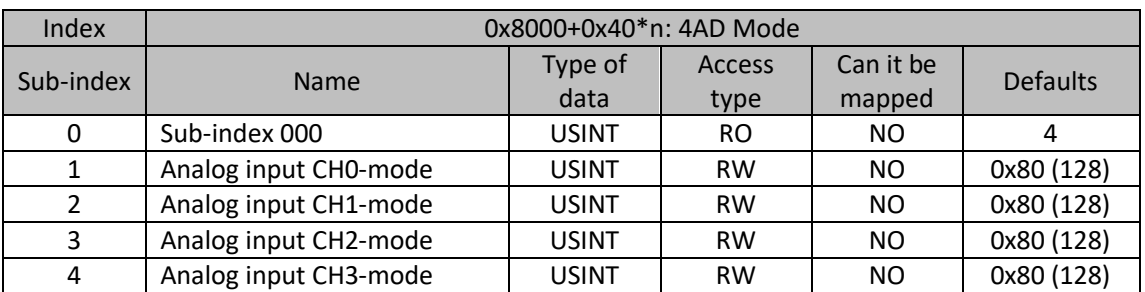

**Sub-index 1:Analog input CH0-mode (sub-index 2, 3, 4 use the same sub-index 1)**

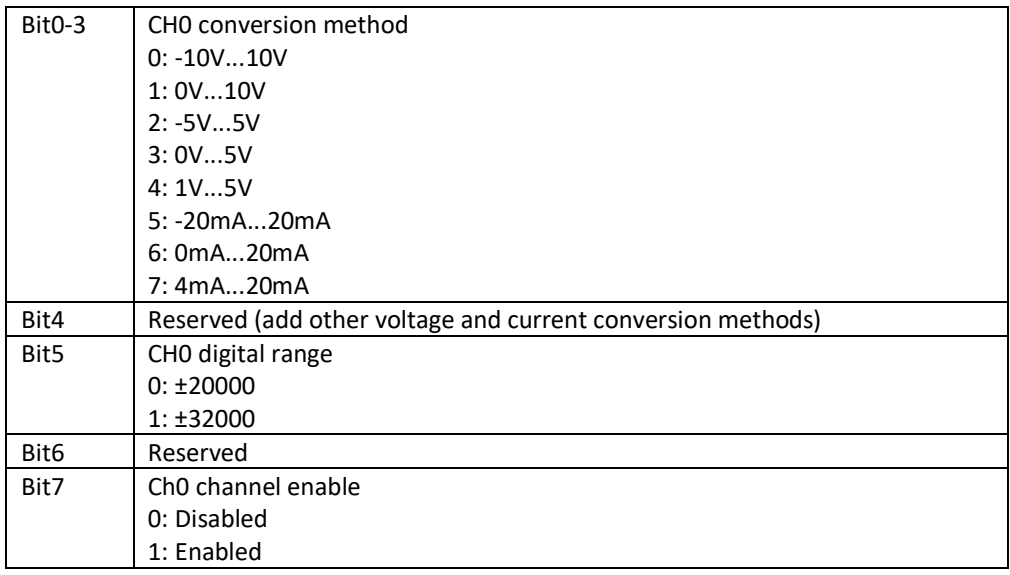

Digital to analog comparison table

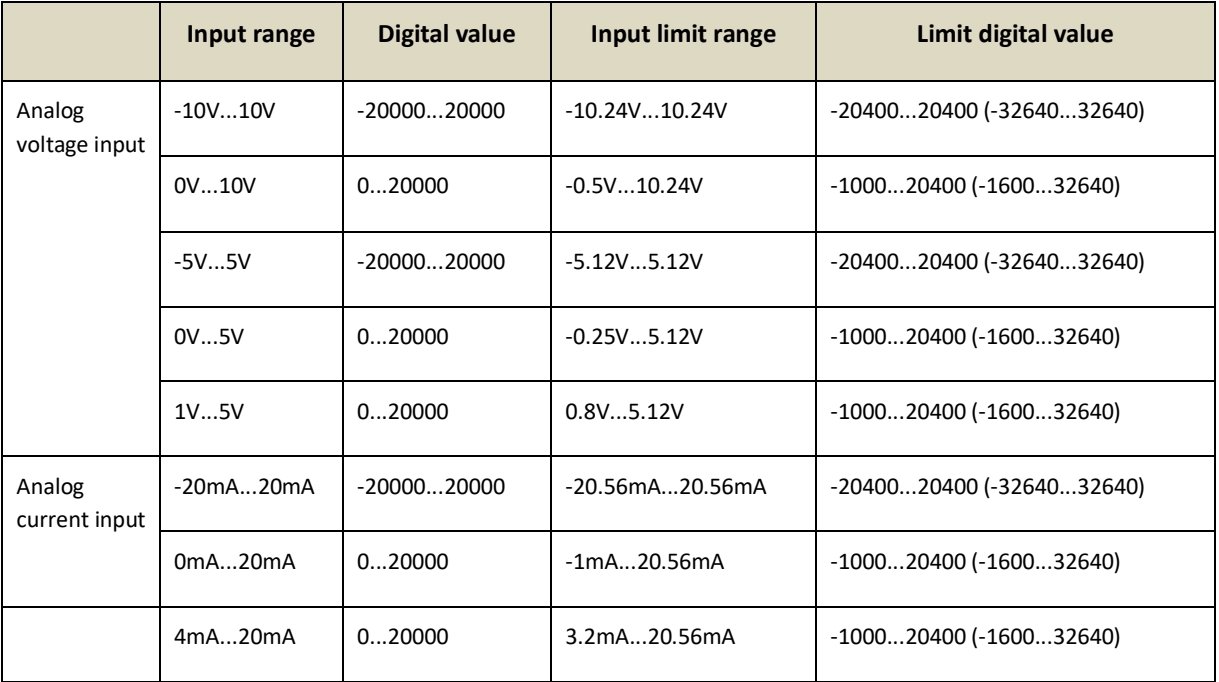

 $m$  and  $n$ 

 $\n *M*$ 

In 0V...10V, 0V...5V, 1V...5V, 0mA...20mA, 4mA...20mA The corresponding code value of exceeding the lower limit is -200, only less than -200It is considered that the lower limit is exceeded, which is greater than 20000 For the upper limit, other modes As long as it exceeds the rated range, it is considered to exceed the upper and lower limits. Exceeding the limit data is considered to overflow or underflow.

For the module in slot n (n=0...62), the index is 0x8001+0x40\*n:

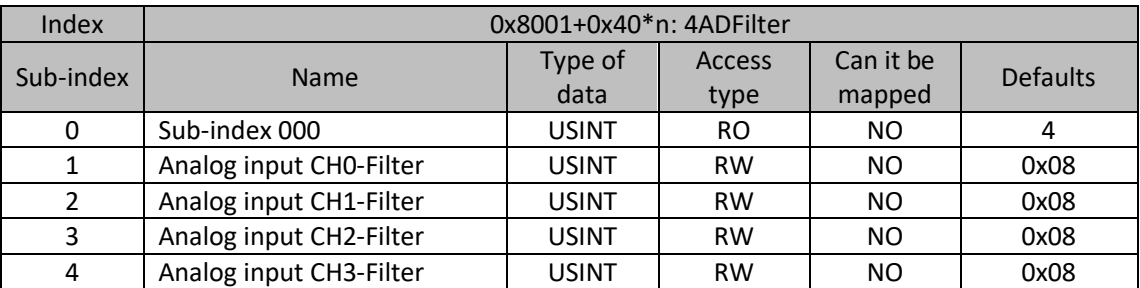

**Sub-index 1: Analog input CH0-Filter(Sub-index 2, 3, 4 use the same sub-index 1)**

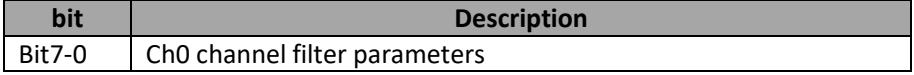

For the module in slot n (n=0...62), the index is 0x8002+0x40\*n:

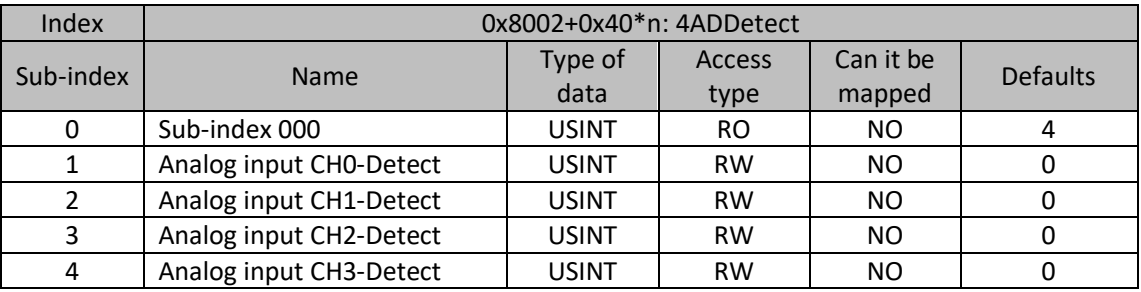

**Sub-index 1: Analog input CH0-Detect(Sub-index 2, 3, 4 use the same sub-index 1)**

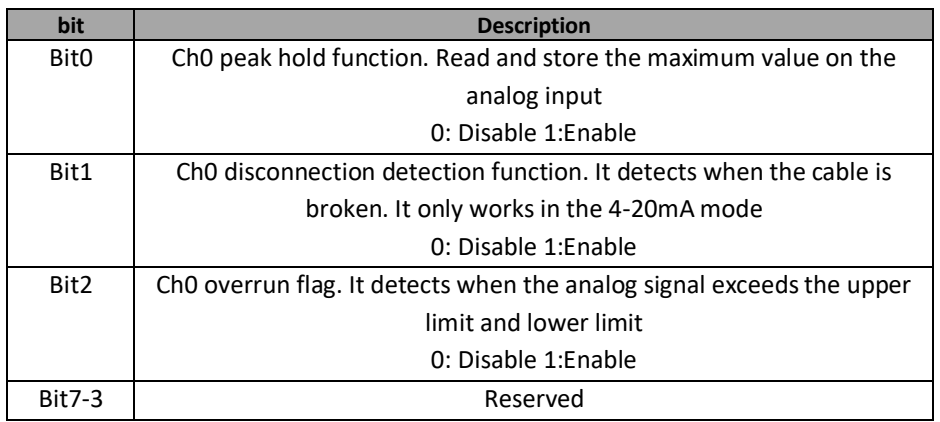

71

## 9.3.3 DIAGNOSTIC DATA

For the module in slot n (n=0...16), the index is 0xA000+0x40\*n:
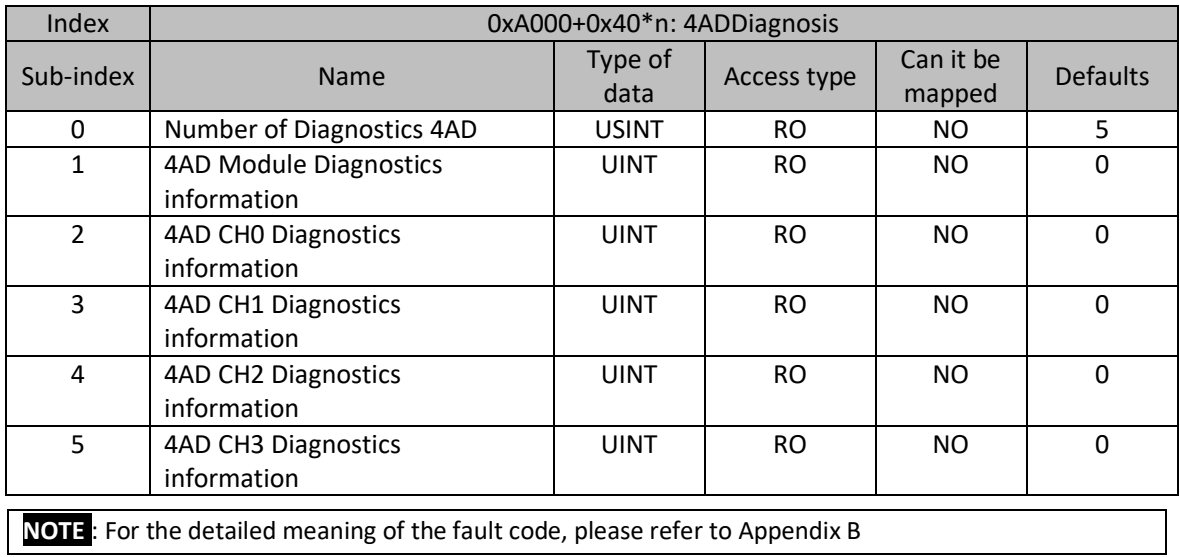

## OVANCE

### 9.4 GL20-4DA INTRODUCTION

**Name**: 4DA Module

**Module category**: Analog Out

#### **Module ID**: 0x10F41040

GL20-4DA module is 4Channel analog output remote module. Use external 24VDC power supply, support voltage and current output mode, resolution can reach 16 bits, and output range level can be selected at the same time.

### 9.4.1 PROCESS DATA

Map data:

For the module in slot n (n=0...62), the index is 0x1602+0x08\*n:

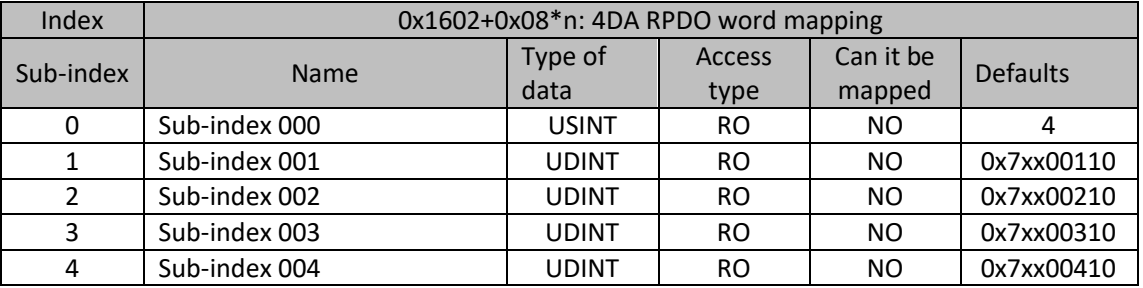

Process data:

For the module in slot n (n=0...62), the index is 0x7000+0x40\*n:

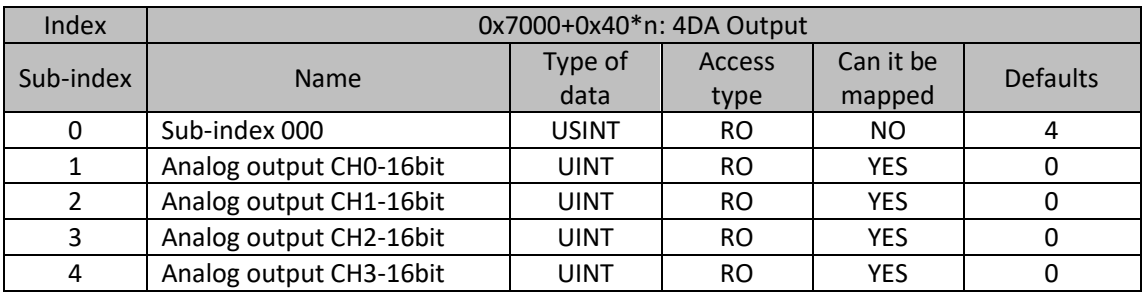

### 9.4.2 CONFIGURATION DATA

For the module in slot n (n=0...62), the index is 0x8000+0x40\*n:

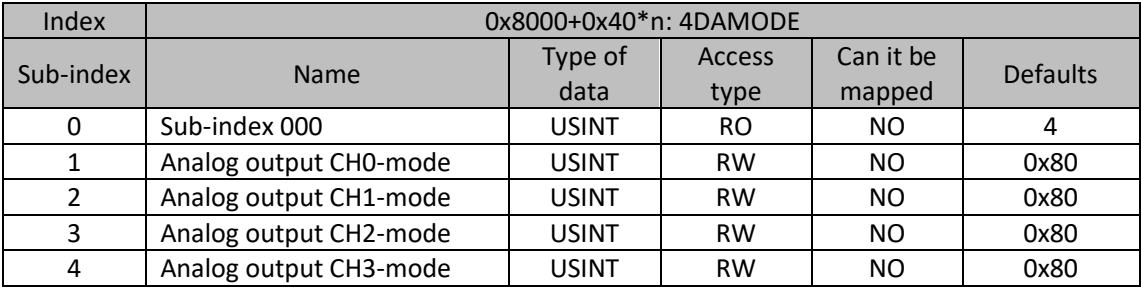

73

**HOLLICE** ъ

ì⊪a

**Sub-index 1: Analog output CH0-mode(Sub-index 2, 3, 4 use the same sub-index 1)**

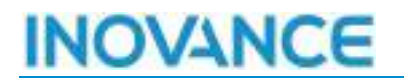

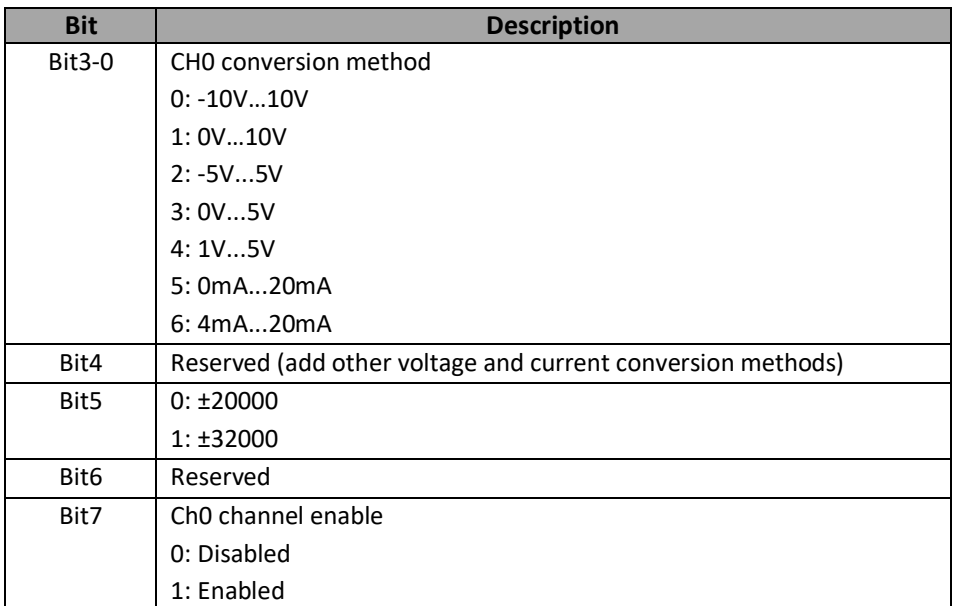

Different measurement ranges have different corresponding digital ranges. For details, please refer to the following analog to digital comparison table:

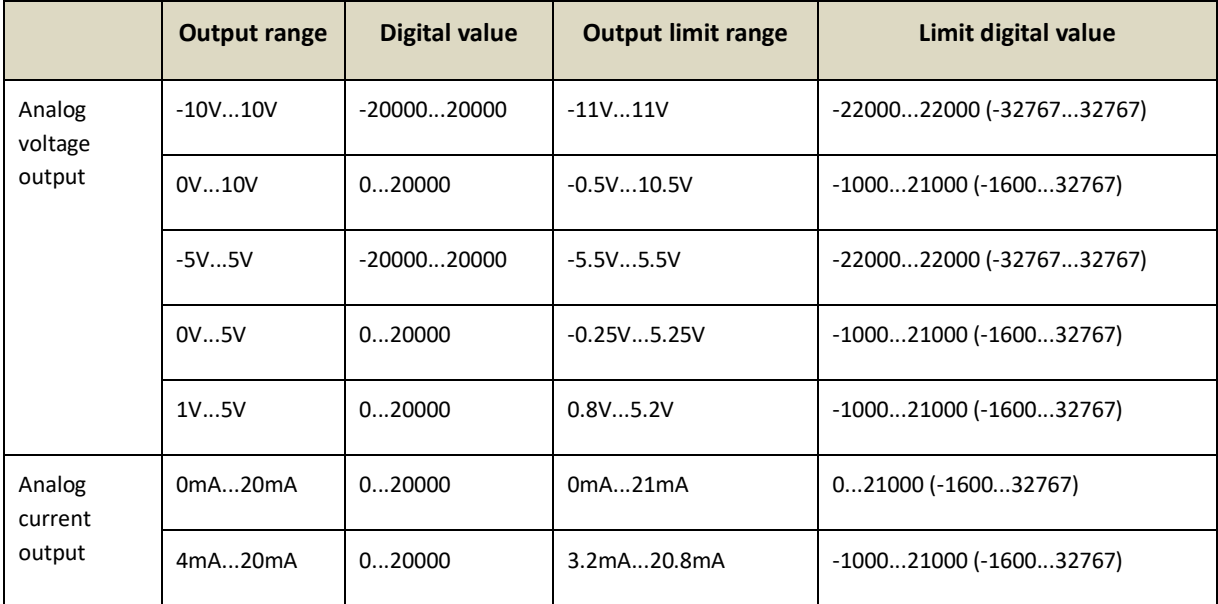

For the module in slot n (n=0...62), the index is 0x8001+0x40\*n:

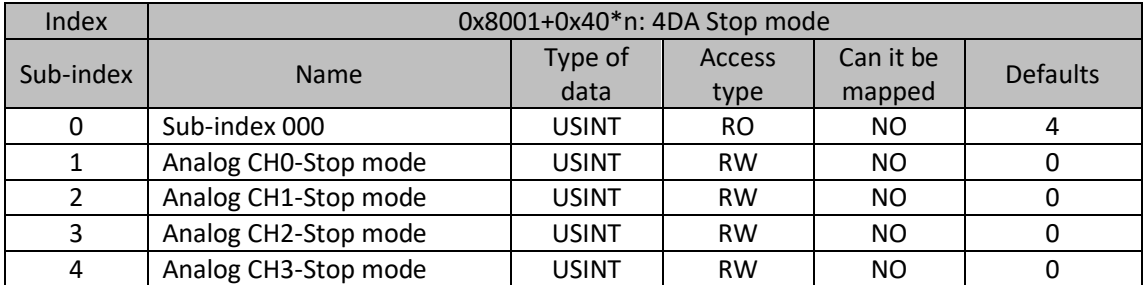

**Sub-index 1: Analog CH0- Stop mode (Sub-index 2, 3, 4 use the same sub-index 1)**

74

 $m$  $\sim$ 

∖∥l

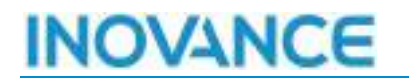

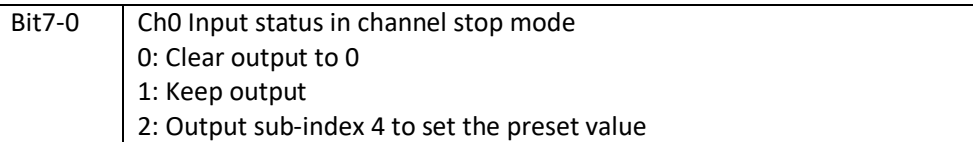

For the module in slot n (n=0...62), the index is 0x8002+0x40\*n:

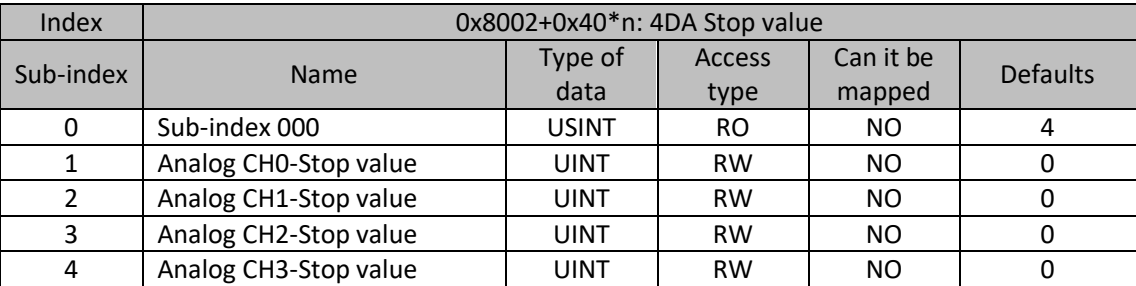

#### **Sub-index 1: Analog CH0- Stop value (Sub-index 2, 3, 4 use the same sub-index 1)**

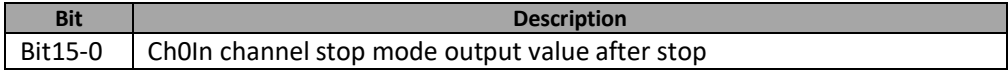

### 9.4.3 DIAGNOSTIC DATA

For the module in slot n (n=0...16), the index is 0xA000+0x40\*n:

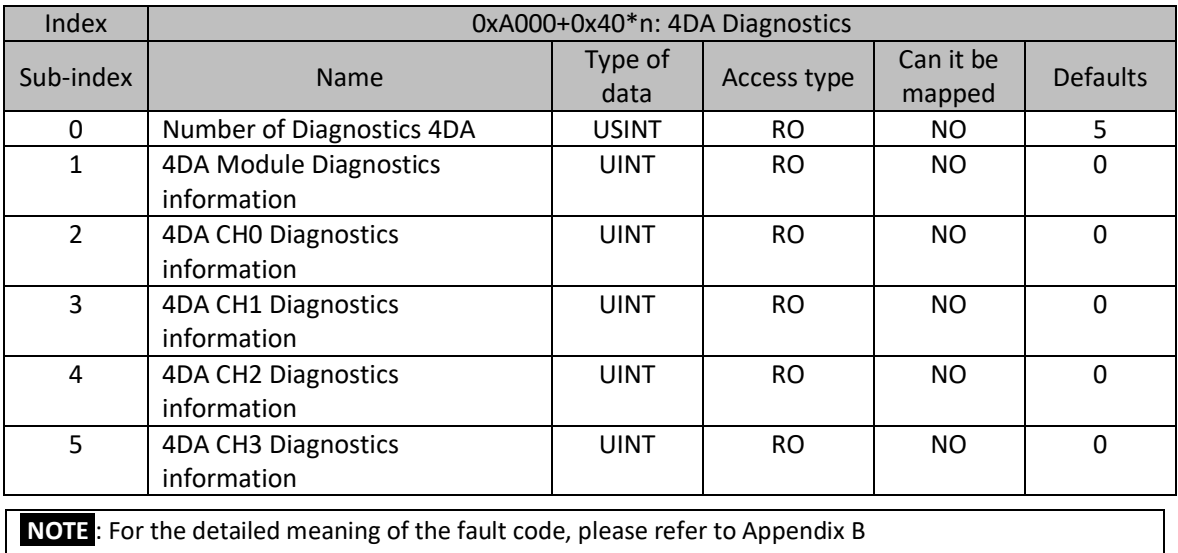

 $\frac{1}{\text{number of } \Delta}$ 

rla It

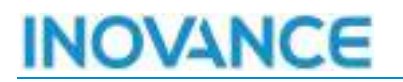

### 9.5 GL20-0008R INTRODUCTION

**Name**: DO08 Module

**Module category**: Relay

**Module ID**: 0x10F41023

GL20-0008R module is 8 point relay output DO module.

#### 9.5.1 PROCESS DATA

#### Map data:

For the module in slot n (n=0...62), the index is 0x1600+0x08\*n:

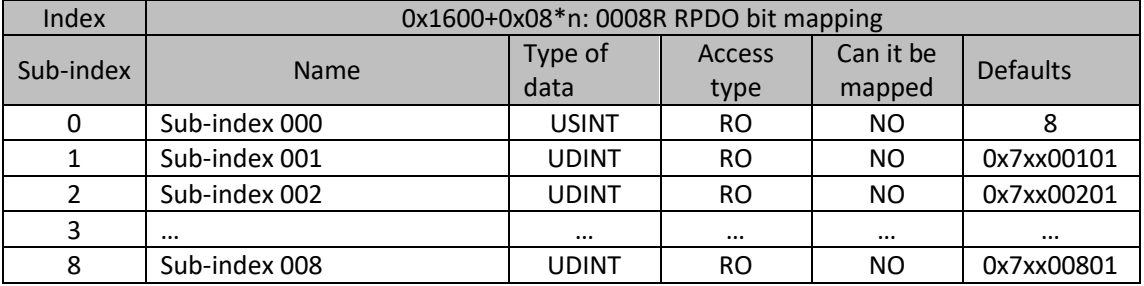

For the module in slot n (n=0...62), the index is 0x1601+0x08\*n:

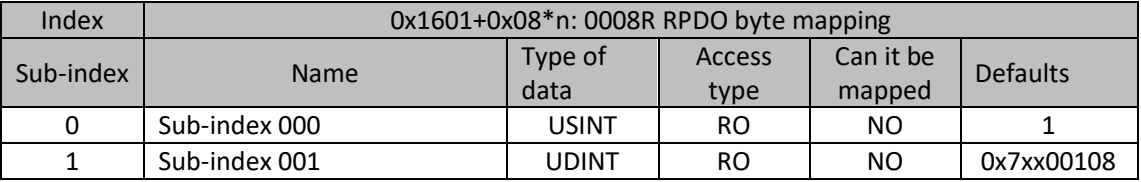

Process data:

For the module in slot n (n=0...62), the index is 0x7000+0x40\*n:

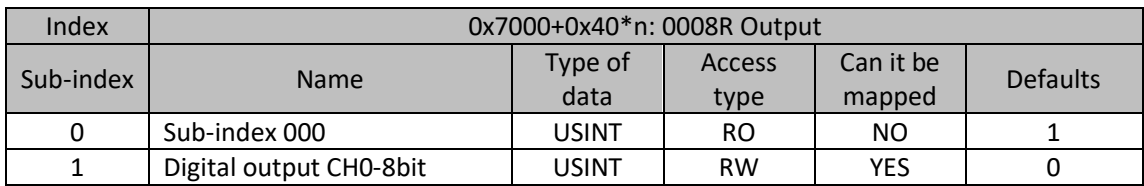

### 9.5.2 CONFIGURATION DATA

For the module in slot n (n=0...62), the index is 0x8000+0x40\*n:

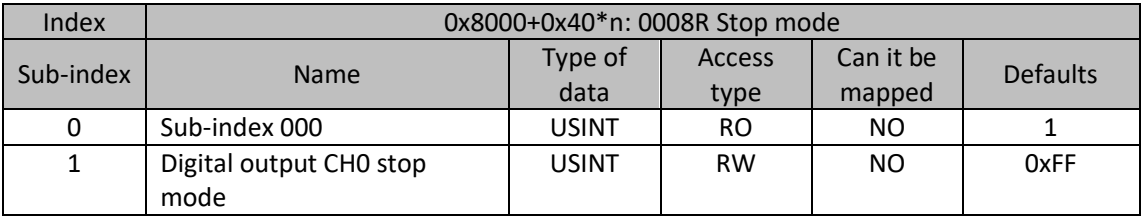

76

 $m$  $\sim$ 

Mg

### **Sub-index 1: Digital output CH0 stop mode**

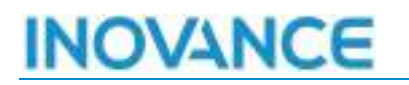

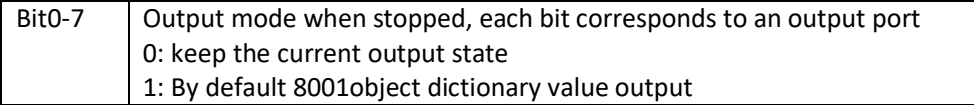

For the module in slot n (n=0...62), the index is 0x8001+0x40\*n:

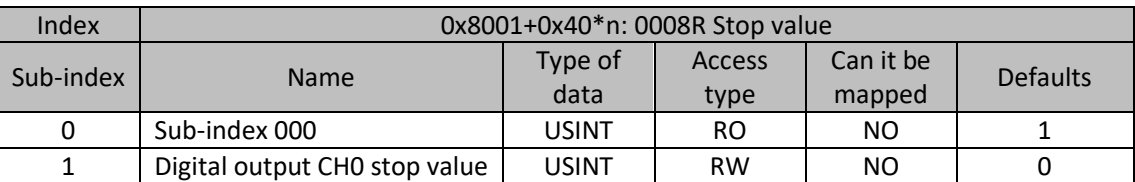

#### **Sub-index 1: Digital output CH0 stop value**

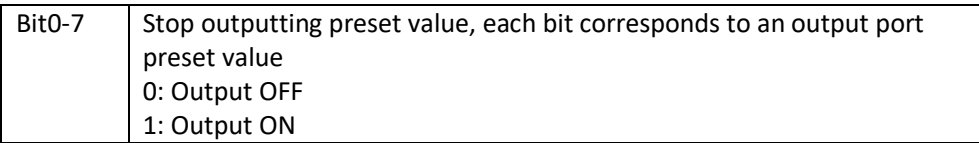

#### 9.5.3 DIAGNOSTIC DATA

For the module in slot n (n=0...16), the index is 0xA000+0x40\*n:

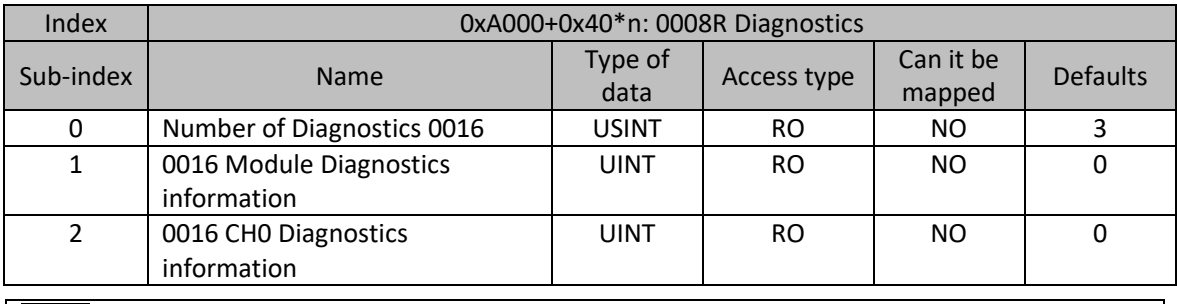

**NOTE** : For the detailed meaning of the fault code, please refer to Appendix B

77

ношее 'n,

### 9.6 GL20-INTRODUCTION TO 0808

#### **Name**: DO08 Module

**Module category**: Digital Outputs And Inputs

### **Module ID**: 0x10F41060

GL20-0808xxx modules are 8 point input DI module and 8 point output. Hybrid module, includes GL20- 0808ETN, GL20-0808ETP.

#### 9.6.1 PROCESS DATA

Map data:

For the module in slot n (n=0...62), the index is 0x1A00+0x08\*n:

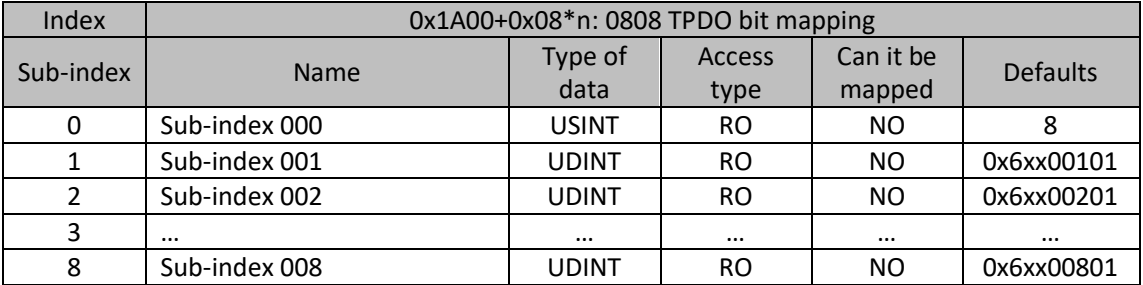

For the module in slot n (n=0...62), the index is 0x1A01+0x08\*n:

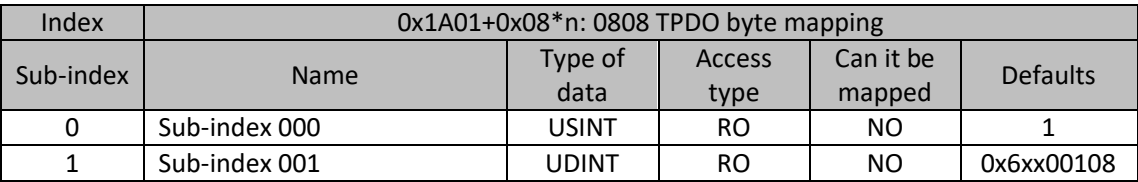

For the module in slot n (n=0...62), the index is 0x1600+0x08\*n:

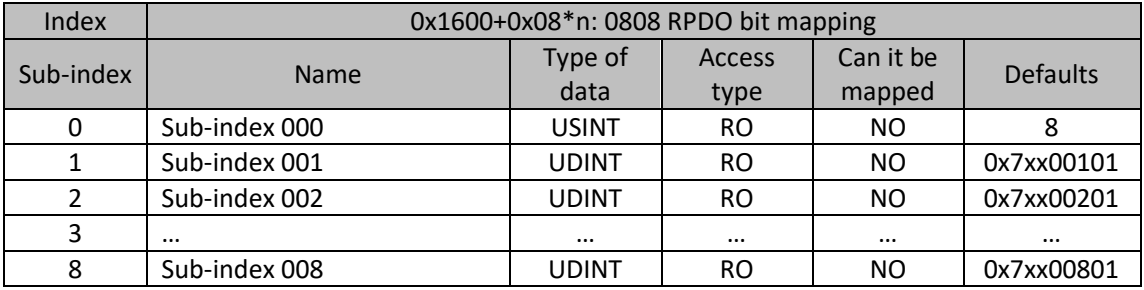

For the module in slot n (n=0...62), the index is 0x1601+0x08\*n:

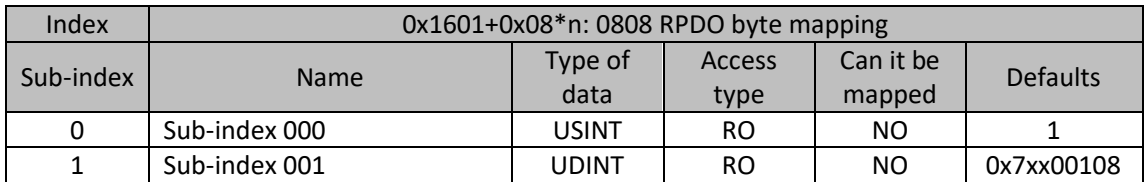

78

'n. ношее

Mk

Process data:

For the module in slot n (n=0...62), the index is 0x6000+0x40\*n:

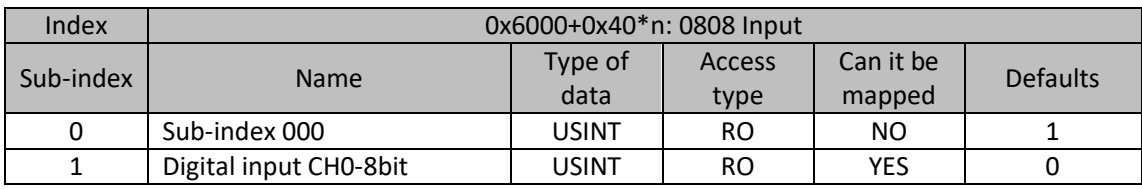

For the module in slot n (n=0...62), the index is 0x7000+0x40\*n:

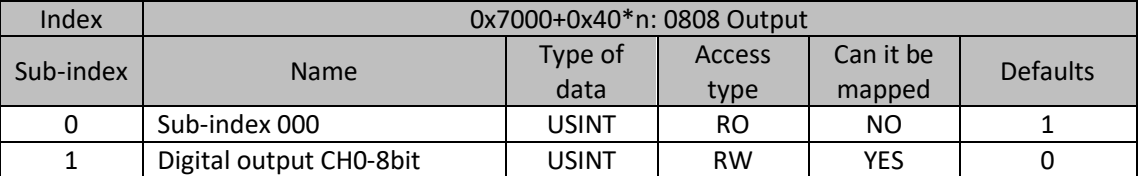

### 9.6.2 CONFIGURATION DATA

For the module in slot n (n=0...62), the index is 0x8000+0x40\*n:

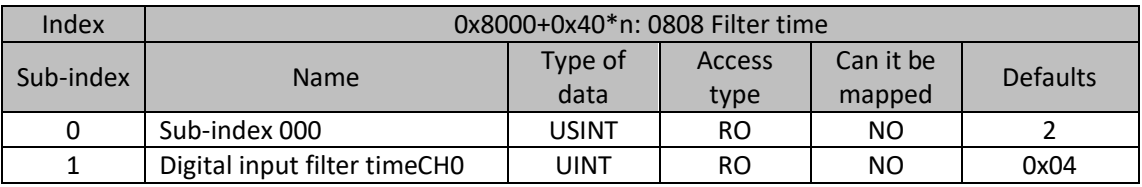

0808 module filter parameters have a total of 11 options, 10 bits are 1 and 0, 0 means no filtering, the maximum filtering time is 128ms, and the meaning of the bit is shown in the table below. If there are multiple bits set, select the highest bit (If the parameter is set to 0x300, both bit9 and bit8 are set, and bit9 is selected, that is, the filter time is 128ms):

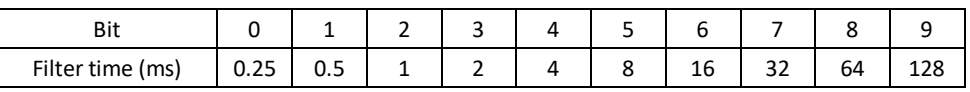

For the module in slot n (n=0...62), the index is 0x8001+0x40\*n:

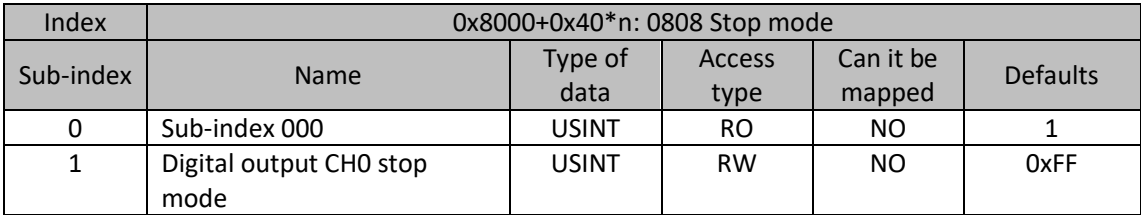

### **Sub-index 1: Digital output CH0 stop mode**

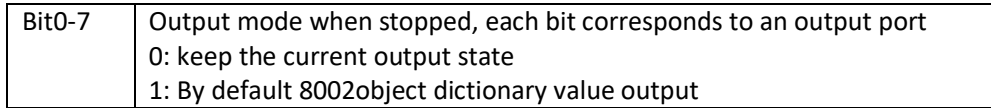

For the module in slot n (n=0...62), the index is 0x8002+0x40\*n:

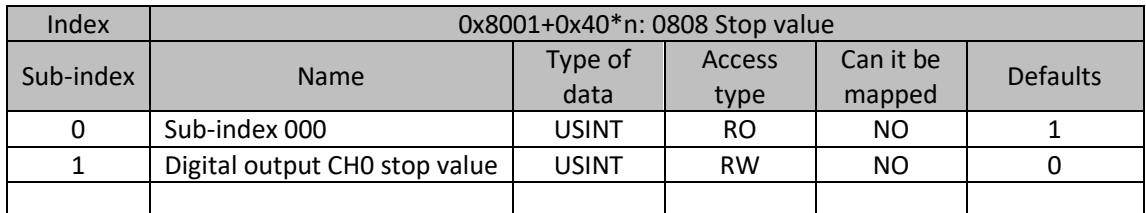

79

ìille

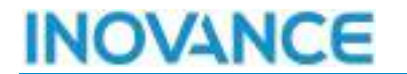

### **Sub-index 1: Digital output CH0 stop value**

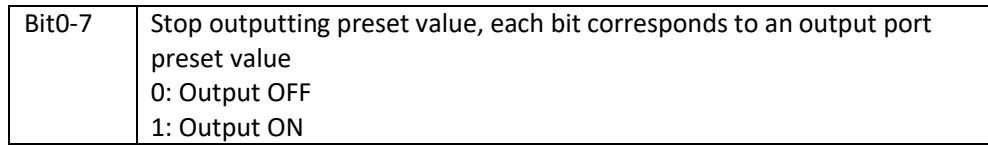

#### 9.6.3 DIAGNOSTIC DATA

For the module in slot n (n=0...16), the index is 0xA000+0x40\*n:

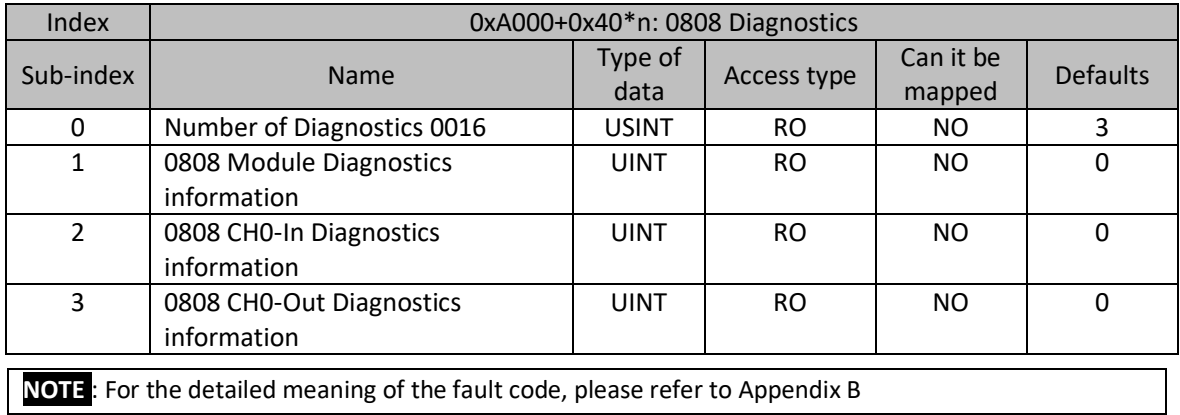

80

'n,

### 9.7 GL20-4PT INTRODUCTION

**Name**: 4PT Module

**Module category**: Temperature measurement

**Module ID**: 0x 10F41050

The main function of the GL20-4PT module is to realize the temperature acquisition of the thermal resistance. The module is configured with 4 independent channels, which can be used for simultaneous acquisition. The configuration of each channel is independent and does not interference with each other.

### 9.7.1 PROCESS DATA

### Map data:

For the module in slot n (n=0...62), the index is 0x1A03+0x08\*n:

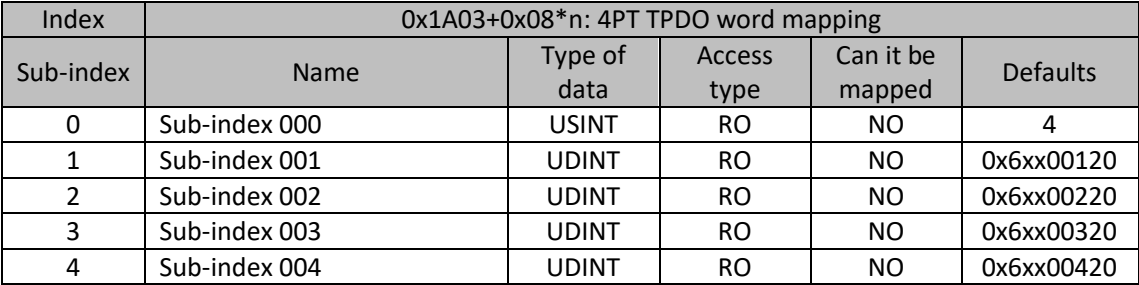

For the module in slot n (n=0...62), the index is 0x6000+0x40\*n:

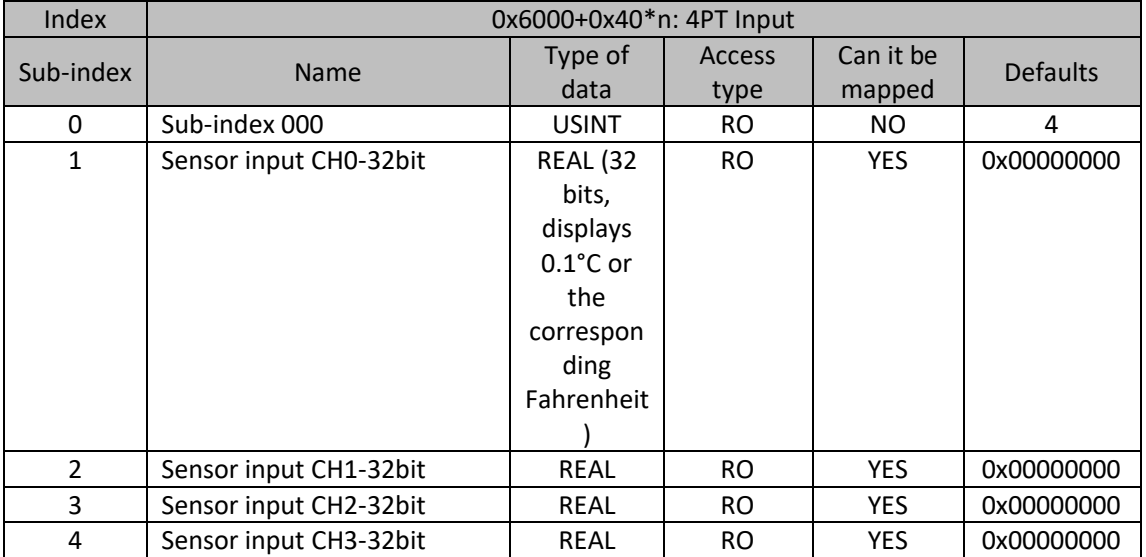

Description:

Detected PT RTD temperature sampling input value, each sub-index corresponds to a channel.

81

÷.

11 lar

### 9.7.2 CONFIGURATION DATA

For the module in slot n (n=0...62), the index is 0x8000+0x40\*n:

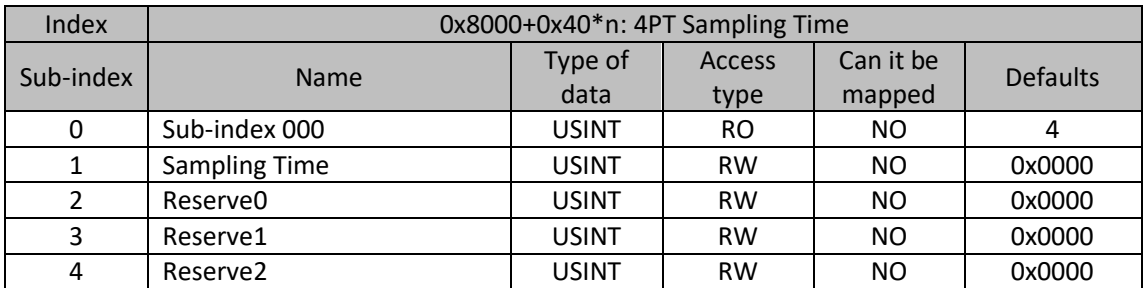

Description:

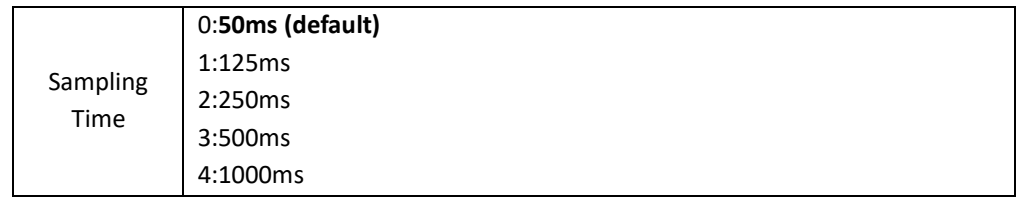

For the module in slot n (n=0...62), the index is 0x8001+0x40\*n:

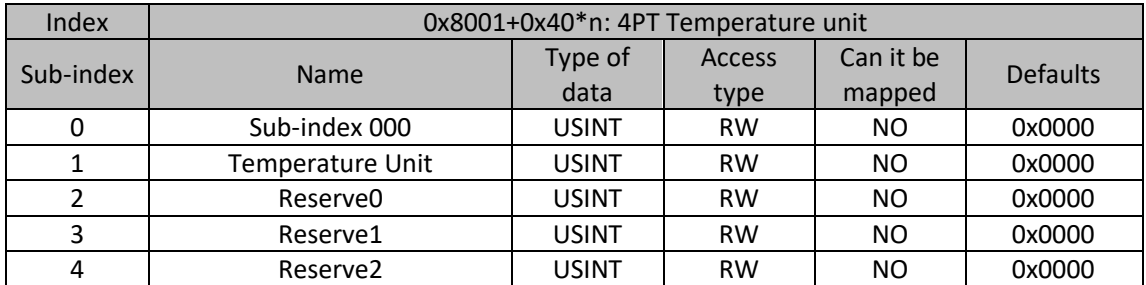

Description:

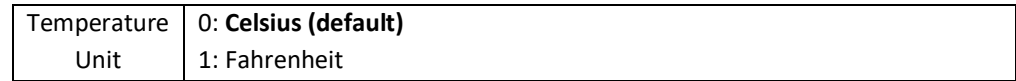

For the module in slot n (n=0...62), the index is 0x8002+0x40\*n:

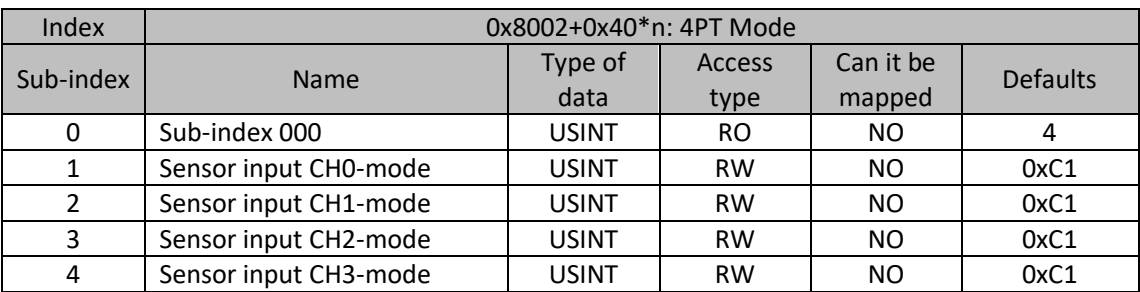

Description:

Temperature detection channel enable and thermal resistance sensor type setting. The default value is **0xC1**, corresponding to enable **Pt100** mode, and when a fault occurs a fault error will be reported and shutdown will be triggered. The setting rules are as follows:

82

÷.

ul.

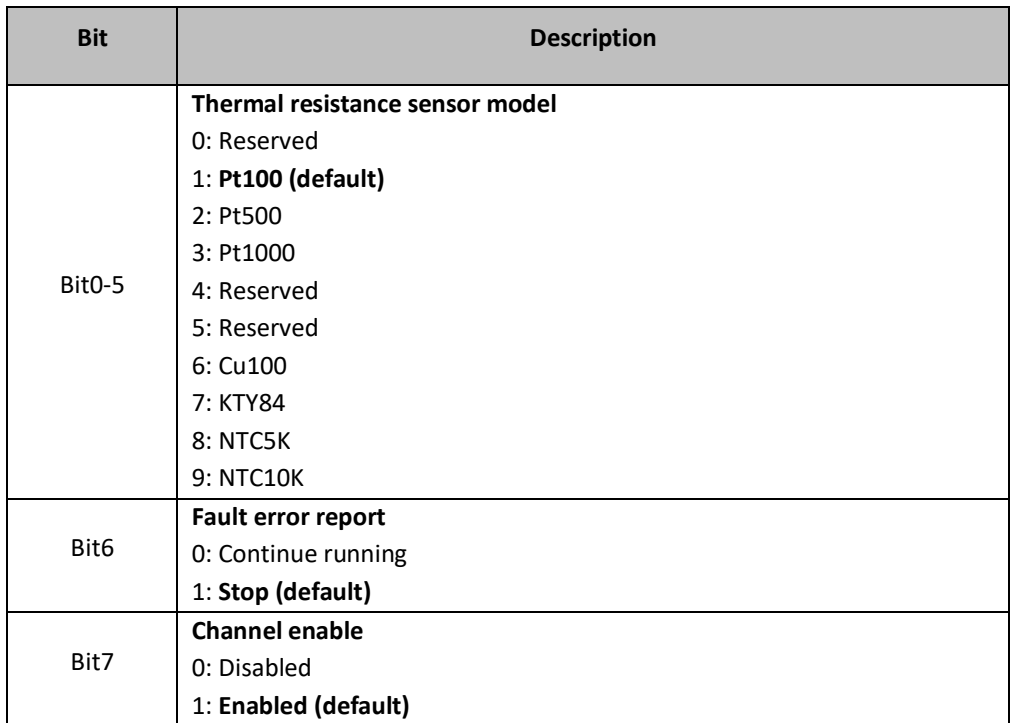

For the module in slot n (n=0...62), the index is 0x8003+0x40\*n:

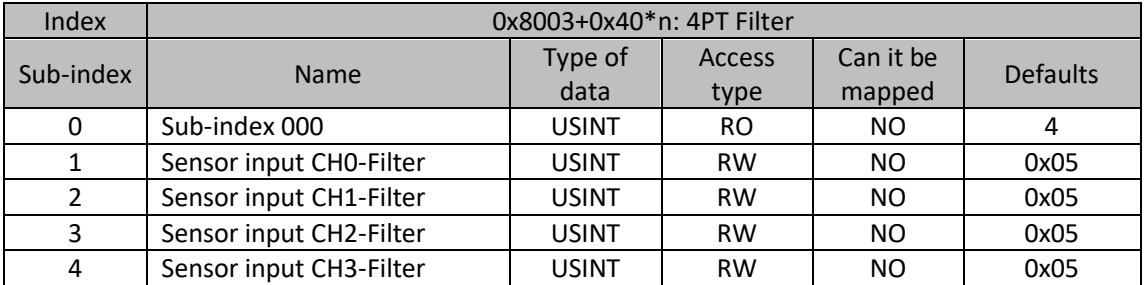

Description:

Temperature detection channel input filter parameters. The range is 0-100. The unit is s, and the default value is 0x05 (5s).

For the module in slot n (n=0...62), the index is 0x8004+0x40\*n:

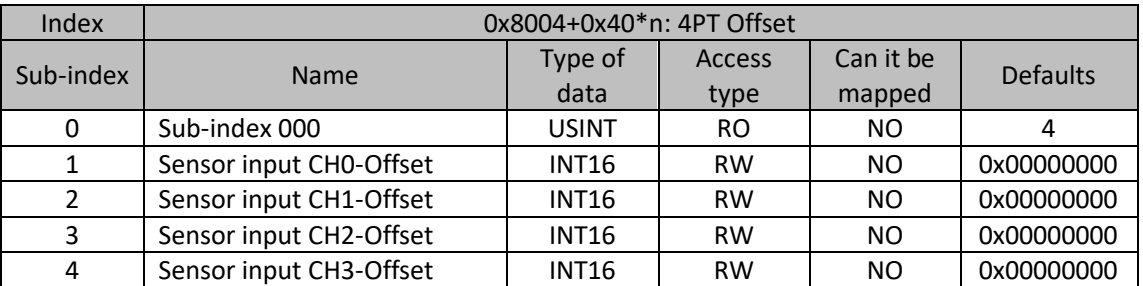

Description:

The temperature offset parameter of the temperature detection channel, the range is - 204.8…204.7, the unit is 0.1°C temperature unit (or equivalent in degrees Fahrenheit). The default value is 0.

83

11 or

For example to set -204.8°, the set value for the SDO should be -2048.

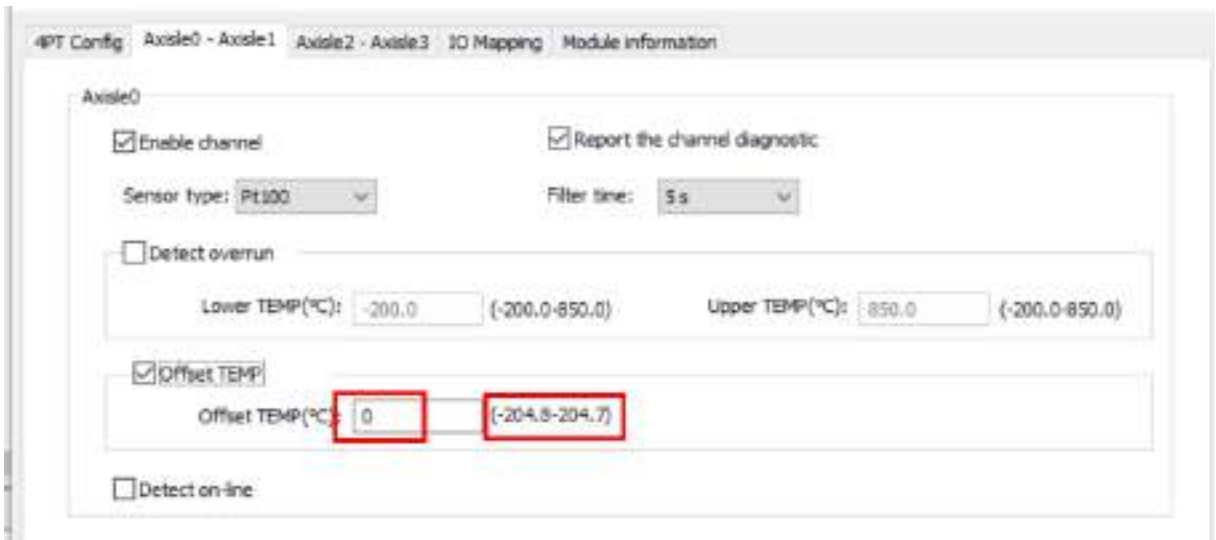

When **NTC-5K**, **NTC-10K** type sensors are used, object 0x8004 refers to the value of NTC material constant B

This item is displayed only when **NTC-5K** or NTC-10K is selected, and the temperature offset and temperature offset enable selection are not displayed at the same time. Temperature offset remains when other sensor types are selected.

Input data range: 2000...6000. The default value is 3950. As shown below.

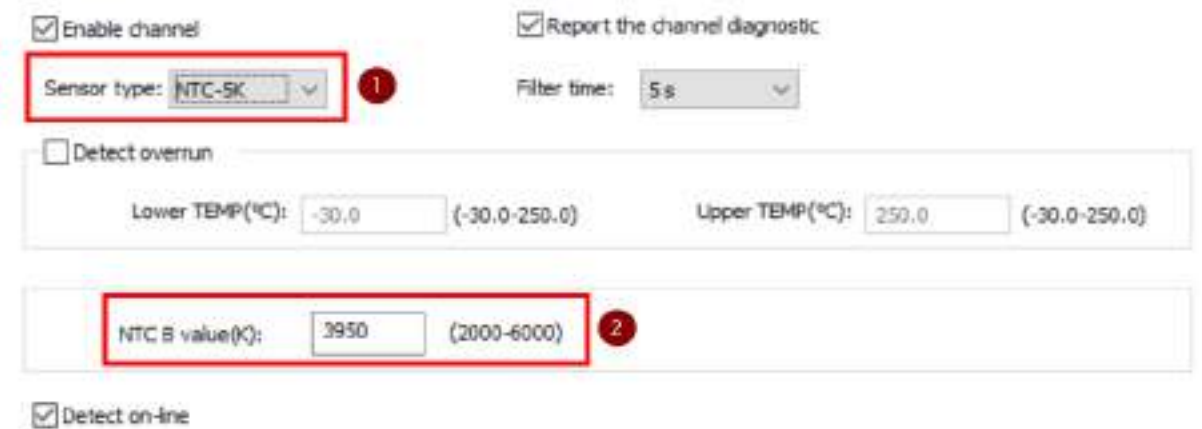

For the module in slot n (n=0...62), the index is 0x8005+0x40\*n:

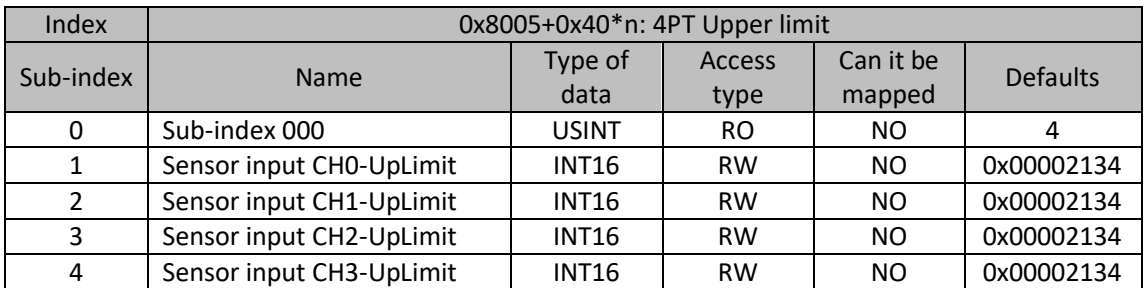

84

 $rac{1}{\sqrt{2}}$ 

ıNk

Description:

## OVANCE

Upper temperature limit of the temperature detection channel. The maximum and minimum values are the temperature setting range of the current mode, and the unit is 0.1 temperature units. The default value is the maximum value of the temperature setting range of the current mode.

**Pt100**, **Pt500**, **Pt1000** The lower limit is -200°, the actual configuration is -2000. The upper limit is 850° and the actual configuration is 8500.

**Cu100** The lower limit is -50°. The actual configuration is -500. The upper limit is 150°. The actual configuration is 1500.

**KTY84** sets the upper and lower temperature limits. The lower limit is -40° and the actual configuration is -400. The upper limit is 300°. The actual configuration is 3000.

As shown in the picture: the interface is set to -200°, and the actual SDO is actually -2000(or the corresponding Fahrenheit Celsius).

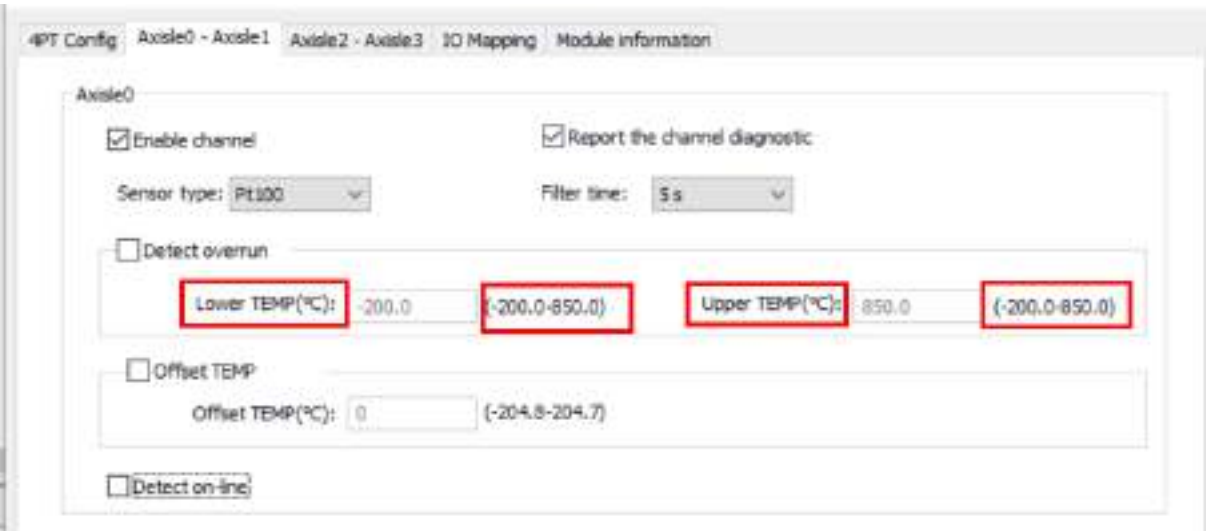

For the module in slot n (n=0...62), the index is 0x8006+0x40\*n:

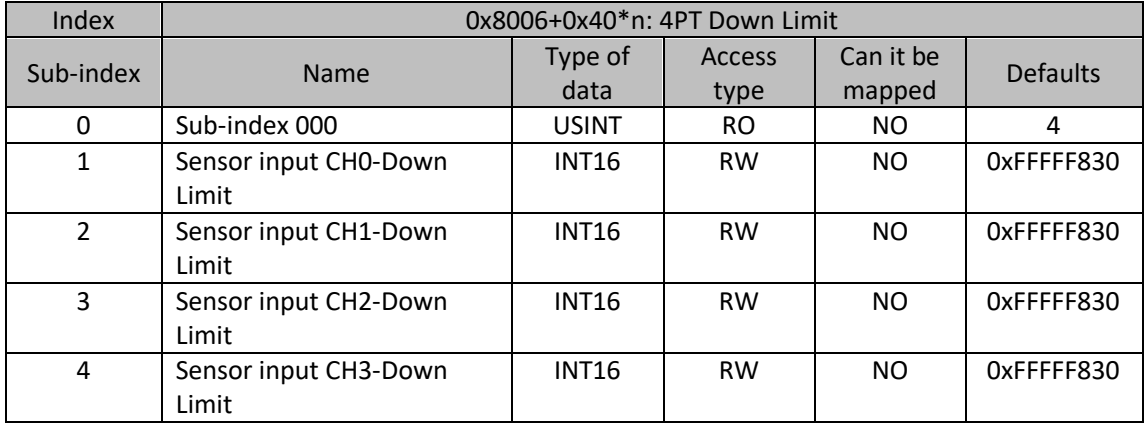

11 lar

## **DVANCE**

### Description:

The temperature lower limit parameter of the temperature detection channel. The range is the temperature setting range of the current mode, and the unit is the temperature unit of 0.1°C (or the corresponding Fahrenheit Celsius). The default value is the minimum value of the current mode temperature setting range.

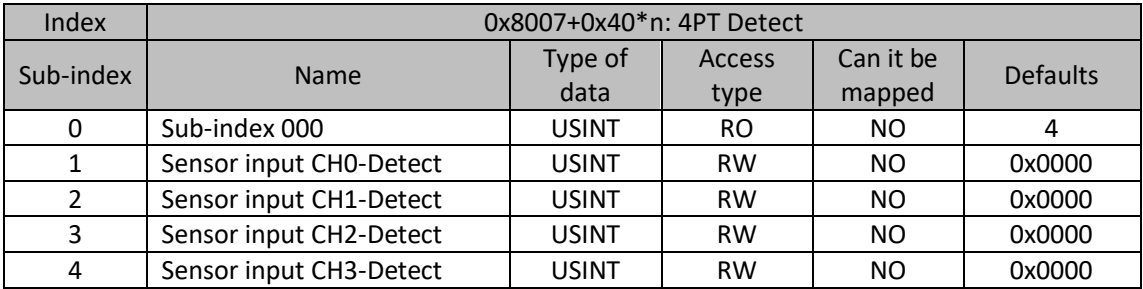

For the module in slot n (n=0...62), the index is 0x8007+0x40\*n:

Description:

Temperature detection input function and diagnostic option parameters. The default value is 0x0000, temperature offset disabled, disconnection detection disabled, and over-limit detection disabled. The setting values are as follows:

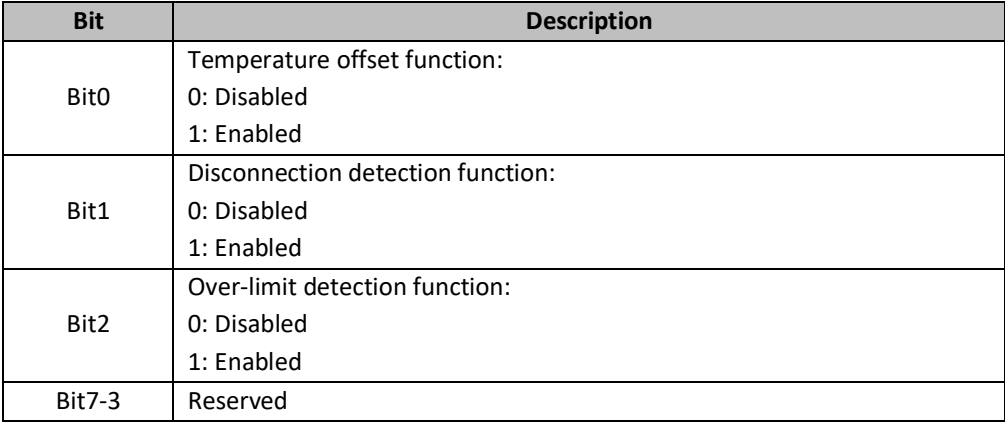

### 9.7.3 DIAGNOSTIC DATA

Diagnostic data:

For the module in slot n (n=0...62), the index is 0xA000+0x40\*n:

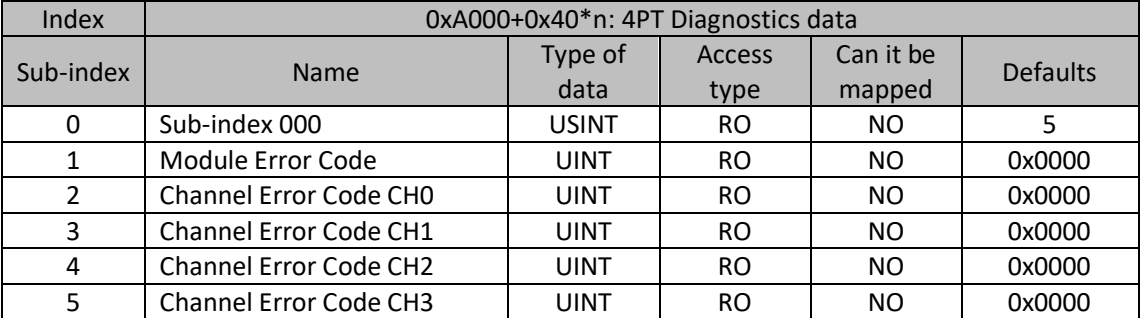

#### Description:

11a

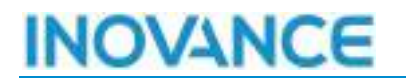

PT RTD input supports module and channel fault detection.

**Diagnostic code Fault definition Solution** 0x5003 | The 24V power supply of the module is powered off Check external power wiring, verify power supply voltage

Module exception diagnostic codes are defined as follows:

The channel exception diagnostic codes are defined as follows:

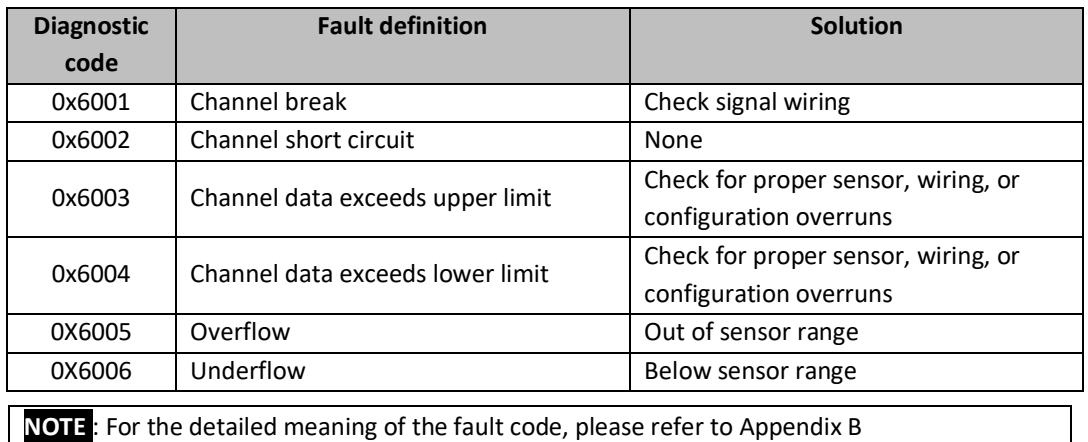

87

 $\sim$ 

### 9.8 GL20-4TC INTRODUCTION

**Name**: 4TC Module

**Module category**: Temperature Measurement

**Module ID**: 0x10F41051

The main function of the GL20-4TC module is to achieve thermocouple temperature acquisition. The module is configured with 4 independent channels, which can be used for simultaneous acquisition. The configuration of each channel is independent and does not interference with each other.

### 9.8.1 PROCESS DATA

### Map data:

For the module in slot n (n=0...62), the index is 0x1A03+0x08\*n:

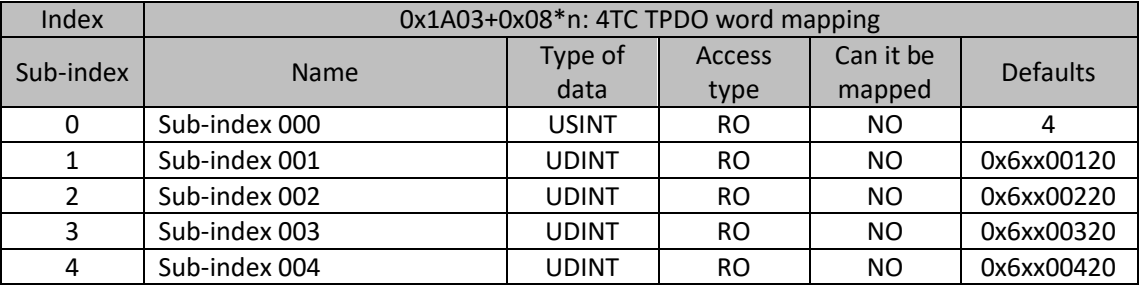

### Process data:

For the module in slot n (n=0...62), the index is 0x6000+0x40\*n:

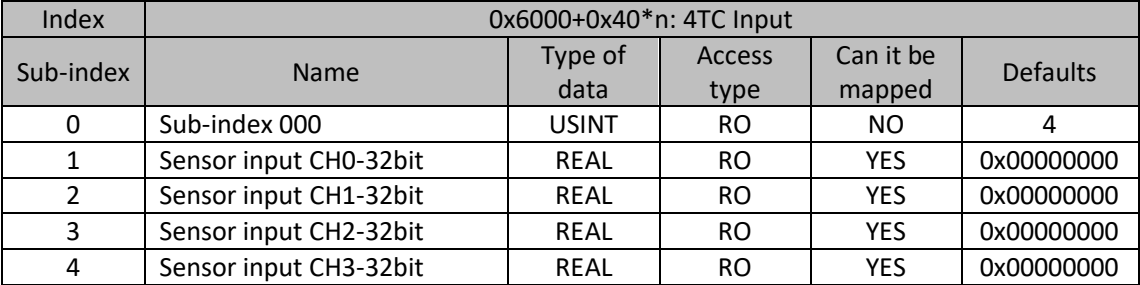

Description:

Detected TC thermocouple temperature sample input value, each sub-index corresponds to a channel.

### 9.8.2 CONFIGURATION DATA

Configuration Data:

For the module in slot n (n=0...62), the index is 0x8000+0x40\*n:

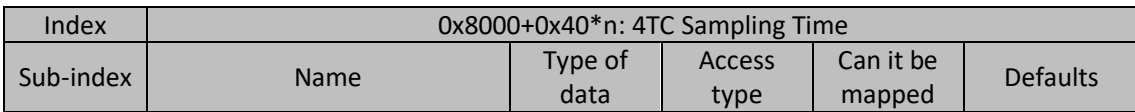

88

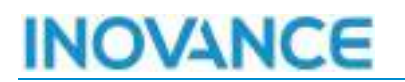

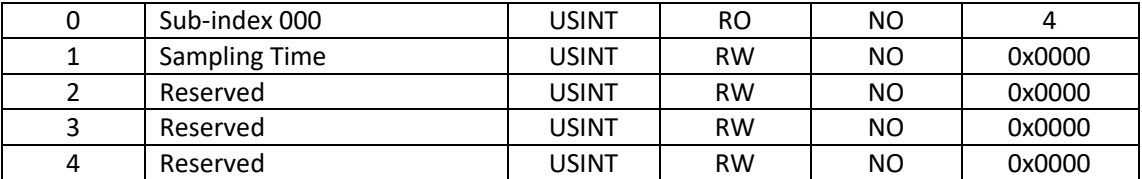

Description:

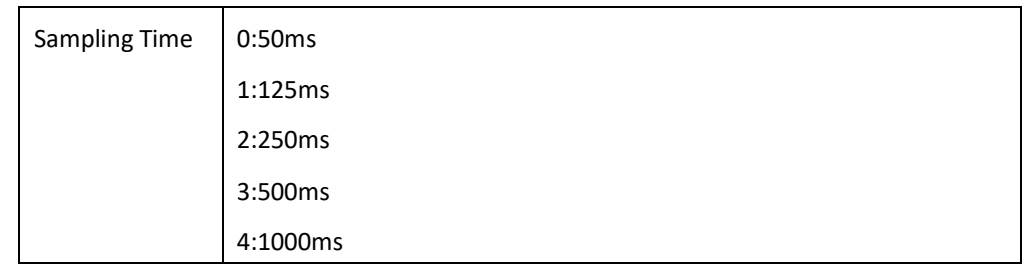

For the module in slot n (n=0...62), the index is 0x8001+0x40\*n:

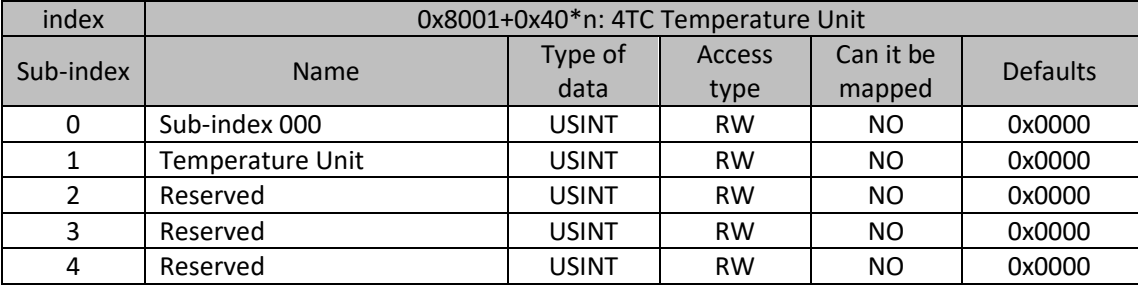

### Description:

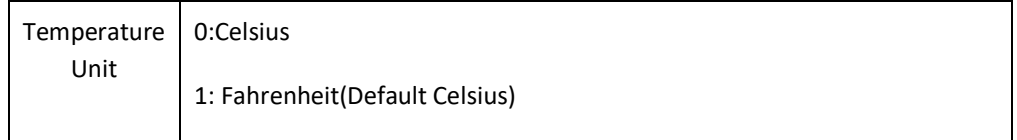

### Configuration Data:

For the module in slot n (n=0...62), the index is 0x8002+0x40\*n:

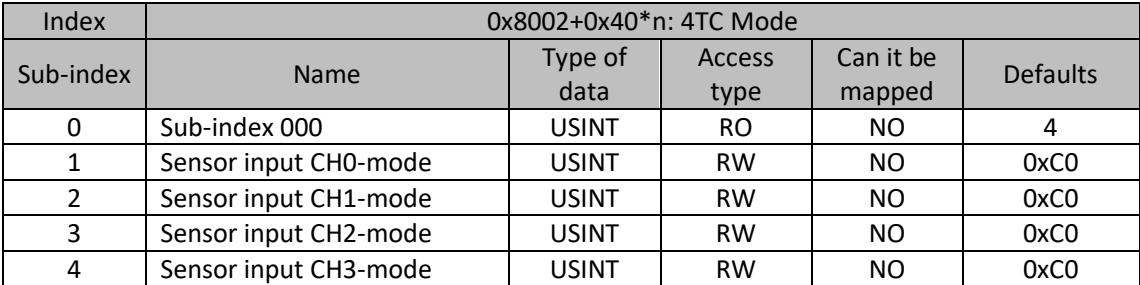

89

 $m$  and  $n$ 

Mk

Description:

Temperature detection channel enable and thermocouple sensor type setting. The default value is 0xC0, corresponding to enabling K-type thermocouple. When a fault occurs, a fault error will be reported and the module shutdown will be triggered. The setting rules are as follows:

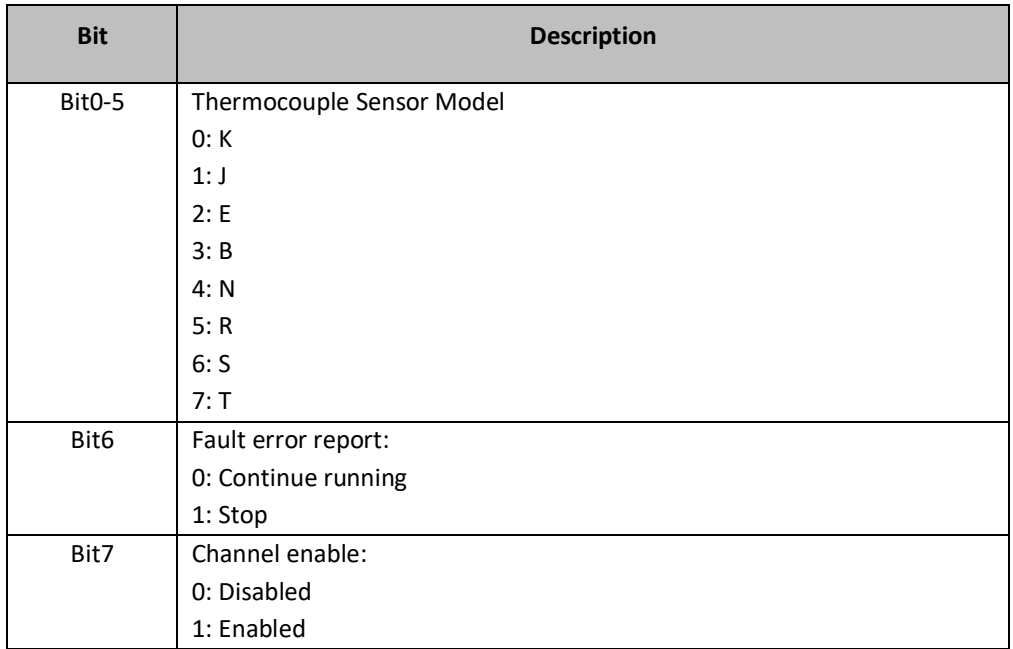

For the module in slot n (n=0...62), the index is 0x8003+0x40\*n:

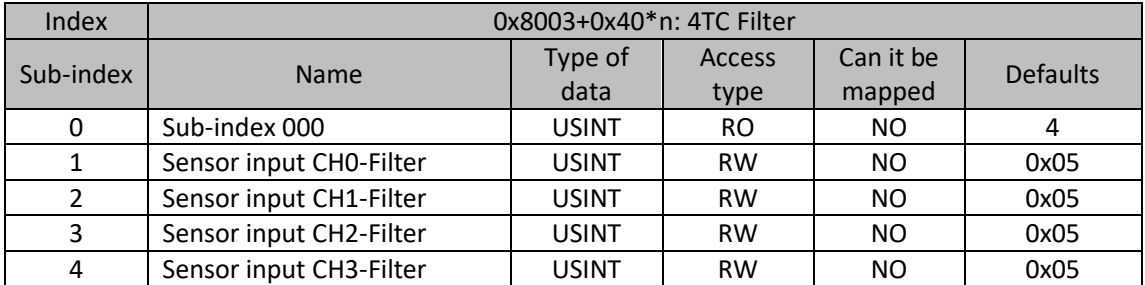

Description:

The temperature detection channel input filter parameter, the range is 0-100, the unit is s, and the default value is 0x05.

For the module in slot n (n=0...62), the index is 0x8004+0x40\*n:

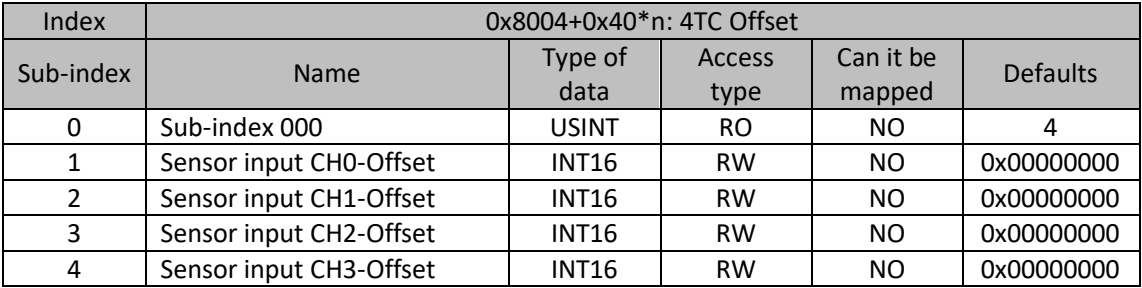

Description:

**HOLLACE** ÷.

Mk

The temperature offset parameter of the temperature detection channel. The range is -204.8-204.7, the unit is 0.1 temperature unit, and the default value is 0.

For the module in slot n (n=0...62), the index is 0x8005+0x40\*n:

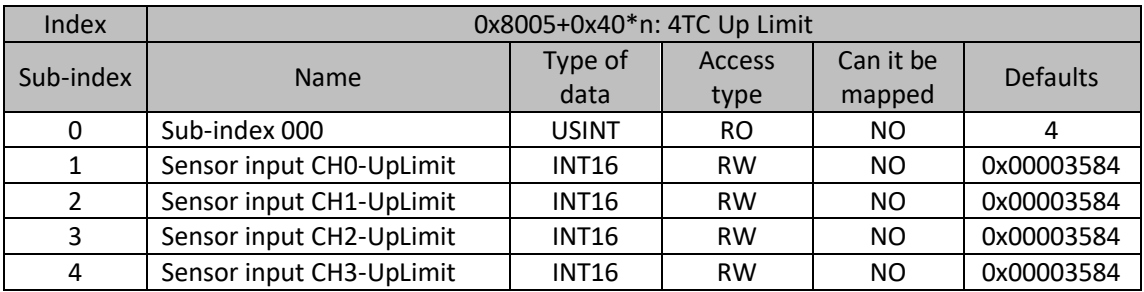

Description:

The temperature upper limit parameter of the temperature detection channel. The range is the temperature setting range of the current mode, the unit is 0.1 temperature unit, and the default value is the maximum value of the temperature setting range of the current mode.

For the module in slot n (n=0...62), the index is 0x8006+0x40\*n:

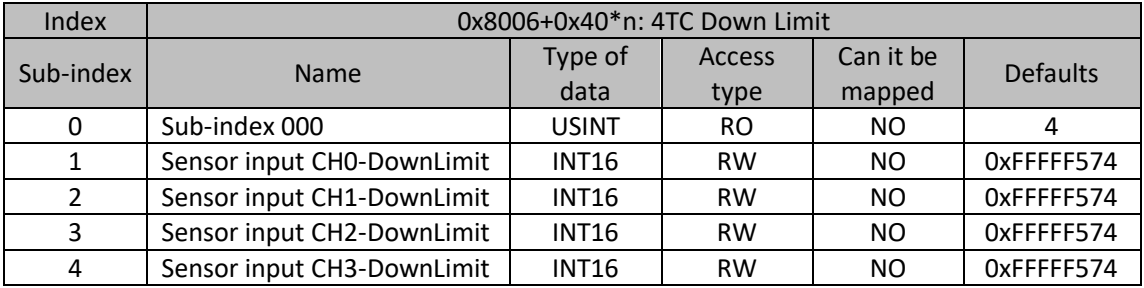

Description:

The temperature lower limit parameter of the temperature detection channel. The range is the temperature setting range of the current mode, the unit is 0.1 temperature unit, and the default value is the minimum value of the temperature setting range of the current mode.

For the module in slot n (n=0...62), the index is 0x8007+0x40\*n:

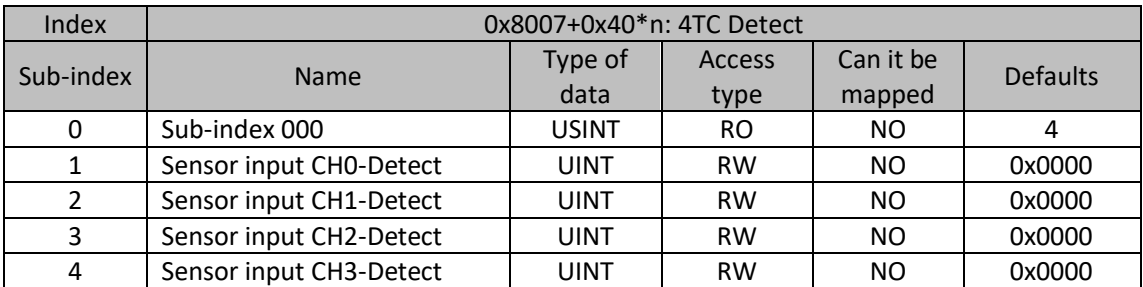

Description:

11 las

Temperature detection input function and diagnostic option parameters, the default value is 0x0000, prohibit temperature offset, prohibit disconnection detection, prohibit over-limit detection. The setting rules are as follows:

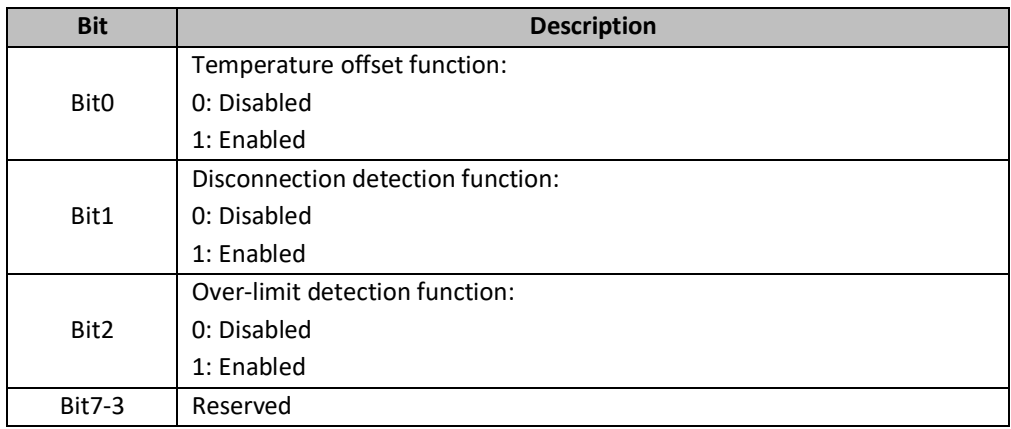

### 9.8.3 DIAGNOSTIC DATA

Diagnostic data:

For the module in slot n (n=0...62), the index is 0xA000+0x40\*n:

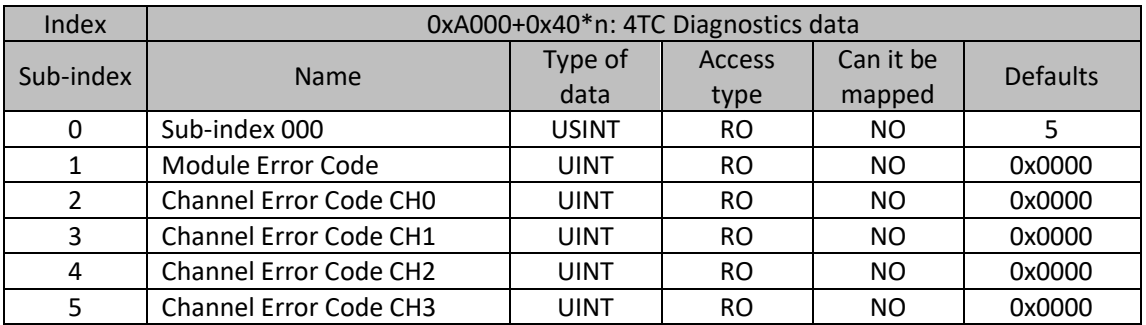

Description:

The TC thermocouple input supports module and channel fault detection.

Module exception diagnostic codes are defined as follows:

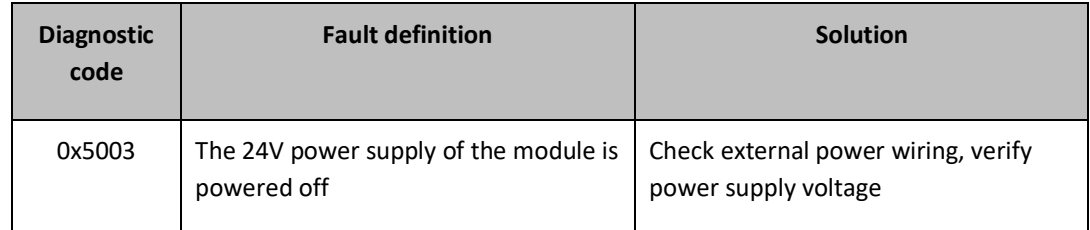

### The channel exception diagnostic codes are defined as follows:

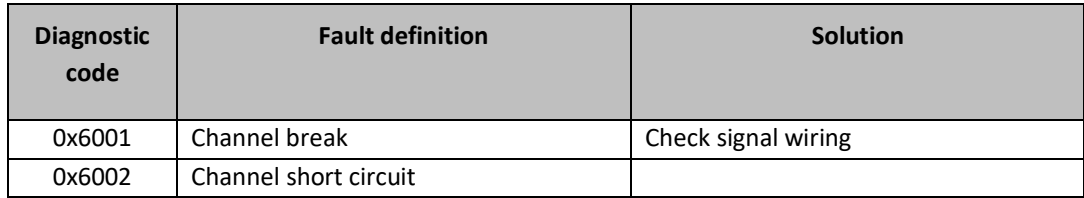

92

 $m = 1$  $\overline{\phantom{a}}$ 

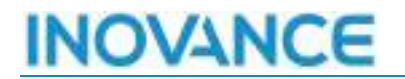

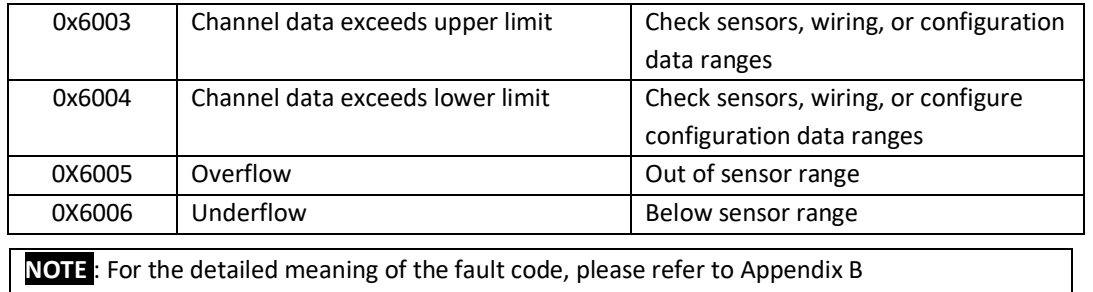

93

### 10 APPENDIX B GL20 SLAVE FAULT ALLOCATION TABLE

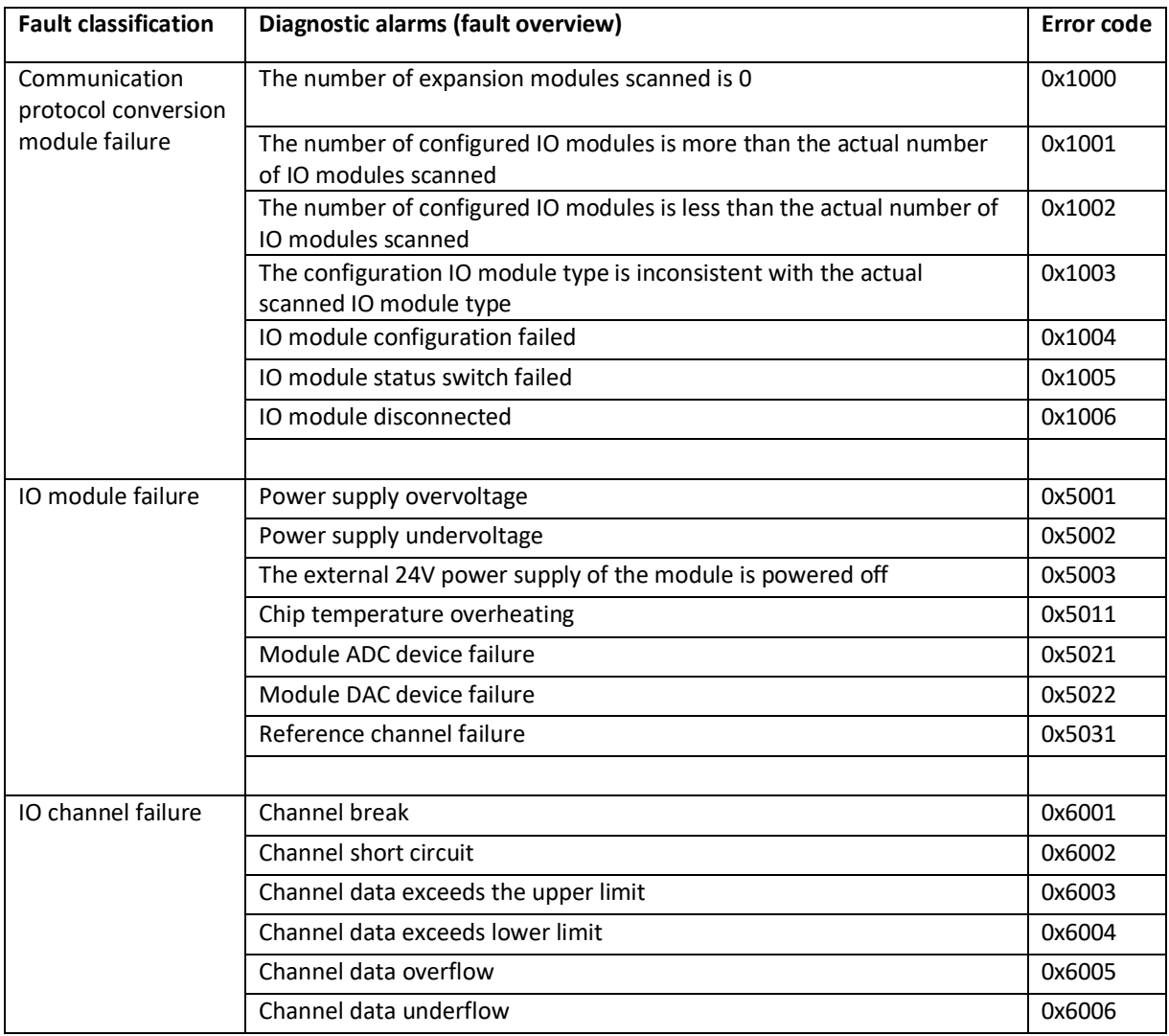

94

 $rac{1}{\sqrt{2}}$ 

innia

### 10.1 APPENDIX C AL STATUS CODE

### Register ESC 0x134 AL status code

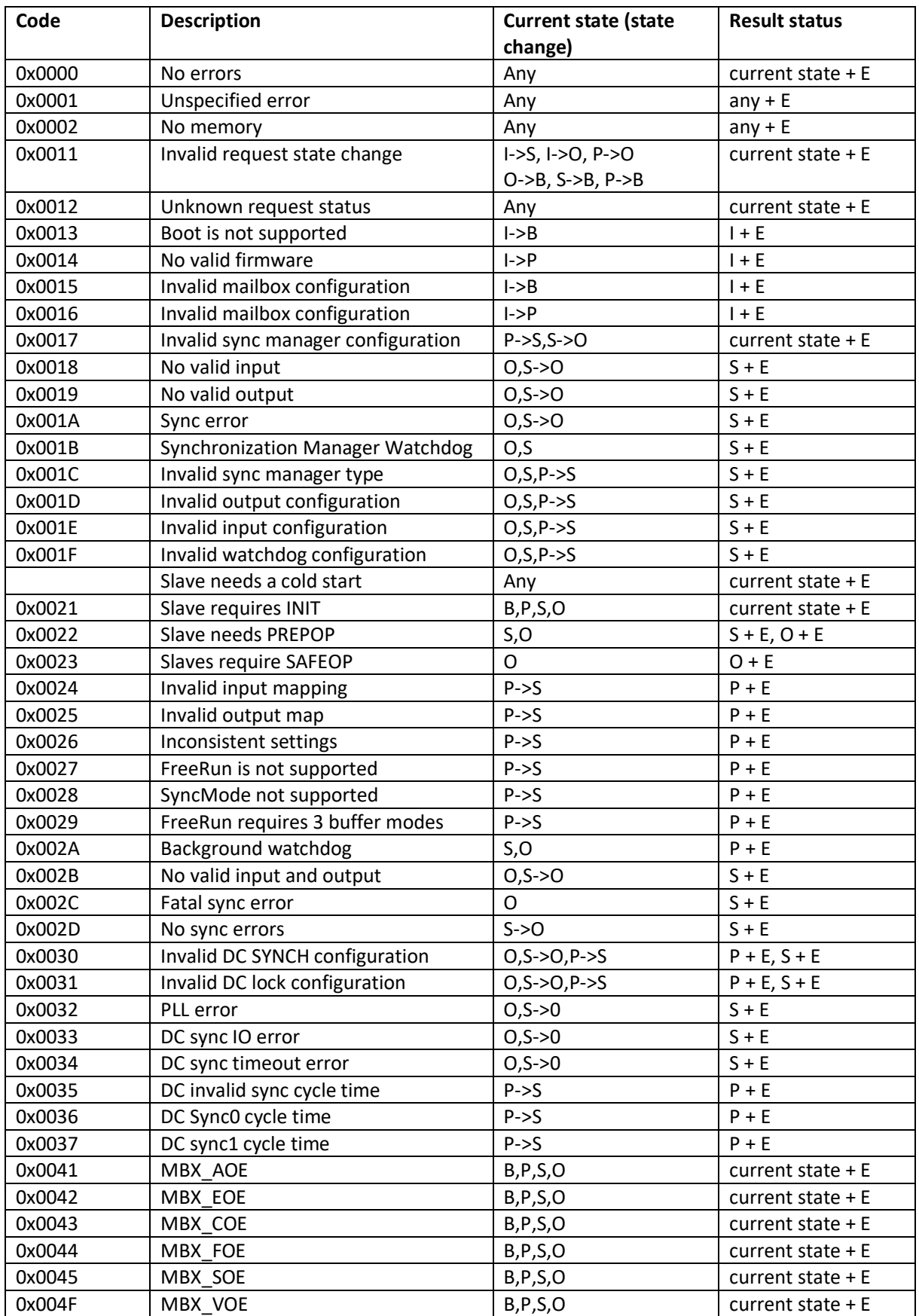

95

 $rac{1}{\sqrt{2}}$ 

11la

pĴ.

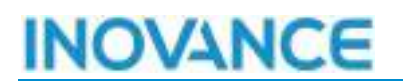

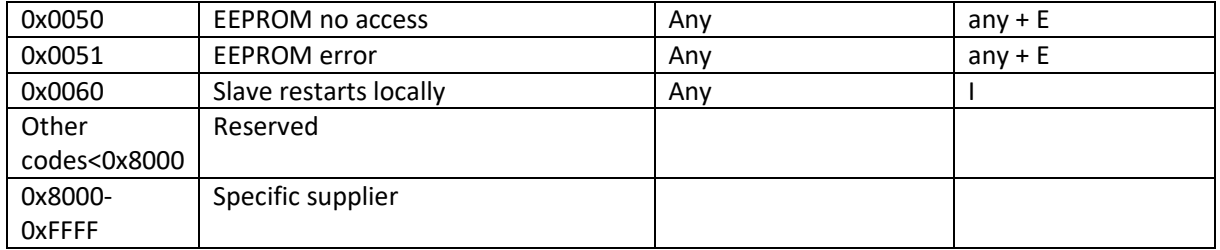

96

### 11 APPENDIX D SDO ABORD CODE

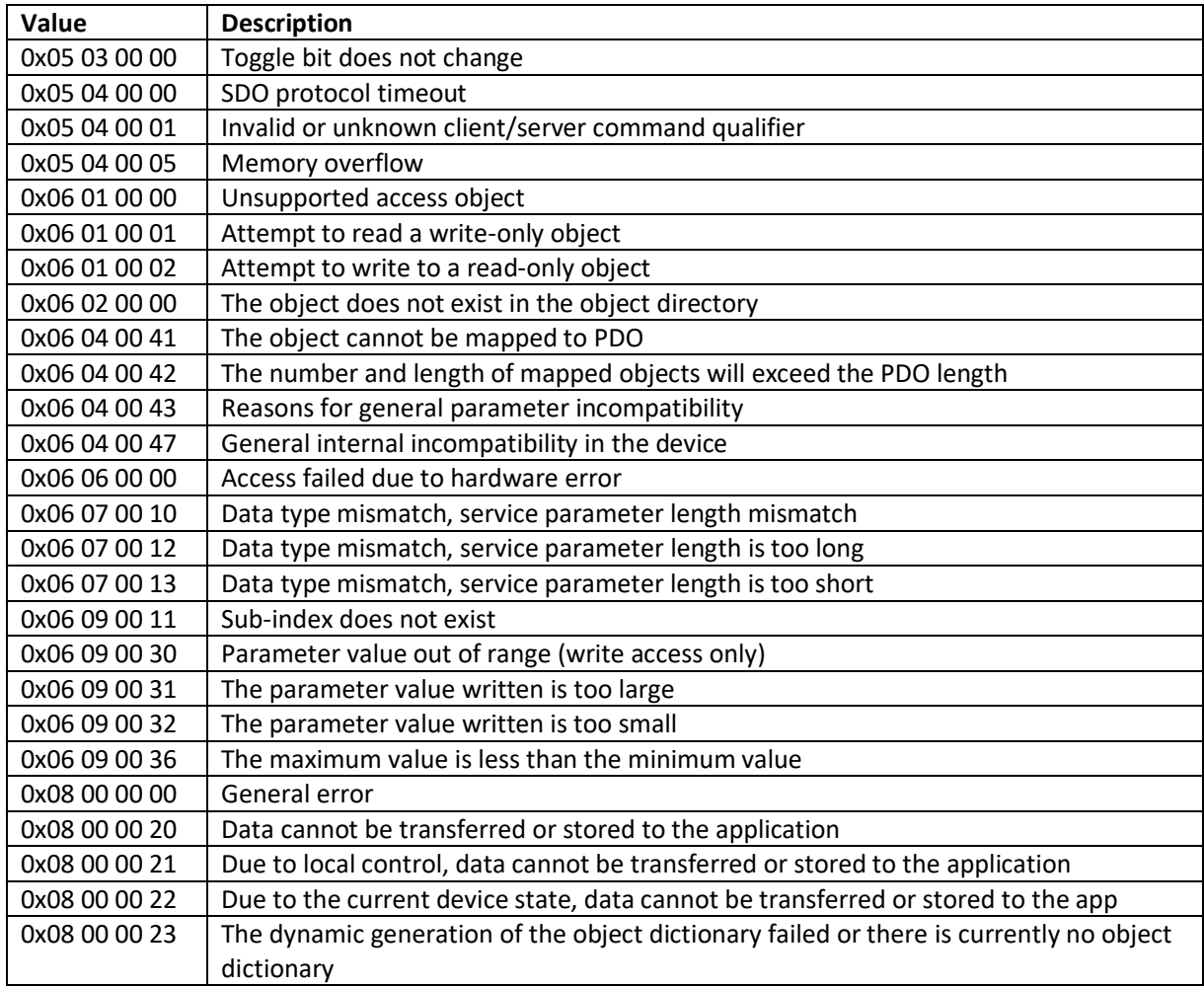

97

 $rac{1}{\sqrt{2}}$ 

**CERTIFICA**